# **TSPL/TSPL2 Programming Language TAIWAN SEMICONDUCTOR BAR CODE PRINTER SERIES**

# **PROGRAMMING MANUAL**

# **TABLE OF CONTENTS**

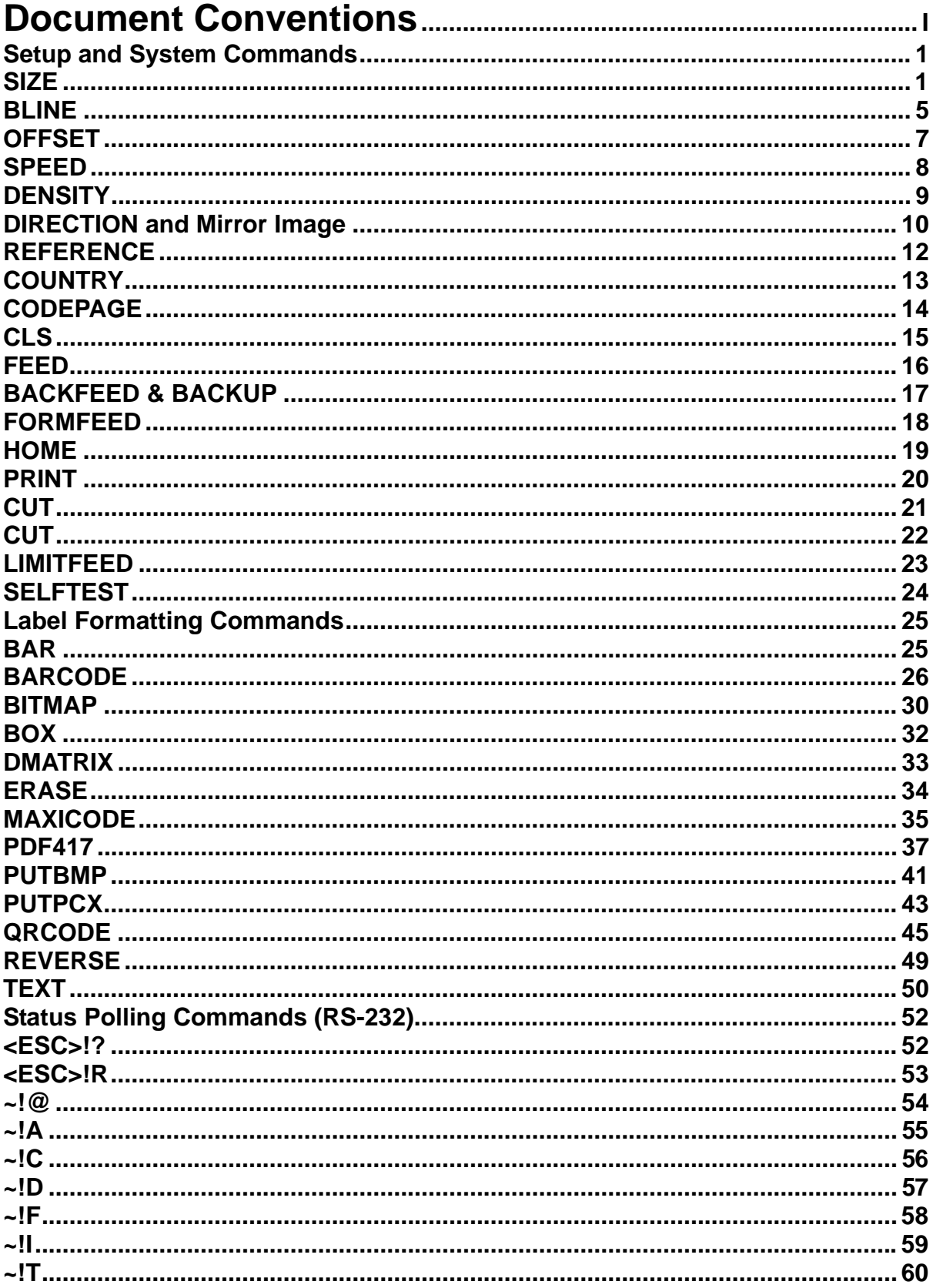

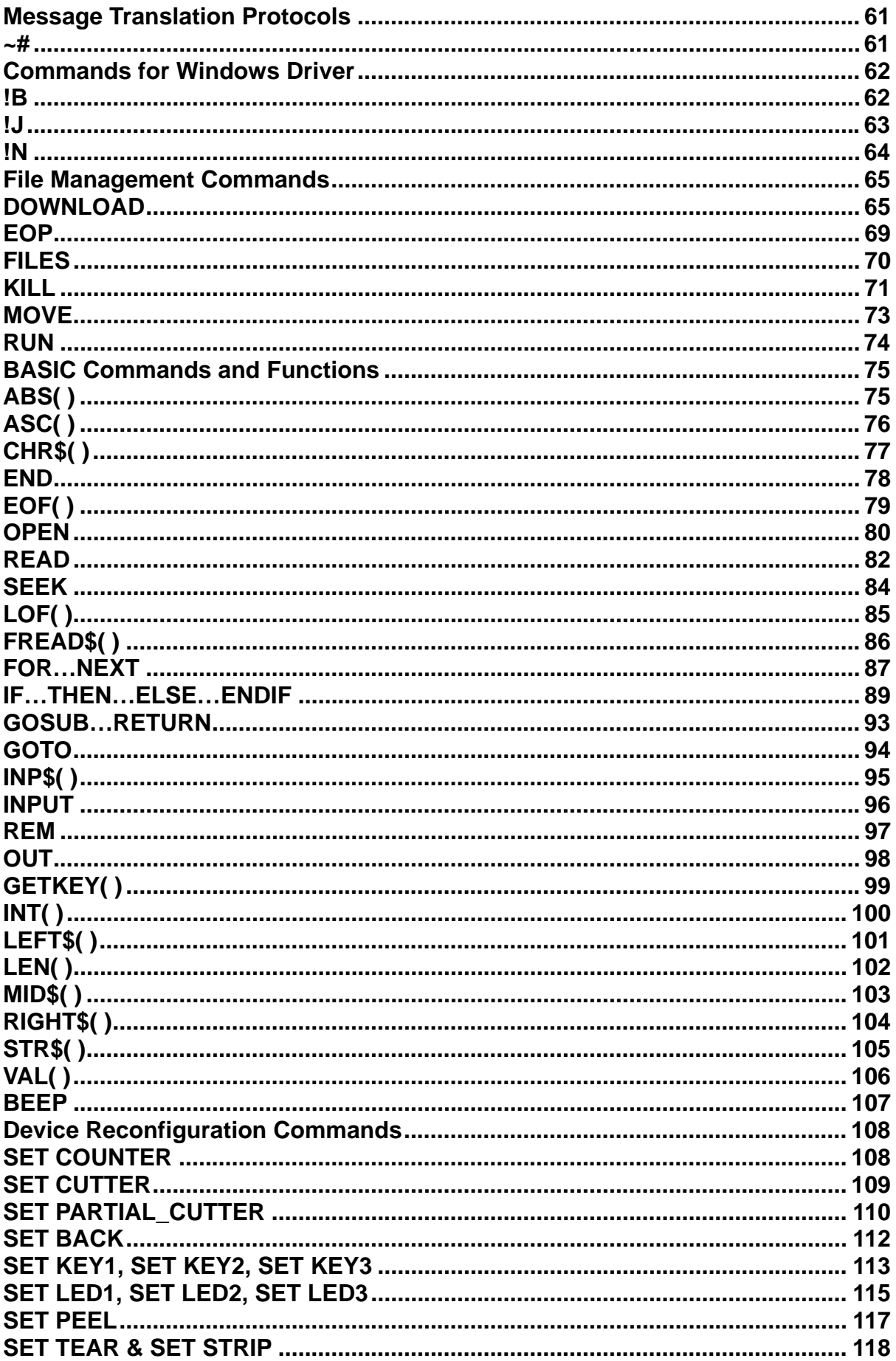

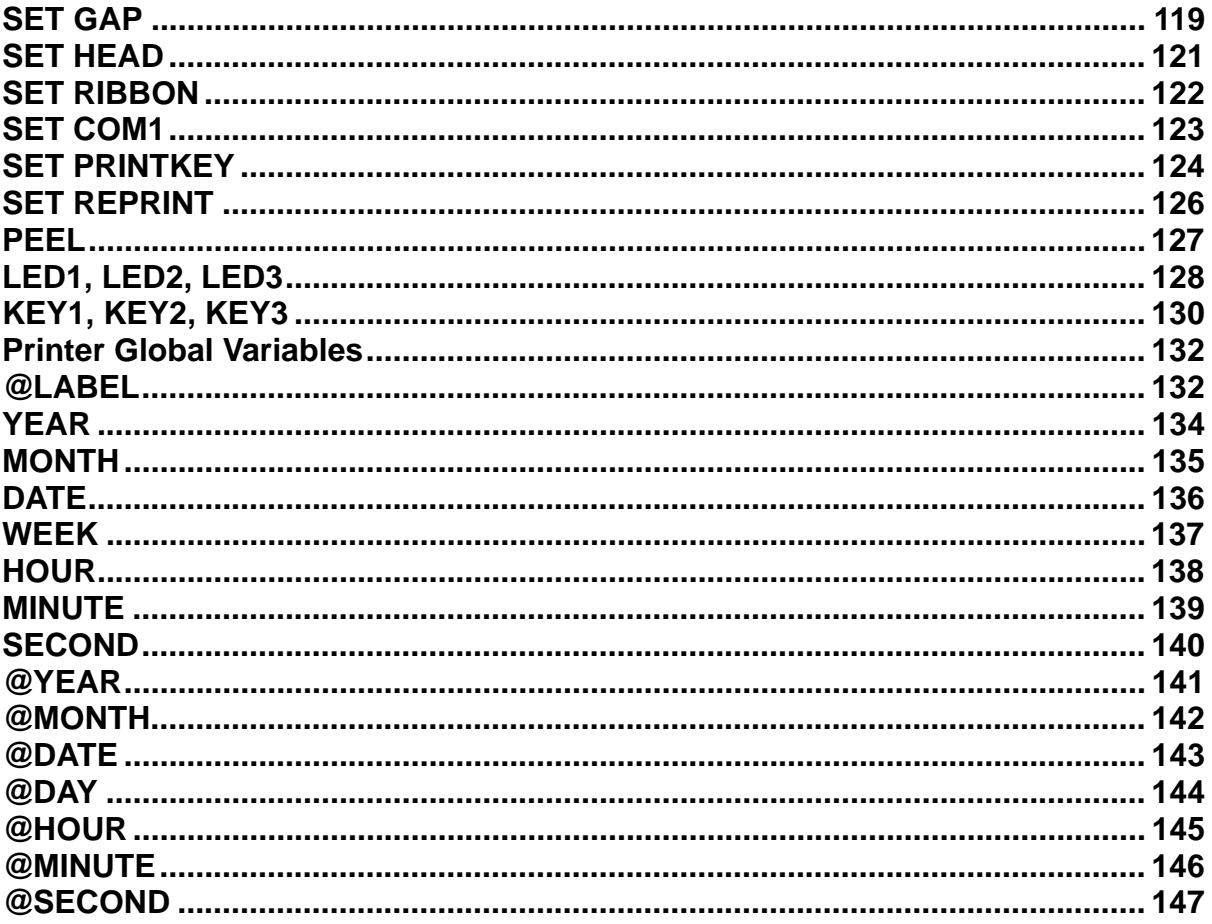

# **Document Conventions**

This manual uses the following typographic conventions.

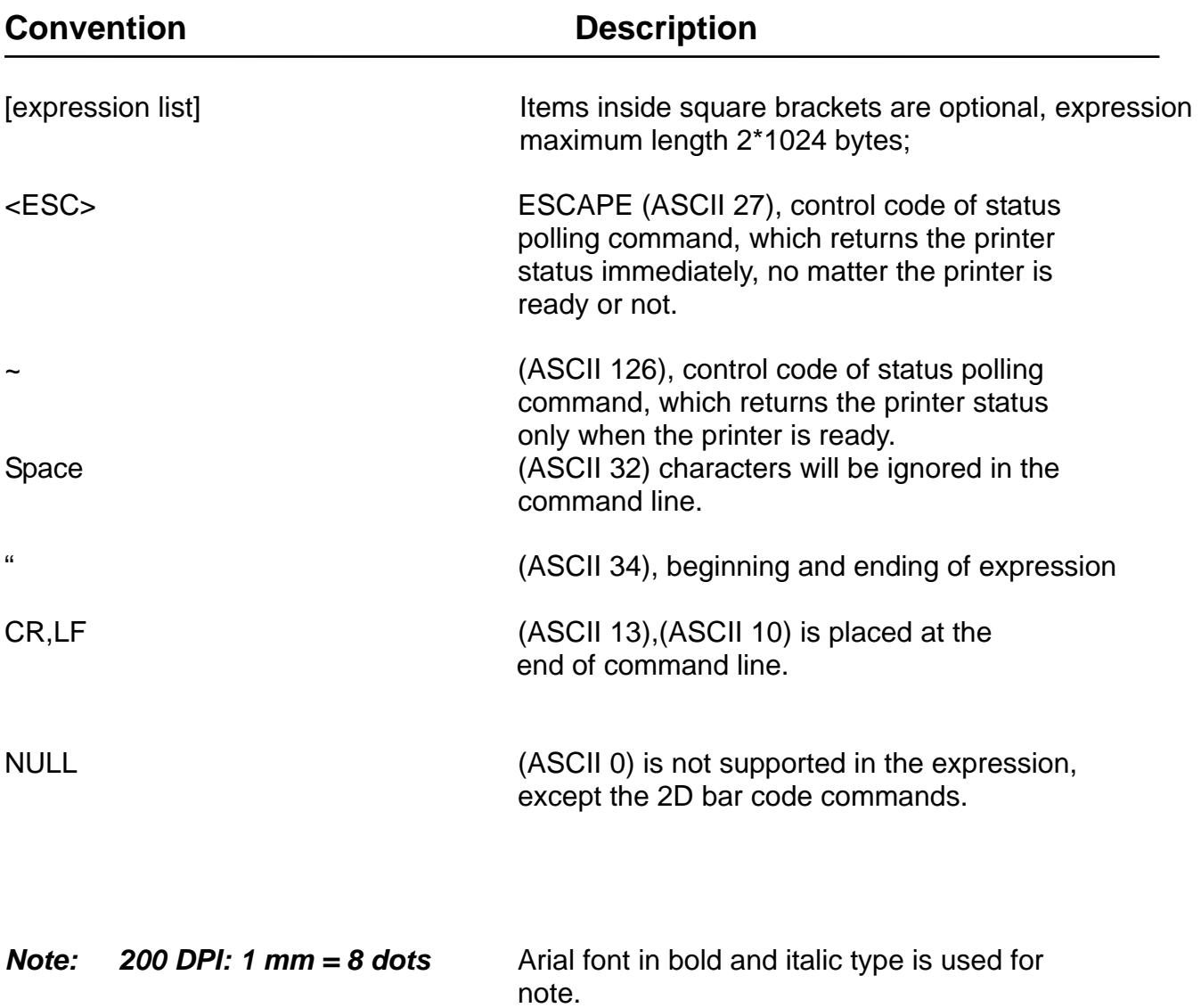

# **Setup and System Commands**   $\bullet$  **SIZE**

## **Description**

This command defines the label width and length.

## **Syntax**

- (1) English system (inch) SIZE m, n
- (2) Metric system (mm) SIZE m mm, n mm

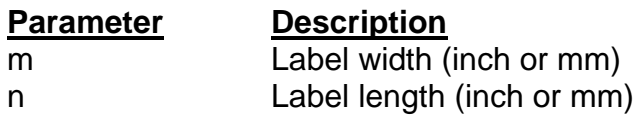

#### *Note:*

*200 DPI: 1 mm = 8 dots 300 DPI: 1mm = 12 dots For metric system, there must be a space between parameter and "mm".* 

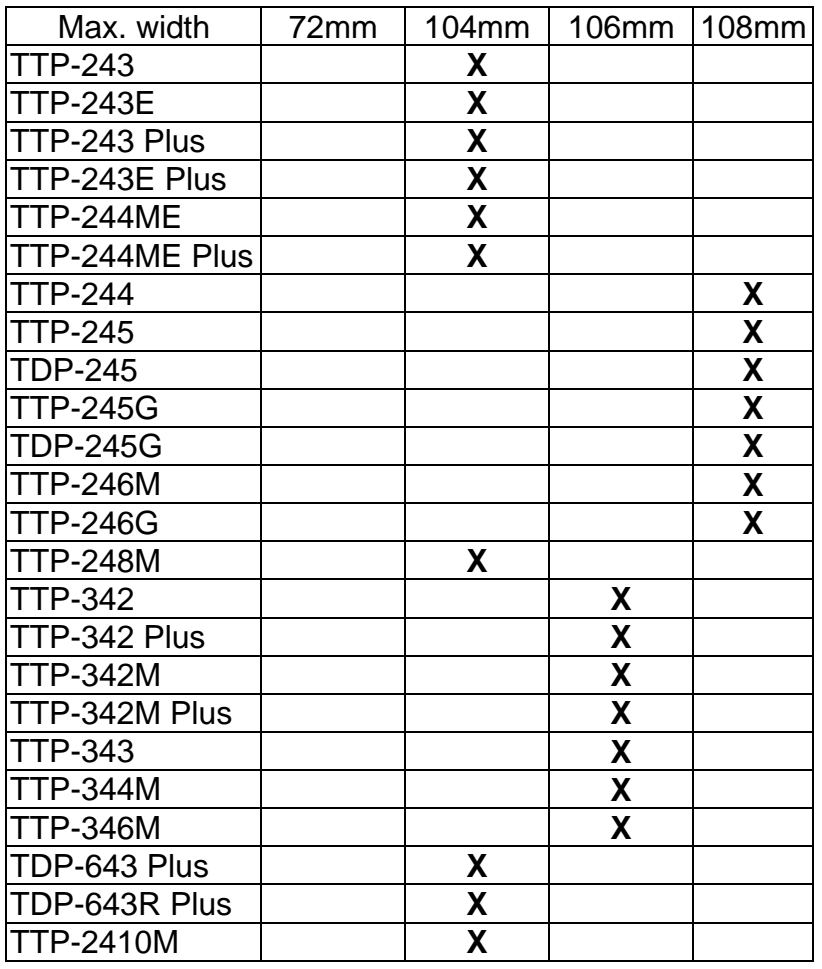

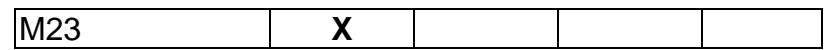

## **Example**

- (1) English system (inch)
	- SIZE 3.5, 3.00
	- (2) Metric system (mm) SIZE 100 mm, 100 mm

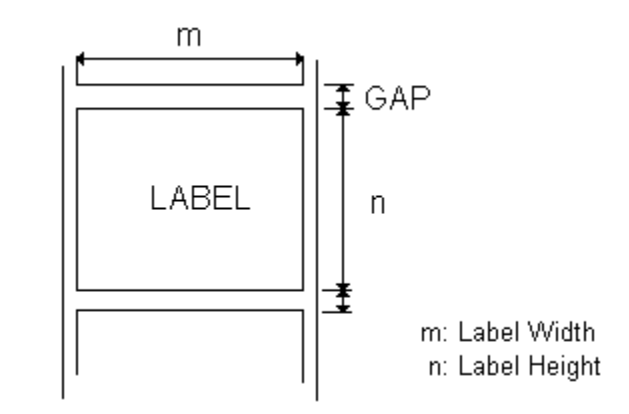

**See Also**  GAP, BLINE

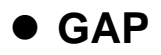

Define the gap distance between two labels

#### **Syntax**

(1). English system (inch)

GAP m, n

(2) Metric system (mm) GAP m mm, n mm

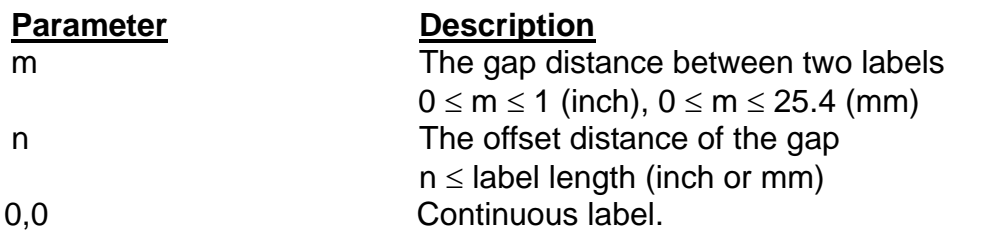

*Note: For metric system, there must be a space between parameter and mm.* 

 *When the sensor type is changed from "Black Mark" to "GAP", please send the "GAP" command to the printer first. Ex: In DOS mode, C:\>copy con lpt1 <Enter> GAP 2 mm,0 <Enter> <Ctrl>+<Z> <Enter>* 

## **Example**

**Normal gap**

- (1). English system (inch) GAP 0.12,0
- (2) Metric system (mm) GAP 3 mm,0
- (3). Continuous label GAP 0,0

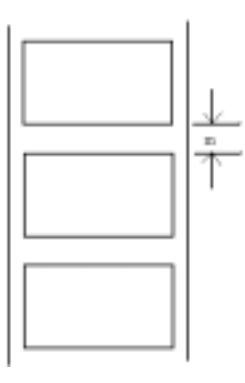

## **Special gap**

- (1). English system (inch)
	- GAP 0.30, 0.10
- (2). Metric system (mm) GAP 7.62 mm, 2.54 mm

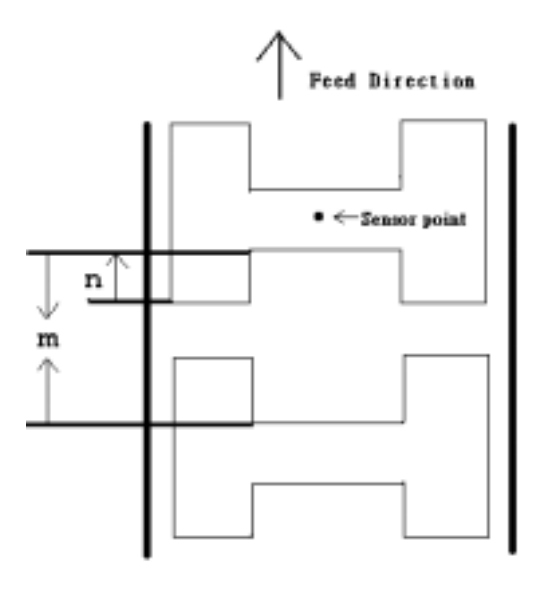

## **See Also**

SIZE, BLINE

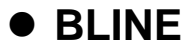

This command is used to set the height of the black line and the user-defined extra label feeding length each form feed takes.

#### **Syntax**

- (1) English system (inch)
- BLINE m, n
- (2) Metric system (mm) BLINE m mm, n mm

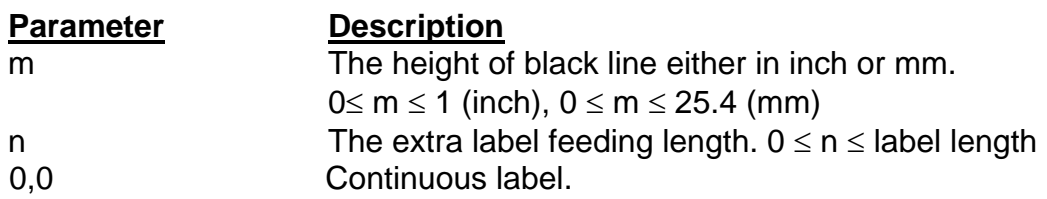

*Note: For metric system, there must be a space between parameter and mm.* 

 *When the sensor type is changed from "GAP" to "Black Mark", please send the "BLINE" command to the printer first. Ex: In DOS mode,* 

 *C:\>copy con lpt1 <Enter> BLINE 2 mm,0 <Enter> <Ctrl>+<Z> <Enter>* 

#### **Example**

- (1) English system (inch) BLINE 0.20,0.50
- (2) Metric system (mm) BLINE 5.08 mm,12.7 mm

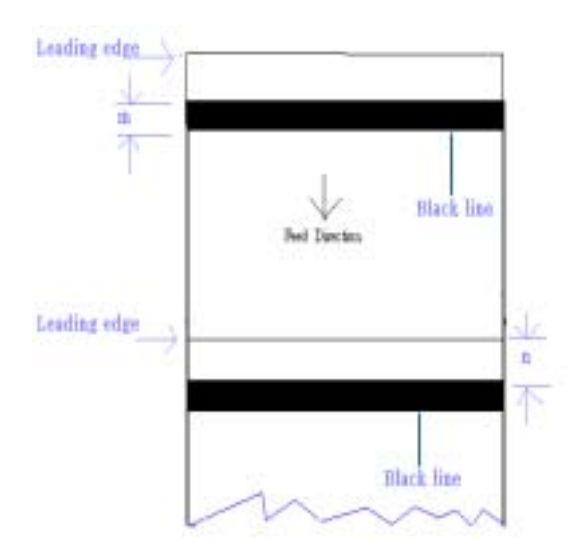

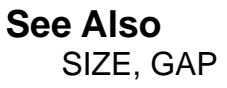

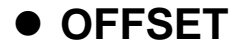

This command defines the selective, extra label feeding length each form feed takes, which, especially in peel-off mode and cutter mode, is used to adjust label stop position, so as for label to register at proper places for the intended purposes. The printer backtracks the extra feeding length before the next run of printing.

## **Syntax**

- (1) English system (inch) OFFSET m
- (2) Metric system (mm) OFFSET m mm

#### **Parameter Description**

m The offset distance (inch or mm)  $-1 \le m \le 1$ (inch)

#### *CAUTION: Impropriety offset value may cause paper jam.*

#### **Example**

- (1) English system (inch) OFFSET 0.5
- (2) Metric system (mm) OFFSET 12.7 mm

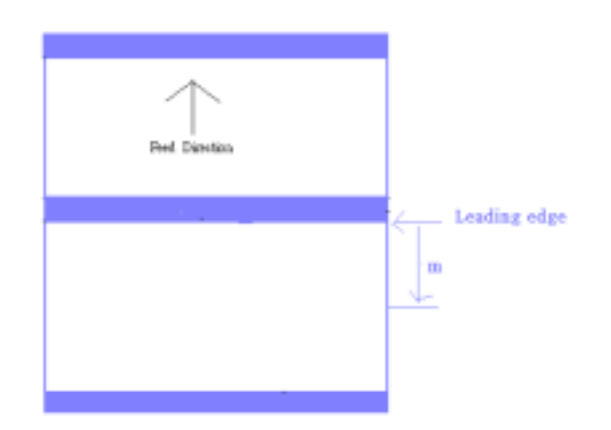

#### **See Also**  SIZE, GAP, SET PEEL, SET CUTTER

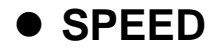

This command defines the print speed.

#### **Syntax**

SPEED n

#### **Parameter Description**

n **printing speed in inch per second** 

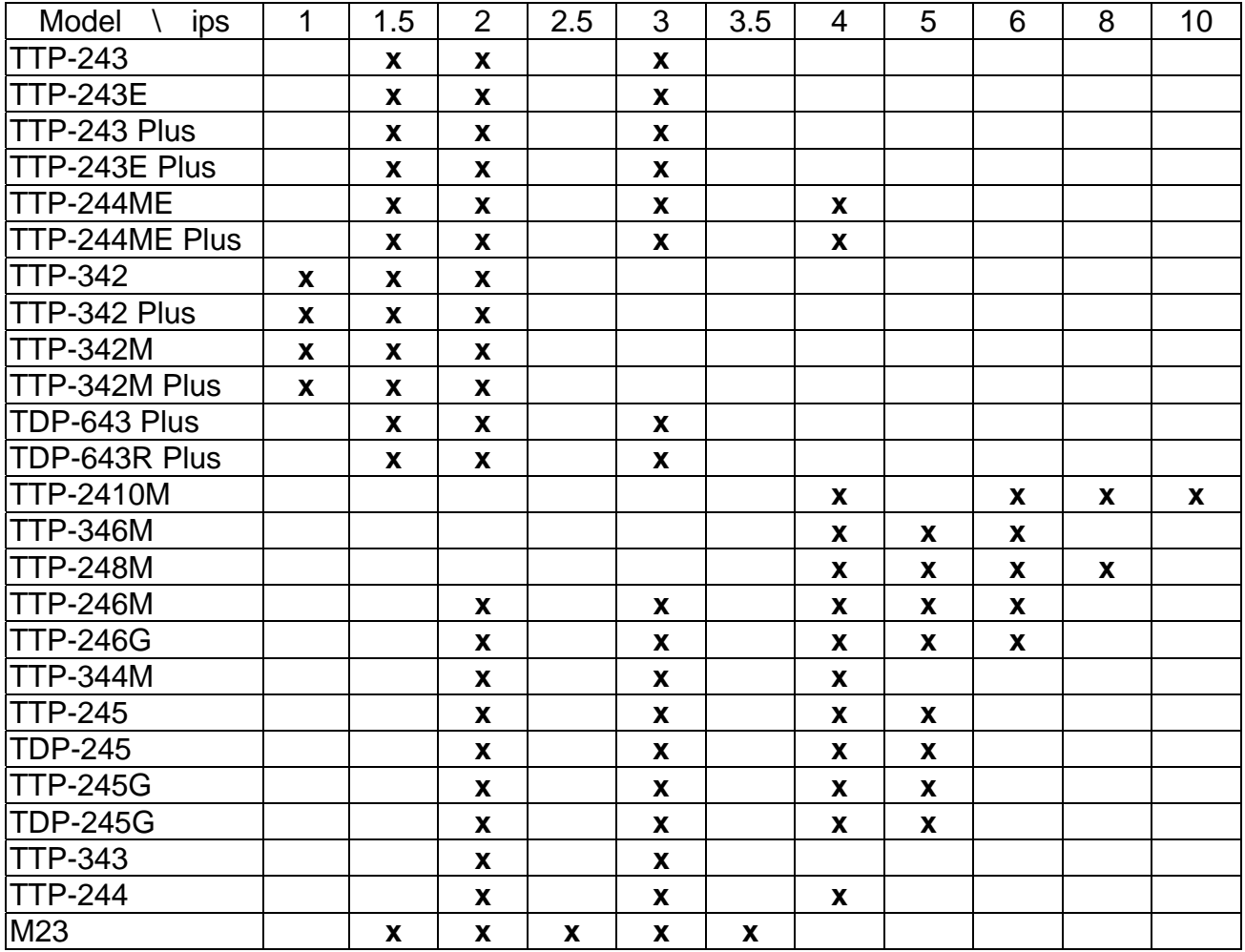

## **Example**

SPEED 10

**See Also** 

**DENSITY** 

## $\bullet$  **DENSITY**

## **Description**

This command designates the level of darkness of printing.

## **Syntax**

DENSITY n

## **Parameter Description**

 $\overline{0}$   $\overline{0}$   $\overline{0}$   $\overline{15}$ 0, specifies the lightest level 15, specifies the darkest level

## **Example**

DENSITY<sub>7</sub>

## **See Also**

**DENSITY** 

## **• DIRECTION and Mirror Image**

## **Description**

This command defines the printout direction and mirror image. And this will be memorized in EEPROM.

## **Syntax**

DIRECTION n[,m]

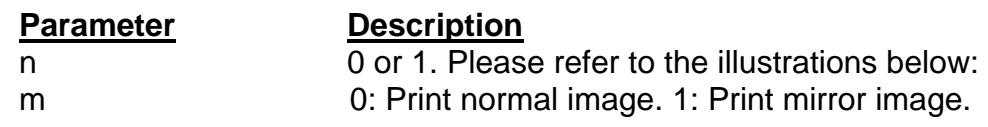

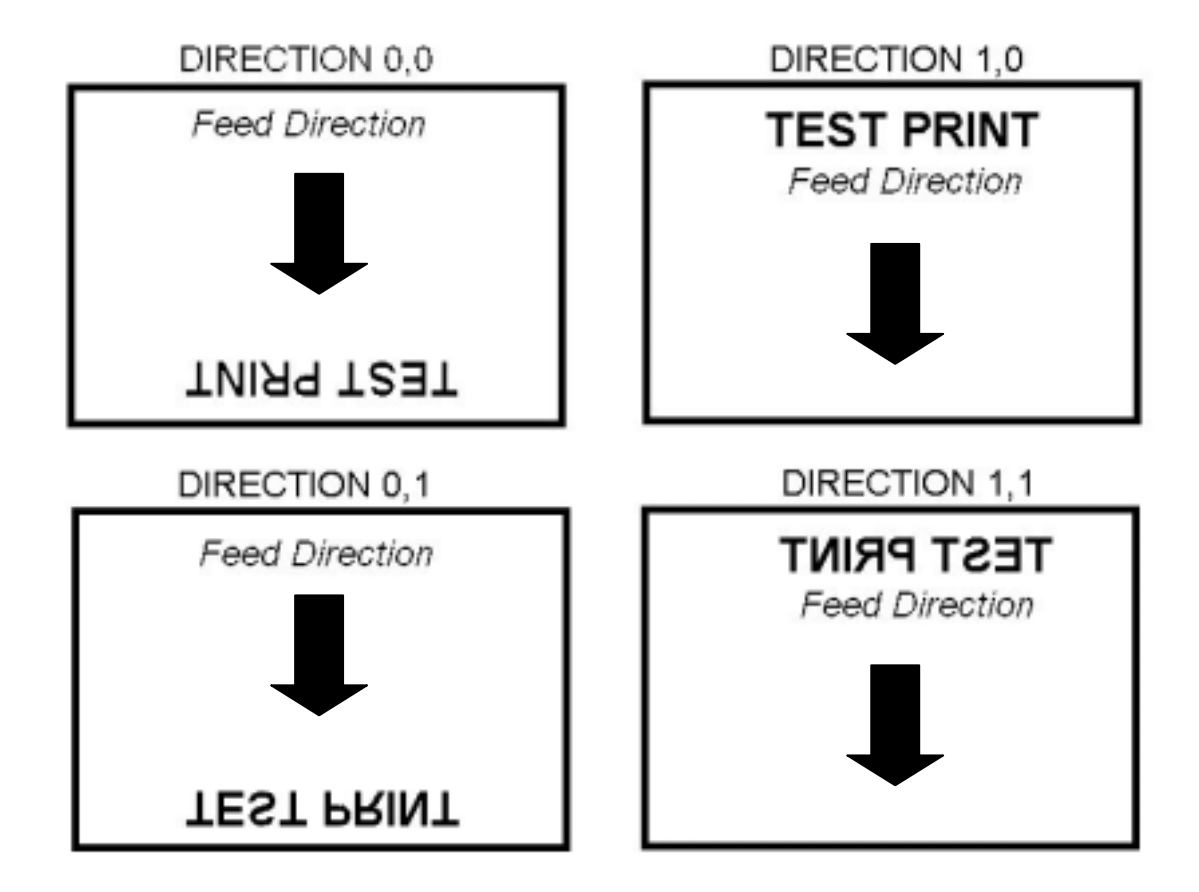

*Note: The second parameter is only available for TSPL2 printers. It is not available for TSPL language printers. TSPL and TSPL2 language printers are listed as below.* 

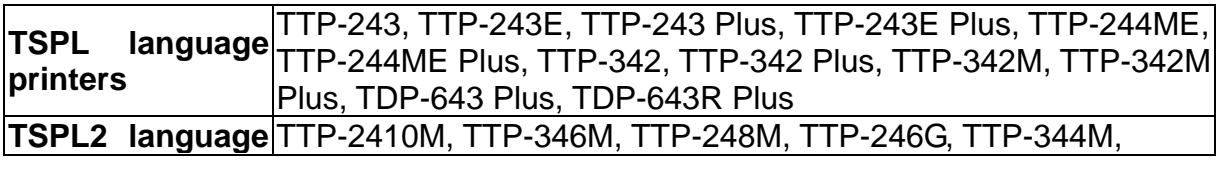

## **printers** TTP-245, TTP-245G, TDP-245G, TTP-343, TTP-244, M23

## **Example**

DIRECTION 0[,0]

## **See Also**

REFERENCE

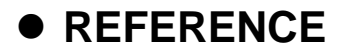

This command defines the reference point of the label. The reference (origin) point varies with the print direction, as shown:

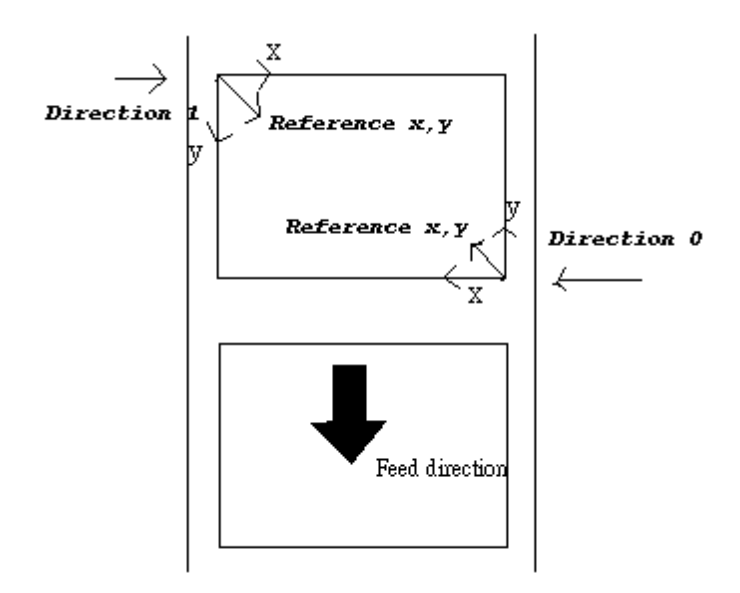

#### **Syntax**

REFERENCE x, y

#### **Parameter Description**

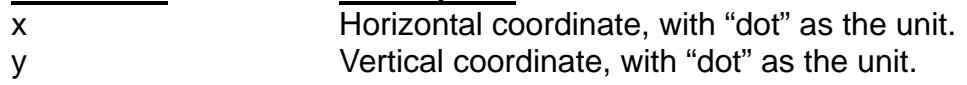

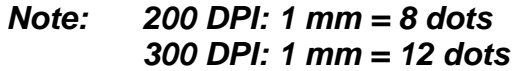

#### **Example**

REFERENCE 10,10

## **See Also**

DIRECTION

## $\bullet$  **COUNTRY**

#### **Description**

This command defines what special character to have on the KP-200 portable LCD keyboard (option) to orient the keyboard for use in different countries.

#### **Syntax**

COUNTRY n

#### **Parameter Description**

- n 001: USA 002: Canadian-French 003: Spanish (Latin America) 031: Dutch 032: Belgian 033: French (France) 034: Spanish (Spain) 036: Hungarian 038: Yugoslavian 039: Italian 041: Switzerland 042: Slovak 044: United Kingdom 045: Danish 046: Swedish 047: Norwegian 048: Polish 049: German 055: Brazil 061: English (International)
	- 351: Portuguese
	- 358: Finnish

## **Example**

COUNTRY 001

## **See Also**

CODEPAGE, ~!I

## z **CODEPAGE**

## **Description**

This command defines the code page of international character set.

#### **Syntax**

CODEPAGE n

#### **Parameter Description**

n name or number of code page, which can be divided into 7-bit code page and 8-bit code page further. 7-bit code page name USA: USA BRI: British GER: German FRE: French DAN: Danish ITA: Italian SPA: Spanish SWE: Swedish SWI: Swiss

#### 8-bit code page number

437: United States 850: Multilingual 852: Slavic 860: Portuguese 863: Canadian/French 865: Nordic 857: Turkish (TSPL2 printers only)

Windows code page 1250: Central Europe (TSPL2 printers only) 1252: Latin I (TSPL2 printers only) 1253: Greek (TSPL2 printers only) 1254: Turkish (TSPL2 printers only)

#### *Note: Whether to use 7-bit or 8-bit code page is determined by the communication parameter of DATA LENGTH*

## **Example**

*.* 

CODEPAGE 437

#### **See Also**

COUNTRY, SET COM1, ~!I

## z **CLS**

## **Description**

This command clears the image buffer.

## **Syntax**

CLS

None

**Parameter Description**<br>None **N/A** 

*Note: This command must be placed after SIZE command.* 

## **Example**

CLS

## **See Also**

SIZE, GAP, BLINE

## z **FEED**

## **Description**

This command feeds label with the specified length. The length is specified by dot.

## **Syntax**

FEED n

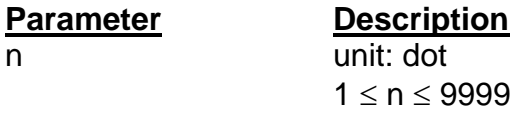

## **Example**

FEED 40

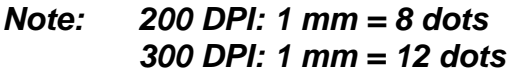

#### **See Also**

BACKFEED, SIZE, GAP, BLINE, HOME, FORMFEED

## $\bullet$  **BACKFEED & BACKUP**

## **Description**

To back feed label with the specified length. The length is specified by dot.

#### **Syntax**

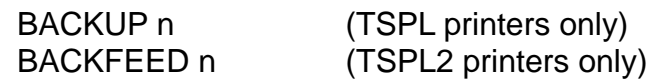

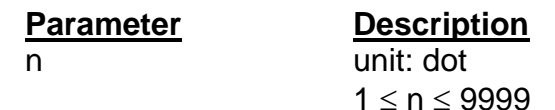

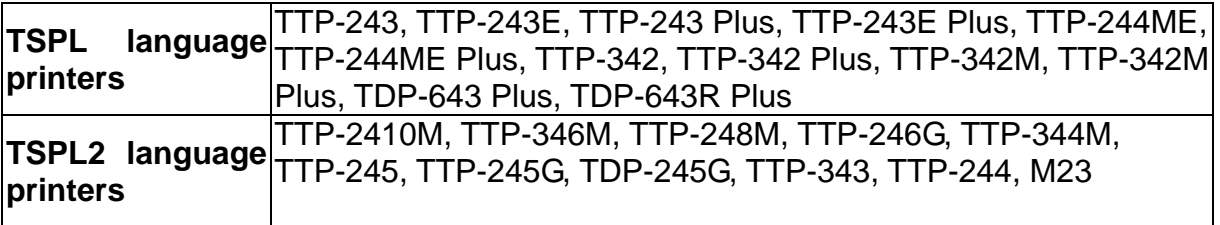

## **Example**

BACKUP 40 BACKFEED 40

*CAUTION: Impropriety back feed value may cause paper jam or wrinkle.*

*Note: 200 DPI: 1 mm = 8 dots 300 DPI: 1 mm = 12 dots* 

#### **See Also**

FEED, SIZE, GAP, BLINE, HOME, FORMFEED

## $\bullet$  **FORMFEED**

## **Description**

This command feeds label to the beginning of next label.

#### **Syntax**

FORMFEED

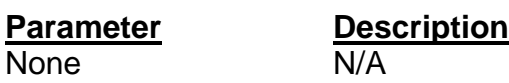

## **Example**

SIZE 4,2.5 GAP 0 mm,0 SPEED 4 DENSITY 7 DIRECTION 0 OFFSET 0.00 REFERENCE 0,0 SET PEEL OFF SET CUTTER OFF SET COUNTER @0 +1 @0="000001" FORMFEED CLS BOX 1,1,360,65,12 TEXT 25,25,"3",0,1,1,"FORMFEED COMMAND TEST" TEXT 25,80,"3",0,1,1,@0 PRINT 3,1

## **See Also**

FEED, SIZE, GAP, BLINE, HOME, BACKFEED

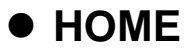

It is not expected the first label will be printed on the right position when the printer power is turned on. This command will feed label to the beginning of next label (TSPL2) or back label to the beginning of current label (TSPL). The size and gap of the label should be setup in advance.

## **Syntax**

HOME

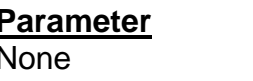

**Description**  $\overline{\mathsf{N/A}}$ 

## **Example**

SIZE 4,2.5 GAP 2 mm,0 SPEED 4 DENSITY 7 DIRECTION 0 OFFSET 0.00 REFERENCE 0,0 SET PEEL OFF SET CUTTER OFF SET COUNTER @0 +1 @0="000001" HOME CLS BOX 1,1,360,65,12 TEXT 25,25,"3",0,1,1,"HOME COMMAND TEST" TEXT 25,80,"3",0,1,1,@0 PRINT 3,1

## **See Also**

FEED, SIZE, GAP, BLINE, FORMFEED

## z **PRINT**

## **Description**

This command prints the label format stored in the image buffer.

## **Syntax**

PRINT m [,n]

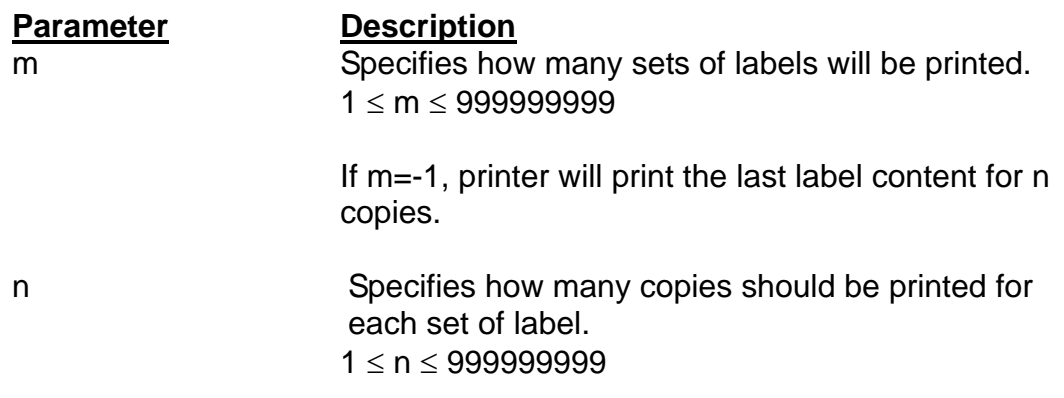

## **Example**

SIZE 60 mm, 20 mm SET COUNTER @1 1 @1="0001" CLS TEXT 10,10,"3",0,1,1,@1 PRINT 3,2 PRINT –1,2

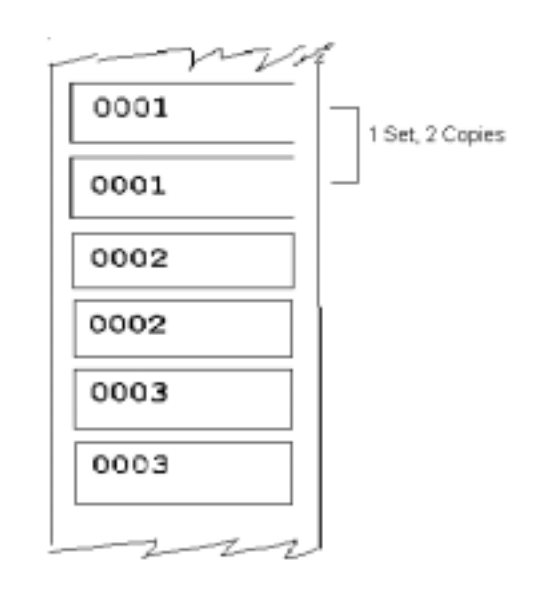

## **See Also**

SET COUNTER, INPUT, DOWNLOAD

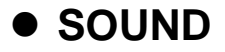

This command is used to control the sound frequency of the beeper. There are 10 levels of sounds. The timing control the sound can be set by the "interval" parameter.

#### **Syntax**

SOUND level,interval

#### **Parameter Description**

level Sound level: 0~9 interval Sound interval: 1~4095

## **Example**

SOUND 5,200 SOUND 3,200 SOUND 3,200 SOUND 4,200 SOUND 2,200 SOUND 2,200 SOUND 1,200 SOUND 2,200 SOUND 3,200 SOUND 4,200 SOUND 5,200

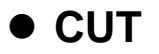

At this command, the printer will activate the cutter to cut the labels immediately without back feeding the label.

#### **Syntax**

**CUT** 

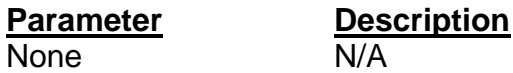

#### **Example**

SIZE 3,3 GAP 0 mm,0 CLS DIRECTION 0 REFERENCE 0,0 OFFSET 0.00 mm SET CUTTER OFF SET TEAR OFF BOX 0,0,866,866,5 TEXT 100,100,"5",0,1,1,"FEED & CUT" TEXT 100,200,"5",0,1,1,"300 DPI" PRINT 1,1 FEED 260 **CUT** 

#### **See Also**

SET CUTTER, SET BACK, SET PARTITAL\_CUTTER

## z **LIMITFEED**

#### **Description**

When feeding labels, if the gap sensor is not set to a suitable sensitivity, the printer will not be able to locate the correct position of the gap. This command is used stop label feeding and make the red LED flash if the printer does not locate gap after feeding the length of one label plus one preset value.

## **Syntax**

LIMITFEED n (inch, the English system) LIMITFEED n mm (mm, the metric system)

**Parameter Description** n inch or mm

## **Remark**

The setting will remain resident in memory. The default value is 10 inches when printer initializes. For metric system, there must be a space between parameter n and mm.

## $\bullet$  **SELFTEST**

## **Description**

At this command, the printer will print out the printer information on the label.

**Note: The command is only available for TSPL2 language printers. It can't be applied to TSPL language printers.** 

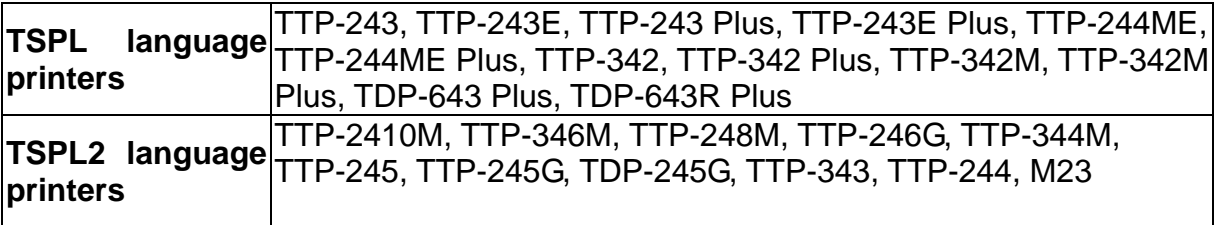

## **Syntax**

**SELFTEST** 

## **Example**

SELFTEST

# **Label Formatting Commands** z **BAR**

## **Description**

This command is used to draw a line or a bar on the label format.

## **Syntax**

BAR x, y, width, height

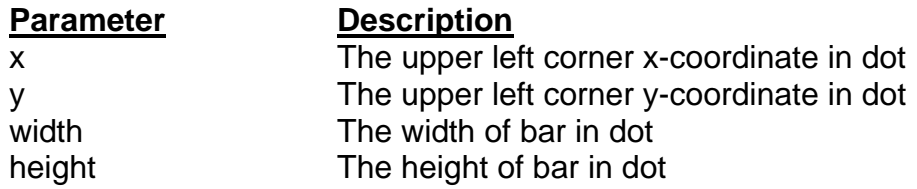

#### *Note: 200 DPI: 1 mm = 8 dots*

 *300 DPI: 1 mm = 12 dots* 

*Recommended max. bar height is 12mm at 4" width. Bar height over than 12 mm may damage the power supply and affect the print quality.* 

*Max. print ratio is different for each printer model. Desktop and industrial printer print ratio is limited to 20% and 30% respectively.* 

## **Example**

SIZE 4,2.5 GAP 0,0 SPEED 6 DENSITY 8 DIRECTION 0 CL<sub>S</sub> BAR 100, 100, 300, 200 PRINT 1,1

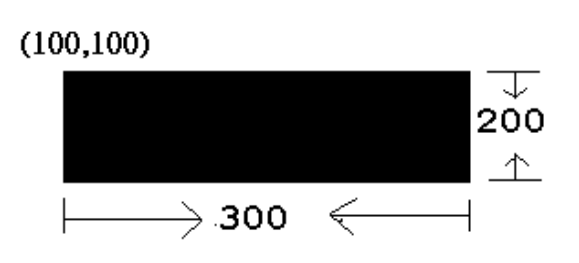

**See Also**  BOX

## z **BARCODE**

## **Description**

This command is used to print 1D barcodes on label form. The available bar codes are listed below:

- Code 128 (switching code subset automatically)
- Code 128M (switching code subset manually)
- EAN 128 (switching code subset automatically)
- $\blacksquare$  Interleaved 2 of 5
- $\blacksquare$  Interleaved 2 of 5 with check digit
- Code 39
- Code 39 with check digit
- $\Box$  Code 93
- $EAN 13$
- EAN 13 with 2 digits add-on
- EAN 13 with 5 digits add-on
- $EAN 8$
- EAN 8 with 2 digits add-on
- EAN 8 with 5 digits add-on
- Codabar
- **Postnet**
- **UPC-A**
- **UPC-A with 2 digits add-on**
- **UPC-A with 5 digits add-on**
- **D** UPC-E
- **UPC-E** with 2 digits add-on
- **UPC-E** with 5 digits add-on
- MSI
- **PLESSEY**
- China POST
- $I = ITF14$
- $EAN14$

#### **Note: The MSI, PLESSEY, ITF14, EAN14 bar codes are available for TSPL2 language printers only. Those bar codes can't be applied to TSPL language printers.**

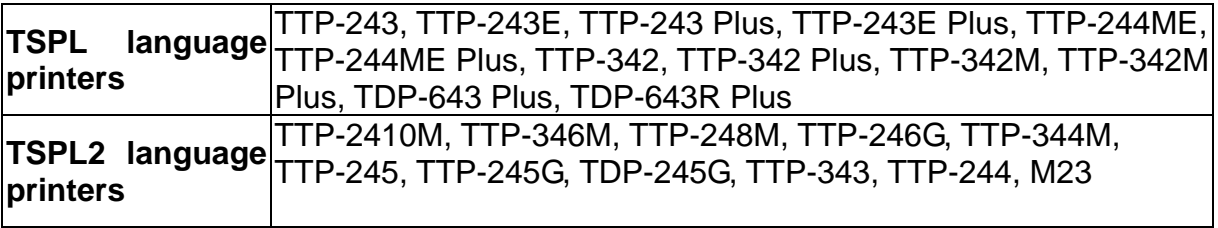

## **Syntax**

BARCODE X, Y, "code type", height, human readable, rotation, narrow, wide, "code"

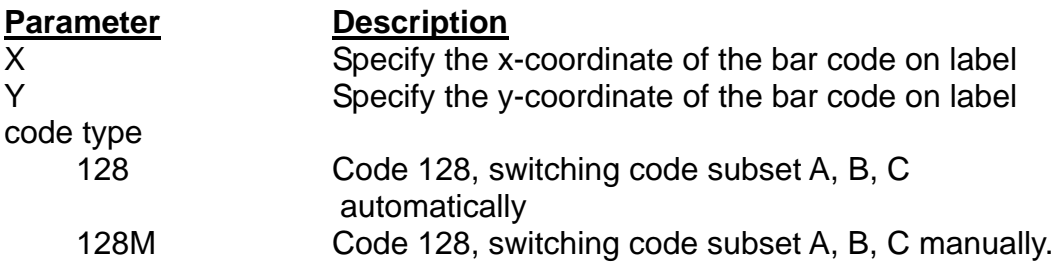

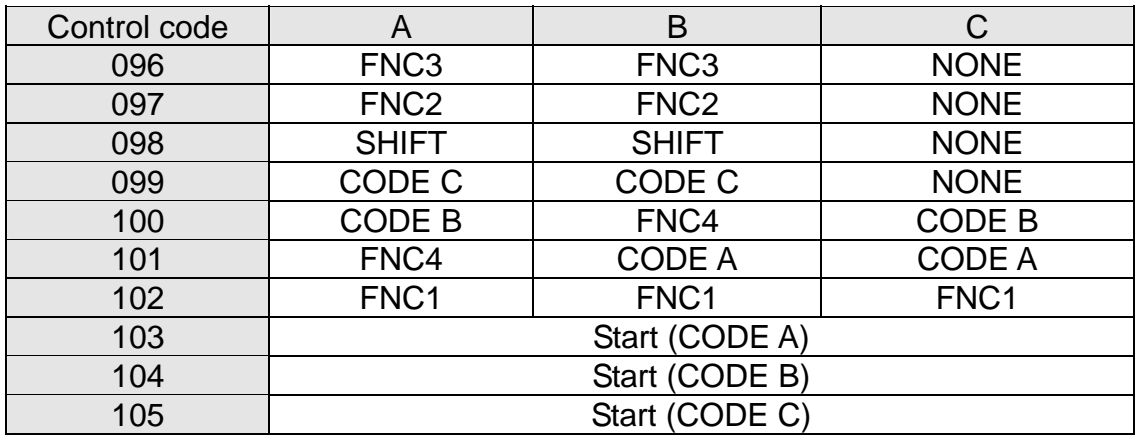

Use "!" as a starting character for the control code followed by three control codes.

If the start subset is not set, the default starting subset is B.

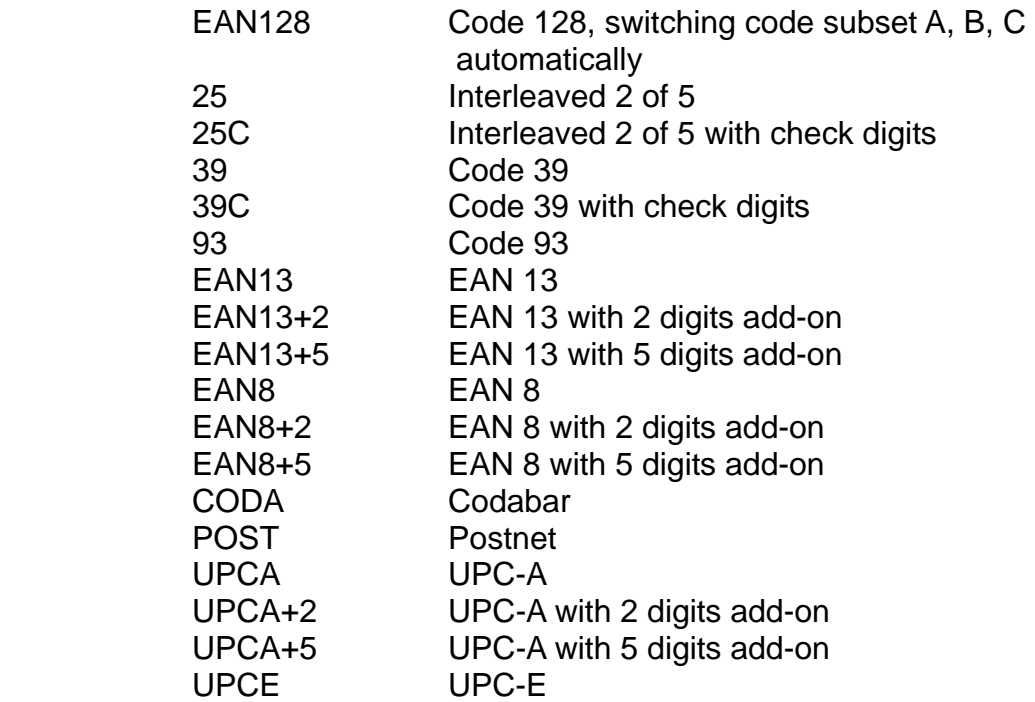

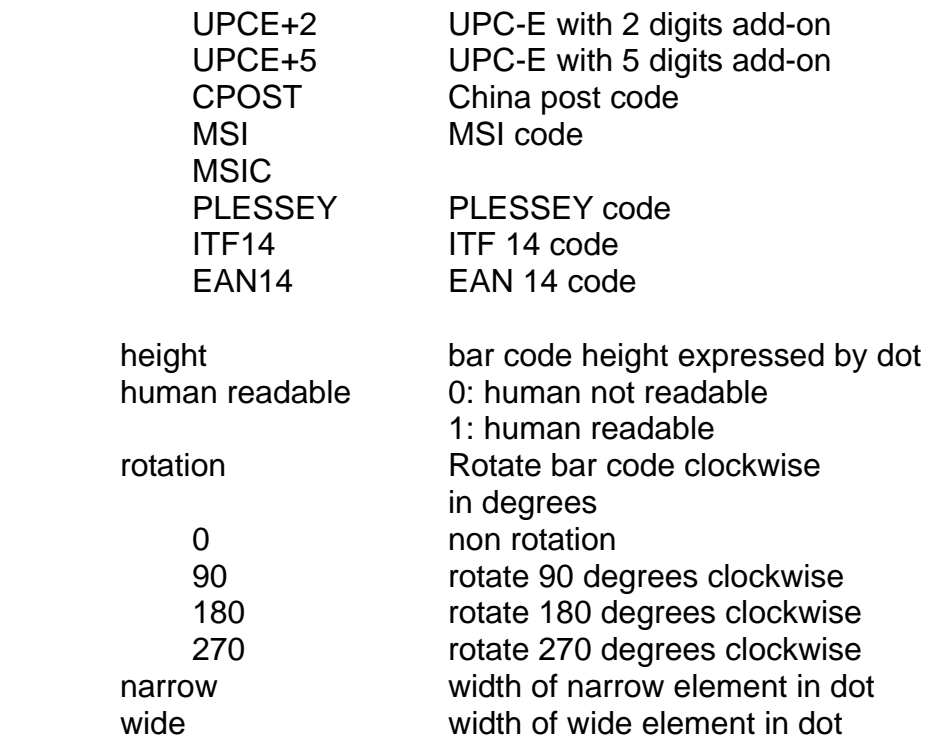

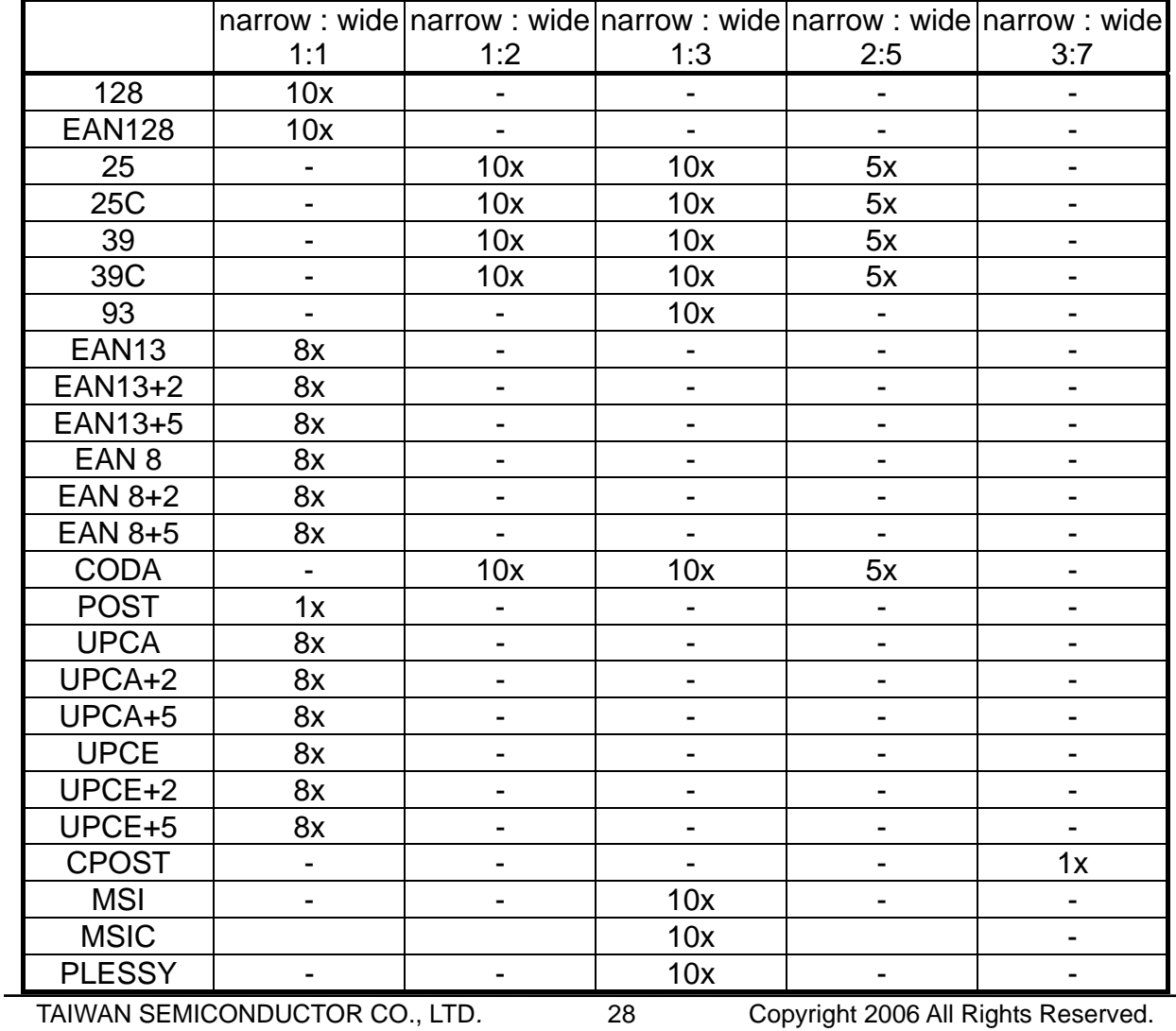

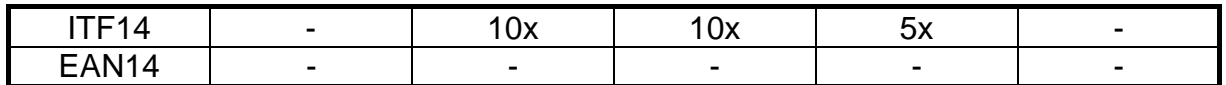

code number the maximum number of digits of bar code content

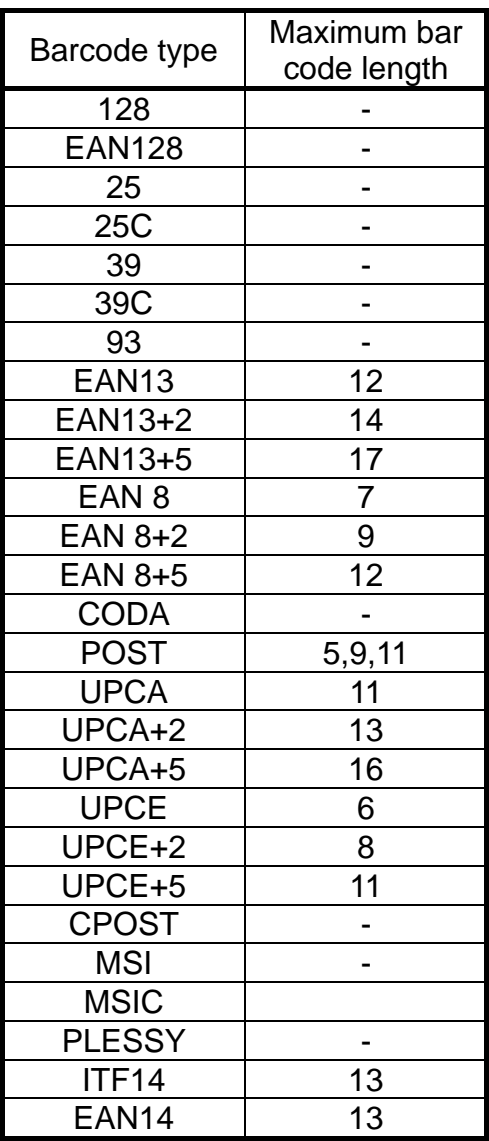

## **Example**

BARCODE 100,100,"39",96,1,0,2,4,"1000"

BARCODE 10,10,"128M",48,1,0,2,2,"!104!096ABCD!101EFGH" (The above example of code 128M encoded with CODE B start character. The next character will be the code 128 function character FNC3 which is then followed by the ABCD characters and EFGH characters encoded as CODE A subset.)

## z **BITMAP**

## **Description**

This command is used to draw bitmap images (Not BMP graphic file).

## **Syntax**

BITMAP X, Y, width, height, mode, bitmap data…

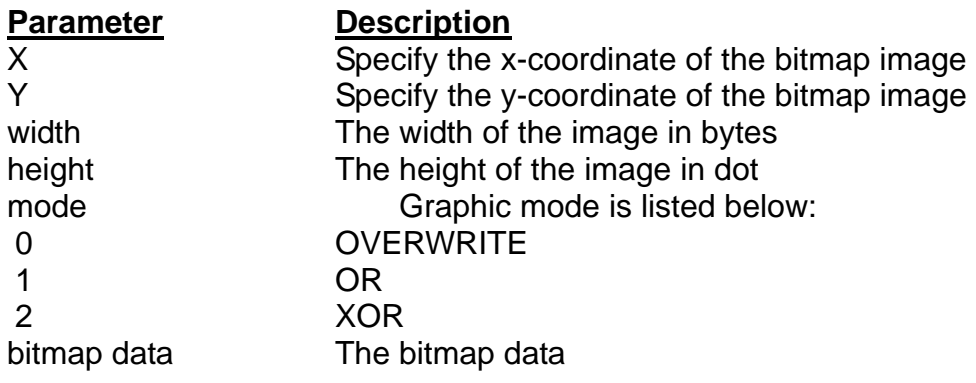

## **Example**

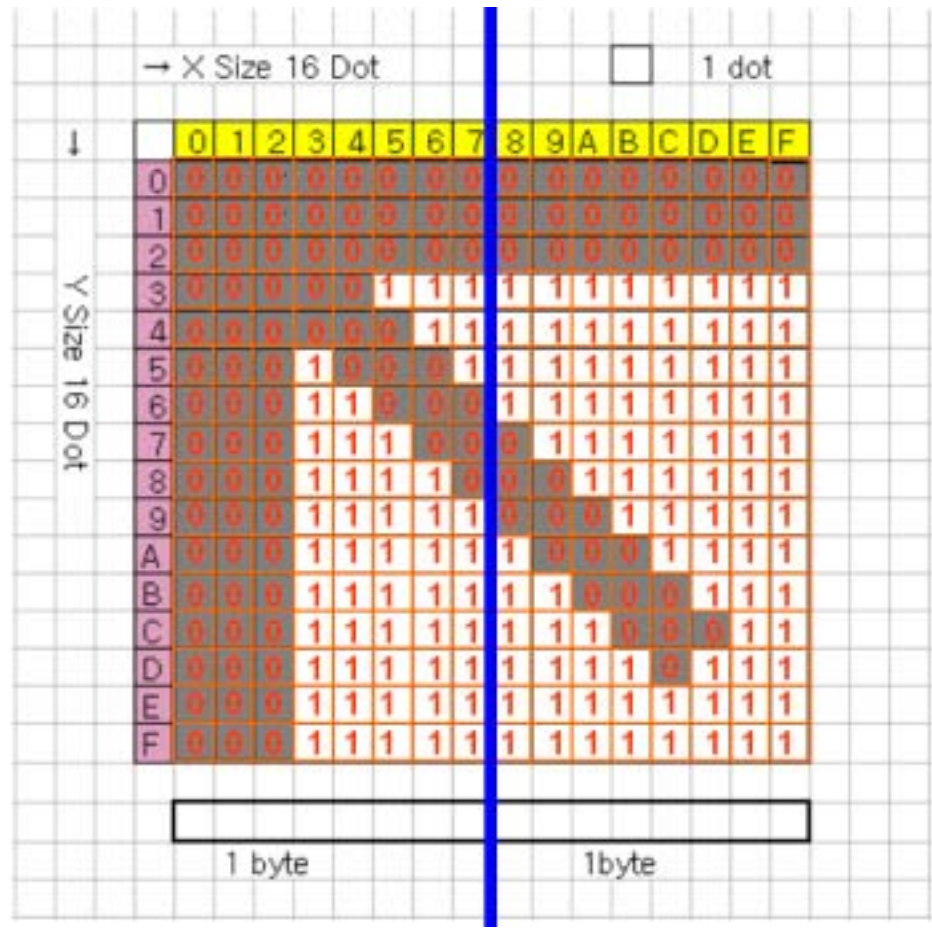
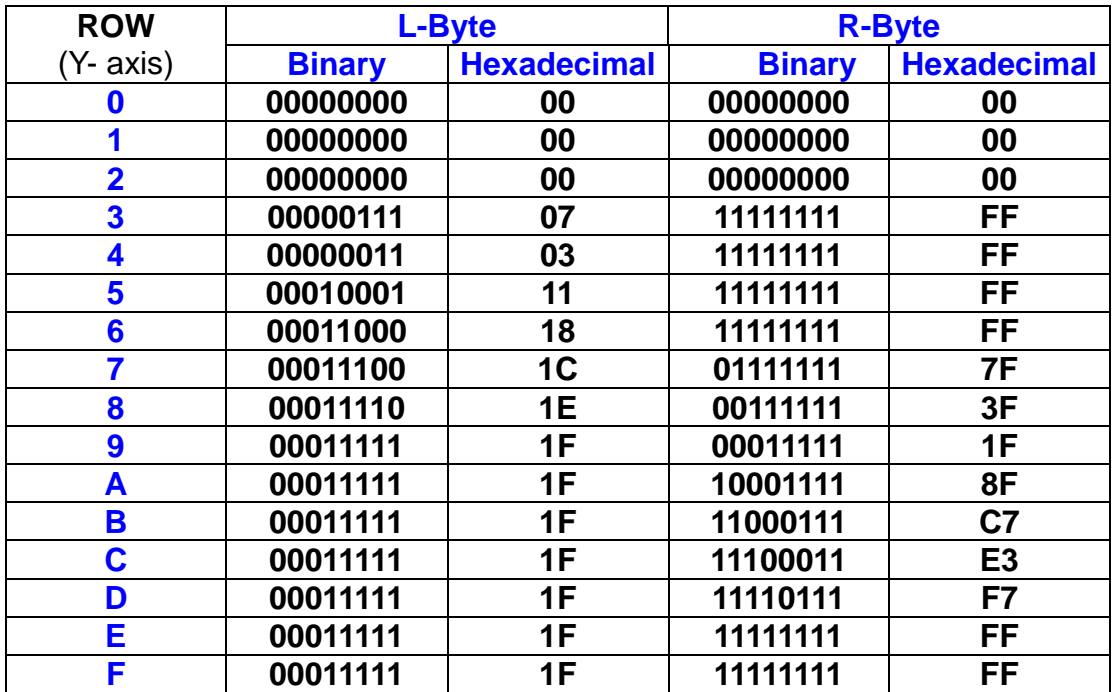

**Ex: SIZE 4,2 GAP 0,0 CLS BITMAP 200,200,2,16,0, □ □ □ □ □ 0-????? PRINT 1,1** 

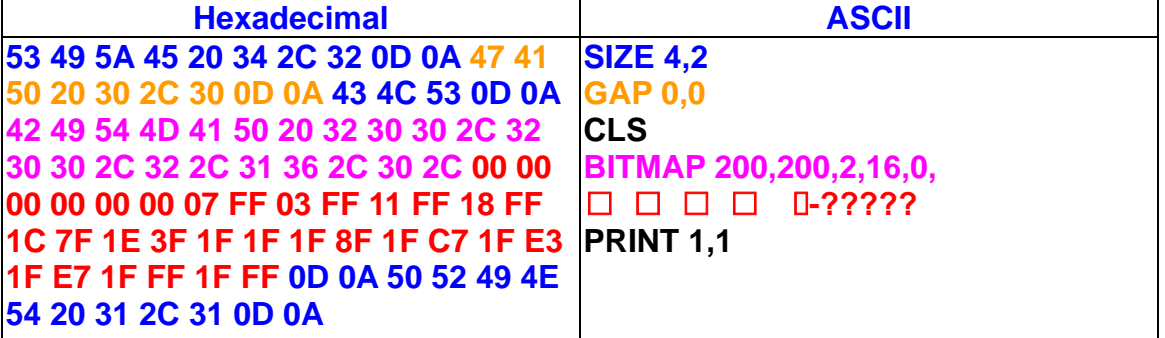

**See Also** 

PUTBMP, PUTPCX

# z **BOX**

## **Description**

This command is used to draw rectangles on the label.

#### **Syntax**

BOX X\_start, Y\_start, X\_end, Y\_end, line thickness

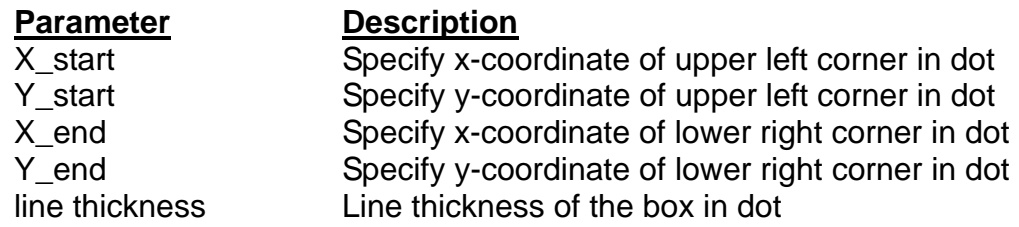

# *Note: 200 DPI: 1 mm = 8 dots*

 *300 DPI: 1 mm = 12 dots* 

*Recommended max. thickness of box is 12mm at 4" width. Thickness of box that is larger than 12 mm may damage the power supply and affect the print quality.* 

*Max. print ratio is different for each printer model. Desktop and industrial printer print ratio is limited to 20% and 30% respectively.* 

## **Example**

SIZE 4,2.5 GAP 0,0 SPEED 6 DENSITY 8 DIRECTION 0 CLS BOX 100,100,200,200,5 PRINT 1,1

 $(100, 100)$ 

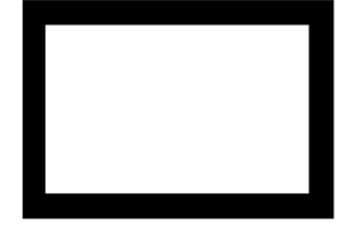

 $(200, 200)$ 

**See Also BAR** 

# $\bullet$  **DMATRIX**

#### **Description**

This command is used to define the DataMatrix 2D bar code. Currently, it supports ECC200 error correction only.

#### **Syntax**

DMATRIX x, y, width, height, [xm,row,col], expression

# **Parameter Description**

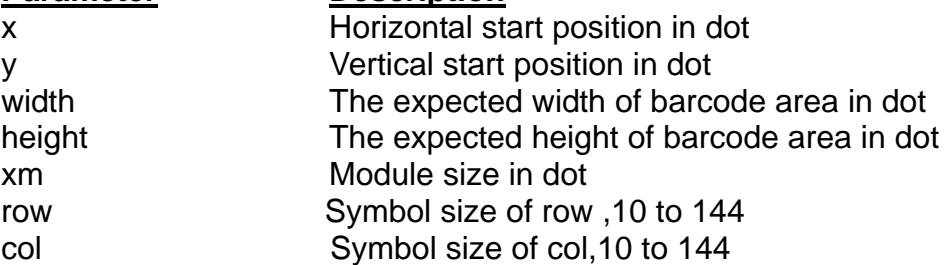

#### **Example**

SIZE 3,3 GAP 0,0 SPEED 4 DENSITY 8 DIRECTION 0 REFERENCE 0,0 OFFSET 0.00 SET CUTTER OFF SET TEAR ON CLS DMATRIX 10,110,400,400,"DMATRIX EXAMPLE 1" DMATRIX 310,110,400,400,x6,"DMATRIX EXAMPLE 2" DMATRIX 10,310,400,400,x8,18,18,"DMATRIX EXAMPLE 3" PRINT 1,1

# z **ERASE**

# **Description**

This command is used to clear a specified region in image buffer.

## **Syntax**

ERASE X\_start, Y\_start, X\_width, Y\_height

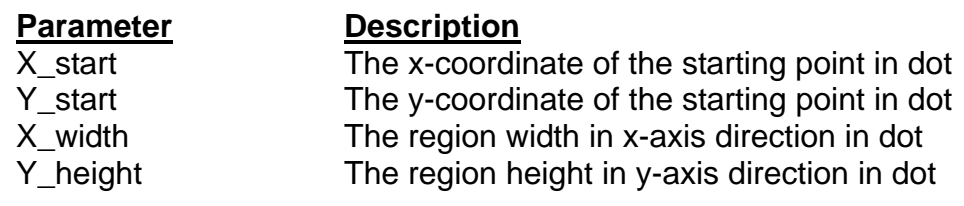

## **Example**

SIZE 4,2.5 GAP 0,0 SPEED 6 DENSITY 8 DIRECTION 0 CLS BAR 100, 100, 300, 300 ERASE 150,150,200,200 PRINT 1,1

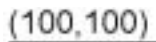

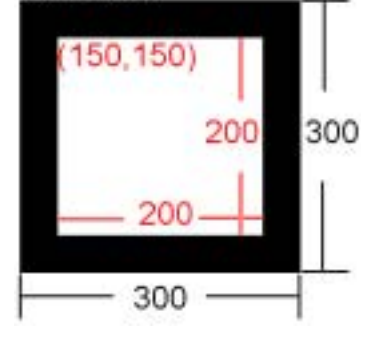

**See Also** 

**CLS** 

# $\bullet$  **MAXICODE**

## **Description**

This command is used to define a 2D Maxicode.

## **Syntax**

MAXICODE x, y, mode, [class, country, post, Lm,] "message"

#### For mode 2 or 3:

MAXICODE x, y, mode, class, country, postal code, "low priority message" If country is 840, the postal code is in 99999,9999 format. For other countries, the code is up to 6 alphanumeric characters.

For mode 4,5,6 MAXICODE x, y, mode, [Lm], "message"

\* AIM special format is supported, see page 23 in the spec.

#### *Note: Mode 6 is not supported in TSPL2 printers firmware.*

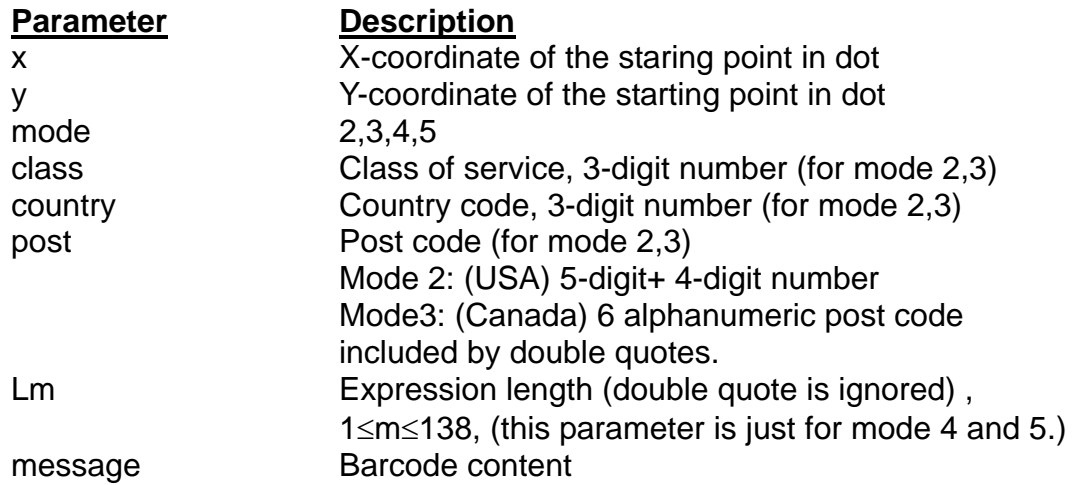

# **Example**

SIZE 4,2 GAP 0,0 CLS SPEED 4 DENSITY 8 OFFSET 0.00 REFERENCE 0,0 SET CUTTER OFF SET TEAR ON

REM \*\*\*\*\*Mode 2 For USA\*\*\*\*\* MAXICODE 110,100,2,300,840,06810,7317,"DEMO 2 FOR USA

MAXICODE" TEXT 100,520,"3",0,2,2,"Mode 2 For USA" PRINT 1,1

REM \*\*\*\*\*Mode 3 For Canada\*\*\*\*\* CLS MAXICODE 110,100,3,300,863,"107317","DEMO 3 FOR CANADA MAXICODE" TEXT 100,520,"3",0,2,2,"Mode 3 For CANADA" PRINT 1,1

REM \*\*\*\*\*MODE4\*\*\*\*\* CLS MAXICODE 110,100,4,"DEMO 4 FOR MAXICODE" MAXICODE 600,100,4,19,DEMO 4 FOR MAXICODE TEXT 100,520,"3",0,2,2,"Mode 4 FOR MAXICODE" PRINT 1,1

REM \*\*\*\*\*MODE 5\*\*\*\*\* CLS MAXICODE 110,100,5,"DEMO 5 FOR MAXICODE" MAXICODE 600,100,5,19,DEMO 5 FOR MAXICODE TEXT 100,520,"3",0,2,2,"DEMO 5 FOR MAXICODE" PRINT 1

# ● PDF417

# **Description**

This command is used to define a PDF417 2D barcode.

# **Syntax**

PDF417 x, y, width, height, rotate, [option], expression

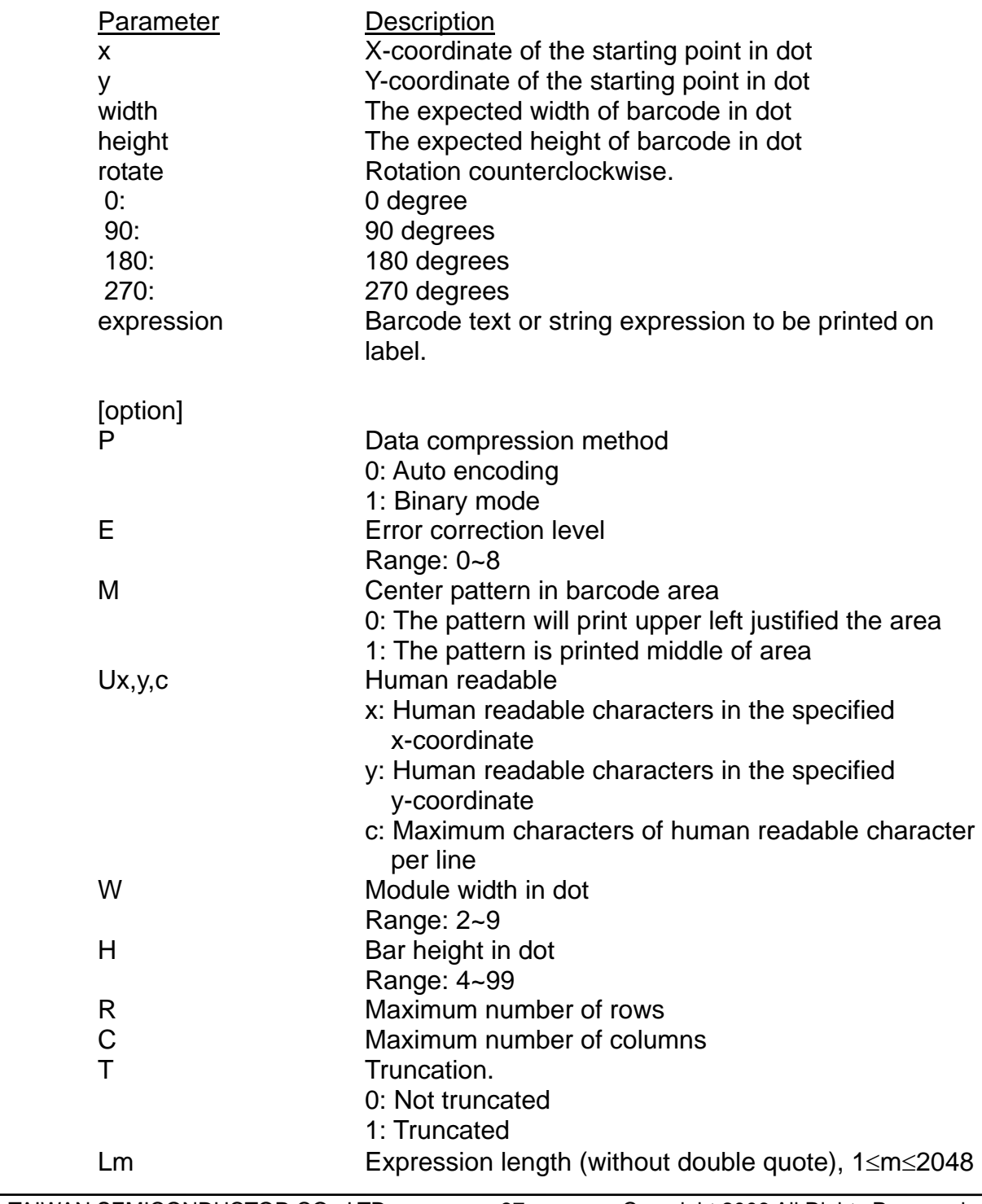

 **Example**  SIZE 3,3 GAP 0.12,0 CLS SPEED 6 DENSITY 8 DIRECTION 1 REFERENCE 0,0 REM \*\*\*\*\*WITHOUR OPTIONS\*\*\*\*\* CLS PDF417 50,50,400,200,0,"Without Options" PRINT 1,1 REM \*\*\*\*\*OPTION:E4\*\*\*\*\* CLS PDF417 50,50,400,200,0,E4,"Error correction level:4" PRINT 1,1 REM \*\*\*\*\*OPTION:E4 W4\*\*\*\*\* CL<sub>S</sub> PDF417 50,50,600,600,0,E4,W4,"Error correction level:4 module width 4 dots" PRINT 1,1 REM \*\*\*\*\*OPTION:E4 W4 H4\*\*\*\*\* CLS PDF417 50,50,600,600,0,E4,W4,H4,"Error correction level:4 module width 4 dots bar height 4 dots" PRINT 1,1 REM \*\*\*\*\*OPTION:E4 W4 H4 R25\*\*\*\*\* CLS PDF417 50,50,600,600,0,E4,W4,H4,R25,"Error correction level:4 Module Width 4 dots Bar Height 4 dots Maximum Number of Rows: 25 Rows " PRINT 1,1 REM \*\*\*\*\*OPTION:E4 W4 H4 R40 C3\*\*\*\*\* CLS PDF417 50,50,600,600,0,E4,W4,H4,R40,C3,"Error correction level:4 Module Width 4 dots Bar Height 4 dots Maximum Number of Rows: 40 Rows

Maximum number of columns: 3 Cols

" PRINT 1,1

```
REM *****OPTION:E4 W4 H4 R40 C4 T0***** 
CLS 
PDF417 50,50,600,600,0,E4,W4,H4,R40,C4,T0,"Error correction level:4 
Module Width 4 dots 
Bar Height 4 dots 
Maximum Number of Rows: 40 Rows 
Maximum number of columns: 4 Cols 
Truncation:0 
"
```
PRINT 1,1

```
REM *****OPTION:E4 W4 H4 R40 C4 T1***** 
CLS 
PDF417 50,50,900,900,0,E4,W4,H4,R40,C4,T1,"Error correction level:4 
Module Width 4 dots 
Bar Height 4 dots 
Maximum Number of Rows:5 Rows 
Maximum number of columns:90 Cols 
Truncation:1 
"
```
PRINT 1,1

```
REM *****OPTION:E4 W4 H4 R40 C4 T0 L169***** 
CLS 
PDF417 50,50,900,900,0,E4,W4,H4,R40,C4,T0,L169,Error correction 
level:4 
Module Width 4 dots 
Bar Height 4 dots 
Maximum Number of Rows: 40 Rows 
Maximum number of columns: 4 Cols 
Truncation:0 
Expression length:167 
PRINT 1,1
```
REM \*\*\*\*\*OPTION:E4 W4 H4 R40 C4 T1 L169\*\*\*\*\* CLS PDF417 50,50,900,900,0,E4,W4,H4,R40,C4,T1,L169,Error correction level:4 Module Width 4 dots Bar Height 4 dots Maximum Number of Rows: 40 Rows Maximum number of columns: 4 Cols Truncation:1 Expression length:169 PRINT 1,1

REM \*\*\*\*\*OPTION:P0 E4 W4 H4 R40 C4 T1 L169\*\*\*\*\* CLS PDF417 50,50,900,900,0,P0,E4,W4,H4,R40,C4,T1,L169,Error correction level:4 Module Width 4 dots Bar Height 4 dots Maximum Number of Rows: 40 Rows Maximum number of columns: 4 Cols Truncation:1 Expression length:169 PRINT 1,1

REM \*\*\*\*\*OPTION:P0 E4 M0 W6 H6 R60 C4 T0 L283\*\*\*\*\* SIZE 3,2 CLS PDF417 50,50,900,600,0,P0,E4,M0,W6,H6,R60,C4,T0,L283,Data compression method: P0 Error correction level: E4 Center pattern in barcode area: M0 Human Readable: No Module Width 6 dots: W6 Bar Height 6 dots: H6 Maximum Number of Rows: 60 Rows: R60 Maximum number of columns: 4 Cols: C4 Truncation:0: T0 Expression length:283: L283 PRINT 1,1

REM \*\*\*\*\*OPTION:P1 E4 M1 U100,500,10 W4 H4 R60 C4 T1 L297\*\*\*\*\* CL<sub>S</sub> PDF417 50,50,900,600,0,P1,E4,M1,U100,500,10,W6,H6,R60,C4,T1,L297,Data compression method: P1 Error correction level: E4 Center pattern in barcode area: M1 Human Readable: Yes: U100,300,10 Module Width 6 dots: W6 Bar Height 6 dots: H6 Maximum Number of Rows: 60 Rows: R60 Maximum number of columns: 4 Cols: C4 Truncation:1: T1 Expression length:297: L297 PRINT 1,1

# z **PUTBMP**

# **Description**

This command is used to print BMP format image.

#### *Note:*

#### *(1). This command is only available for TSPL2 printers. It cannot be applied to TSPL printers.*

*(2). Support up to 256-color Windows bitmap format graphics.* 

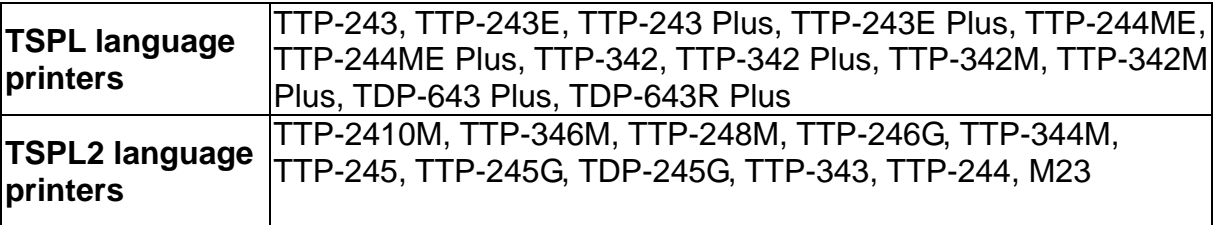

# **Syntax**

PUTBMP X, Y, "filename"

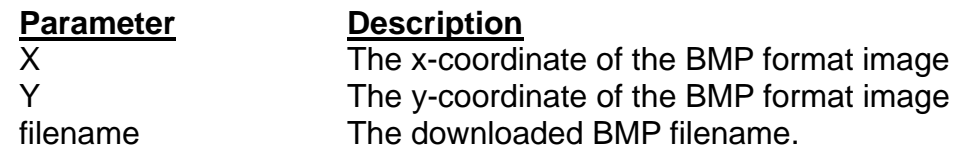

## **Example**

C:\BMP-PCX>DIR<br>| Uolume in drive C is WIN98<br>| Uolume Serial Number is 4140-4735 Directory of C:\BMP-PCX 01:06 PM<br>01:06 PM<br>01:52 PM<br>01:10 PM<br>01:10 PM<br>2 Pile(s)<br>2 Dir(s) 01/03/2005<br>01/03/2005<br>01/03/2005<br>01/03/2005  $\langle DIR \rangle$ <br> $\langle DIR \rangle$ )IR><br>12,430 ISC.bmp<br>1,181 ISC.pcx<br>13,611 bytes<br>8,802,189,312 bytes free C:\BMP-PCX>COPY CON LPT1<br>DOWNLOAD "TSC.BMP",12430,^Z<br>1 file(s) copied. C:\BMP-PCX>COPY TSC.BMP/B LPT1<br>1 file(s) copied. C:\BMP-PCX>COPY CON LPT1<br>SIZE 4,2.5<br>GAP 0,0<br>CLS<br>PUTBMP 100,100,"TSC.BMP"<br>PUTBMP 100,100,"TSC.BMP" PRINT 1,1 z 1 file(s) copied. C:\BMP-PCX>\_

#### **See Also**

DOWNLOAD, BITMAP, PUTPCX

# z **PUTPCX**

# **Description**

This command is used to print PCX format image. TSPL language supports 2-color PCX format graphics. TSPL2 language supports 256-color PCX format graphics.

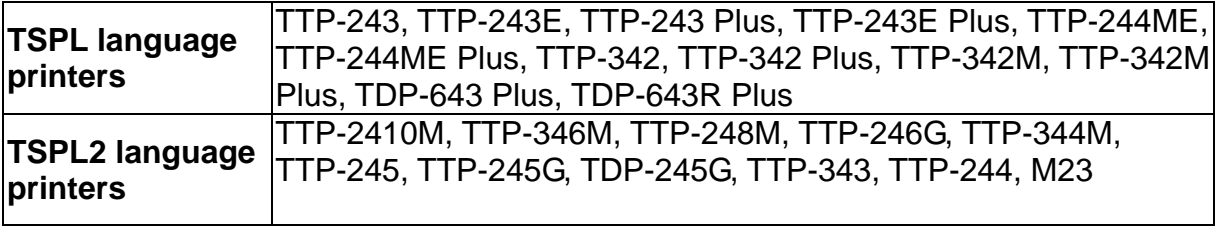

# **Syntax**

PUTPCX X, Y, "filename"

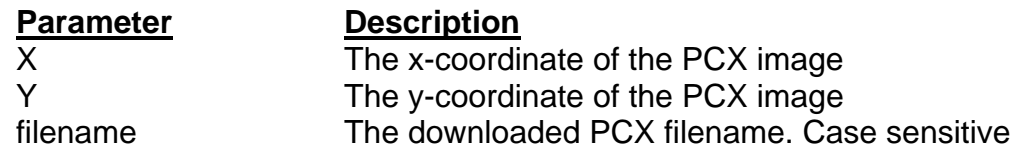

## **Example**

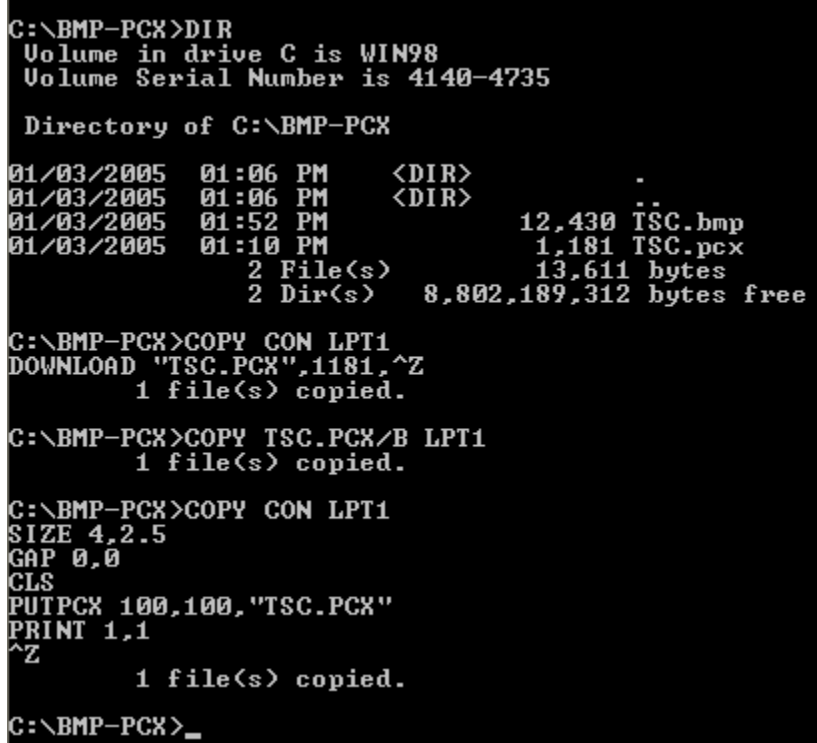

# **See Also**

DOWNLOAD, BITMAP, PUTPCX

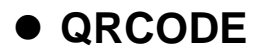

This command is used to print QR code

Note: This command is only available for TSPL2 language printers. It can't be applied to TSPL language printers.

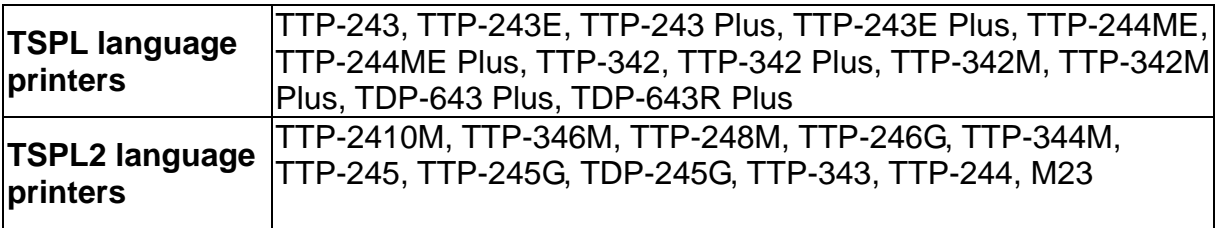

## **Syntax**

QRCODE X, Y, ECC Level, cell width, mode, rotation, [model, mask,]"Data string"

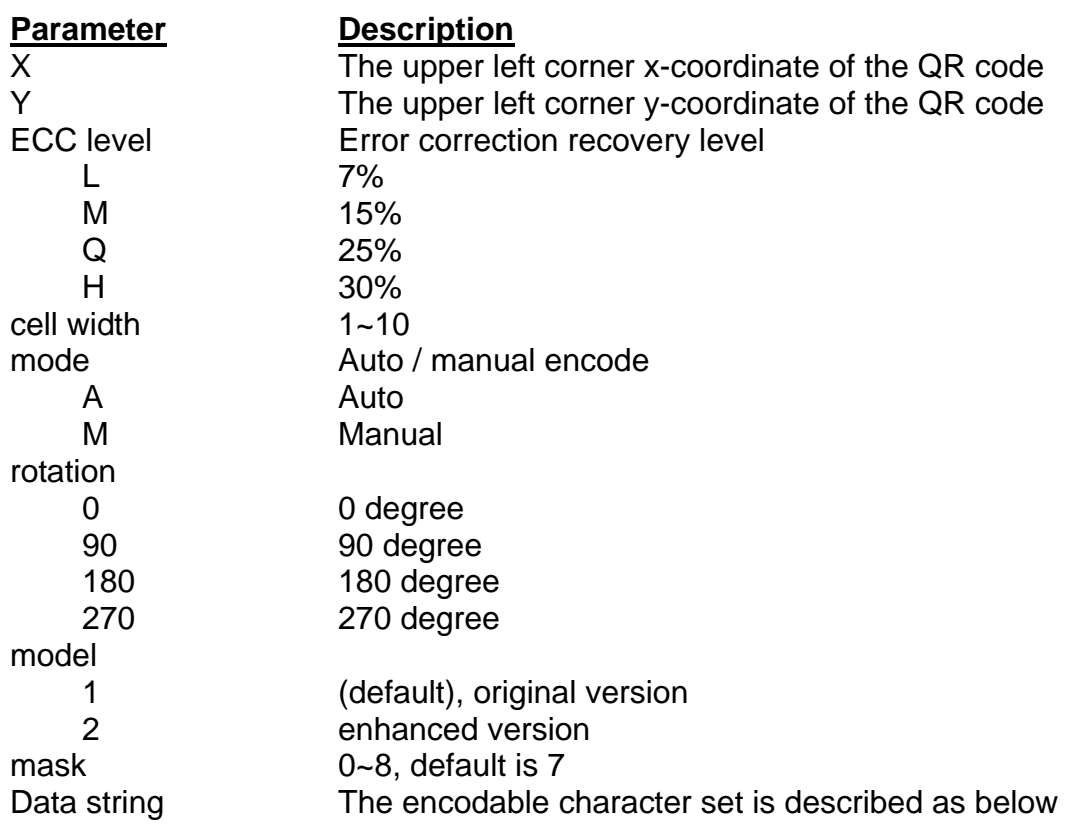

Encodable character set: 1). Numeric data: (digits 0~9)

- 2). Alphanumeric data (digits 0-9; upper case letters A-Z; nine other characters: space,  $\frac{6}{3}$  %  $* + -$ . /: );
- 3). 8-bit byte data (JIS 8-bit character set (Latin and Kana) in accordance with JIS X 0201);
- 4). Kanji characters (Shift JIS values  $8140_{\text{HEX}} 9\text{FFC}_{\text{HEX}}$  and E040 $_{\text{HFX}}$  –EAA4  $_{\text{HFX}}$ . These are values shifted from those of JIS X 0208. Refer to JIS X 0208 Annex 1 Shift Coded Representation for detail.).

Data characters per symbol (for maximum symbol size):

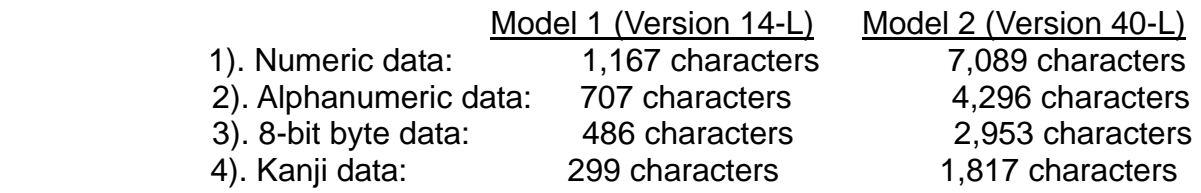

\*If "A" is the first character in the data string, then the following data after "A" are Alphanumeric data.

- \*If "N" is the first character in the data string, then the following data after "N" are numeric data.
- \*If "B" is the first character in the data string, then the following 4 digits after "B" is used to specify numbers of data. After the 4 digits are the number of bytes of binary data to be encoded.
- \*If "K" is the first character in the data string , then the following data after "K" is Kanji data.
- \*If "!" is in the data string and follows by "N", "A", "B", "K" then it will be switched to specified encodable character set.

# **Example**

Manual mode example: QRCODE 100,10,L,7,M,0,M1,S1,"ATHE FIRMWARE HAS BEEN UPDATED" (Where A: Alphanumeric data) QRCODE 100,10,M,7,M,0,M1,S2,"N123456" (Where N: Numeric data) QRCODE 100,10,Q,7,M,0,M1,S3,"N123456!ATHE FIRMWARE HAS BEEN UPDATED" (Where N: Numeric data ; !:Transfer char ; A: Alphanumeric data) QRCODE 100,10,H,7,M,0,M1,S3,"B0012Product name" (where B: Binary data ; 0012: 12 bytes ) QRCODE 100,10,M,7,M,0,M1,S3,"K" (Where K: Kanji data)

Auto mode example: QRCODE 100,10,M,7,A,0,"THE FIRMWARE HAS BEEN UPDATED" (1) Auto mode example a. General data string SIZE 4,2.5 GAP 0.12,0 CLS QRCODE 10,10,H,4,A,0,"ABCabc123" QRCODE 160,160,H,4,A,0,"123ABCabc" QRCODE 310,310, H, 4, A, 0," ABCabc123" PRINT 1,1 b. Data string including <Enter> character (0Dh, 0Ah) SIZE 4,2.5 GAP 0.12,0 **CLS** QRCODE 10,10,H,4,A,0,"ABC<Enter> abc<Enter> 123" QRCODE 160,160,H,4,A,0,"123<Enter> ABC<Enter> abc" QRCODE 310,310, H, 4, A, 0," <Enter> ABC<Enter> abc<Enter> 123" PRINT 1,1 c. Data string concatenation (Must be used with DOWNLOAD ... EOP command) DOWNLOAD "DEMO.BAS" SIZE 4,2.5 CAP 0.12,0 **CLS** QRCODE 10,10,H,4,A,0,"ABCabc123"+STR\$(1234) QRCODE 160,160,H,4,A,0,"123ABCabc"+"1234" QRCODE 310,310, H, 4, A, 0," ABCabc123" + "1234" + "abcd" PRINT 1,1 EOP DEMO d. Data string including double quote (") character, please use \["] instead of SIZE 4,2.5 CAP 0.12,0 CLS QRCODE 10,10,H,4,A,0,"ABC\["]abc\["]123" QRCODE 160,160,H,4,A,0,"123\["]ABC\["]abc" QRCODE 310,310, H, 4, A, 0, "\["] \["]ABCabc123" PRINT 1,1 (3) Manual mode a. General data string

SIZE 4,2.5 CAP 0.12,0 CLS QRCODE 10,10,H,4,M,0,"AABC!B0003abc!N123" QRCODE 160,160,H,4,M,0,"N123!AABC!B0003abc" QRCODE 310,310, H, 4, M, 0, "K" !AABC! B0006abc123" PRINT 1,1 b. Data string including <Enter> character, <Enter> is an 8-bit byte data SIZE 4,2.5 CAP 0.12,0 CLS QRCODE 10,10,H,4,M,0,"AABC!B0007<Enter> abc<Enter> !N123" QRCODE 160,160,H,4,M,0,"N123!B0002<Enter> !AABC!B0005<Enter> abc" QRCODE 310,310, H, 4, M, 0, "K ... B0002<Enter> !AABC!B0010<Enter> abc<Enter> 123" PRINT 1,1 c. Data string concatenation (Must be used with DOWNLOAD ... EOP command) DOWNLOAD "A.BAS" SIZE 4,2.5 CAP 0.12,0 **CLS** QRCODE 10,10,H,4,M,0,"AABC!B0006abc123!N"+STR\$(1234) QRCODE 160,160,H,4,M,0,"N123!AABC!B0007abc"+"1234" QRCODE 310,310, H, 4, M, 0, "K !AABC!B0014abc123"+"1234"+"abcd" PRINT 1,1 EOP A d. Data string including double quote (") character, please use \["] instead of SIZE 4,2.5 CAP 0.12,0 CLS QRCODE 10,10,H,4,M,0,"AABC!B0005\["]abc\["]!N123" QRCODE 160,160,H,4,M,0,"N123!B0001\["]!AABC!B0004\["]abc" QRCODE 310,310, H, 4, M, 0, "B0001\["]!K [B0010\["]ABCabc123" PRINT 1,1

# z **REVERSE**

## **Description**

This command is used to reverse a region in image buffer.

## **Syntax**

REVERSE X\_start, Y\_start, X\_width, Y\_height

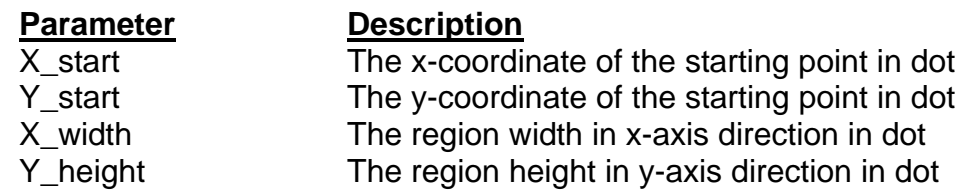

#### *Note: 200 DPI: 1 mm = 8 dots*

 *300 DPI: 1 mm = 12 dots* 

*Recommended max. height of reversed black area is 12mm at 4" width. Height of reversed area that is larger than 12 mm may damage the power supply and affect the print quality.* 

*Max. print ratio is different for each printer model. Desktop and industrial printer print ratio is limited to 20% and 30% respectively.* 

# **Example**

SIZE 4,2.5 GAP 0,0 SPEED 6 DENSITY 8 DIRECTION 0 CLS. TEXT 100,100,"3",0,1,1,"REVERSE" REVERSE 90,90,128,40 PRINT 1,1

**REVERSE** 

# z **TEXT**

# **Description**

This command is used to print text on label

#### **Note:**

- **(1). The internal font (font #1~#5) pitch between TSPL and TSPL2 is different.**
- **(2). Font "0" and "ROMAN.TTF" internal True Type Fonts are available in TSPL2 language printers. It is not available in TSPL language printers.**

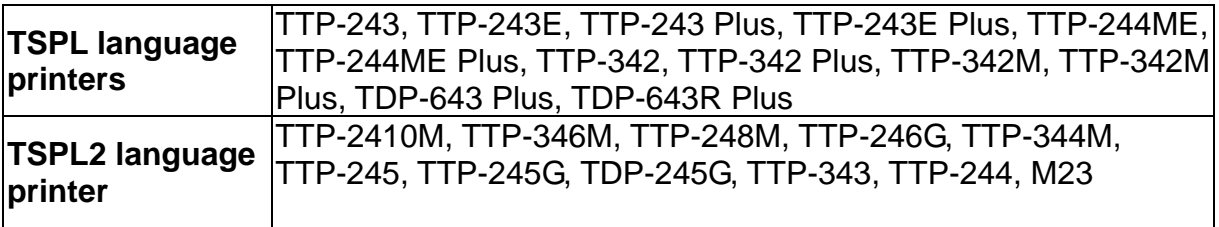

## **Syntax**

TEXT X, Y, "font", rotation, x-multiplication, y-multiplication, "content"

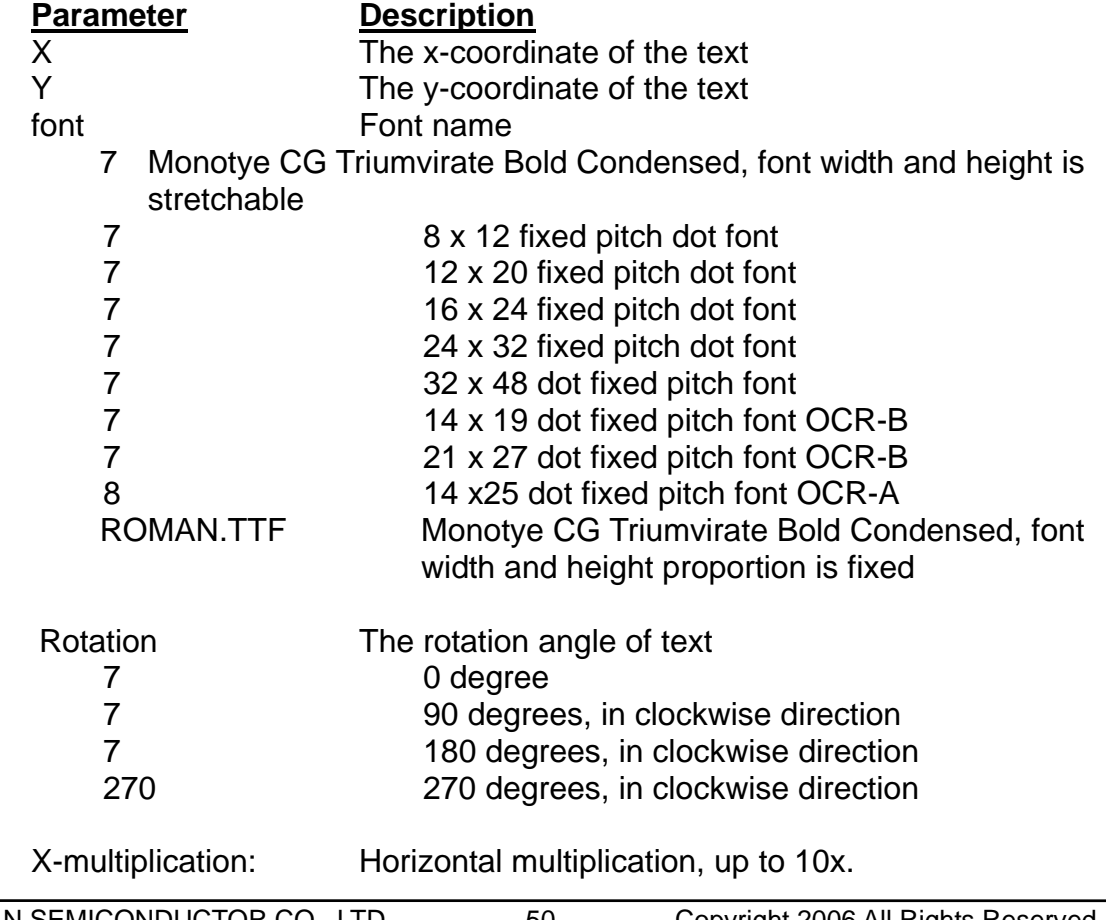

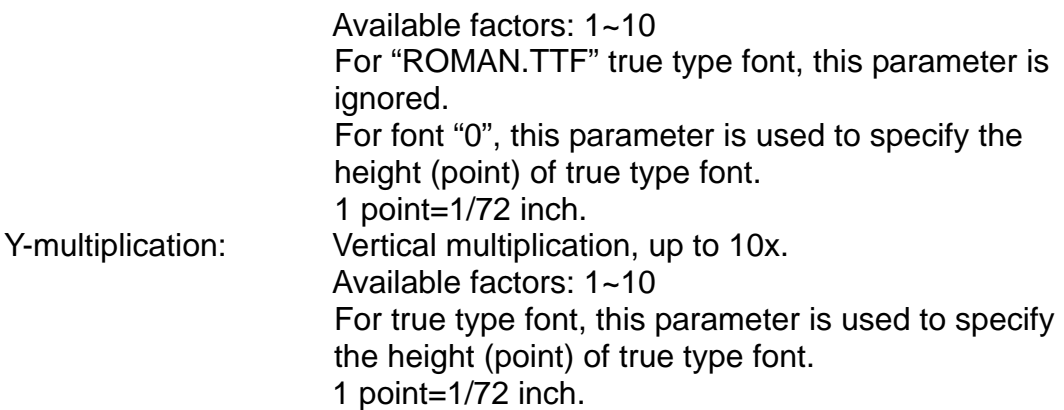

#### *Note:*

- *1. If there is any double quote (") within the text, please change it to \["].*
- *2. Font "0" and "ROMAN.TTF" internal True Type Fonts are available in TSPL2 language printers.*
- *3. If font "0" is used, the font width and font height is stretchable by x-multiplication and y-multiplication parameter. It is expressed by pt (point). 1 point=1/72inch.*

## **Example**

SIZE 3,2 GAP 0,0 CLS TEXT 100,100,"5",0,1,1,"\["]DEMO FOR TEXT\["]" TEXT 100,200,"ROMAN.TTF",0,1,20,"\["]True Type Font Test Print\["]" PRINT 1,1

# **Status Polling Commands (RS-232)**

# z **<ESC>!?**

## **Description**

This command is used to obtain the printer status. An inquiry request is solicited by sending an <ESC> (ASCII 27, escape character) as the beginning control character to the printer. It can be sent any time, even in the event of printer error. One byte character is returned, of which one bit is used to flag the printer's current readiness status. If 0 is returned, the printer is ready to print labels.

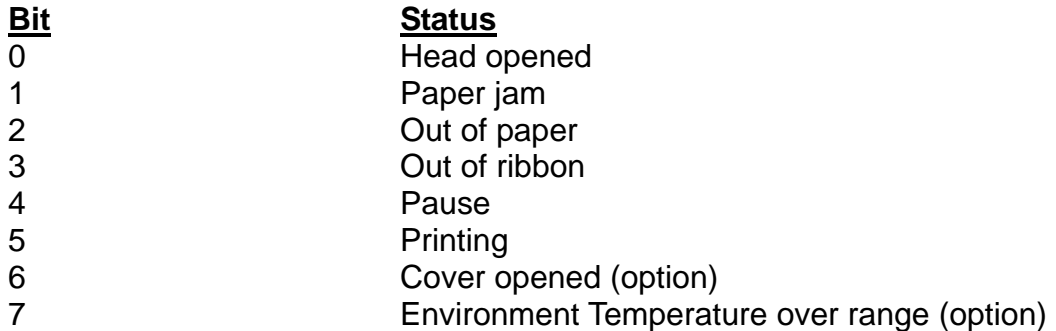

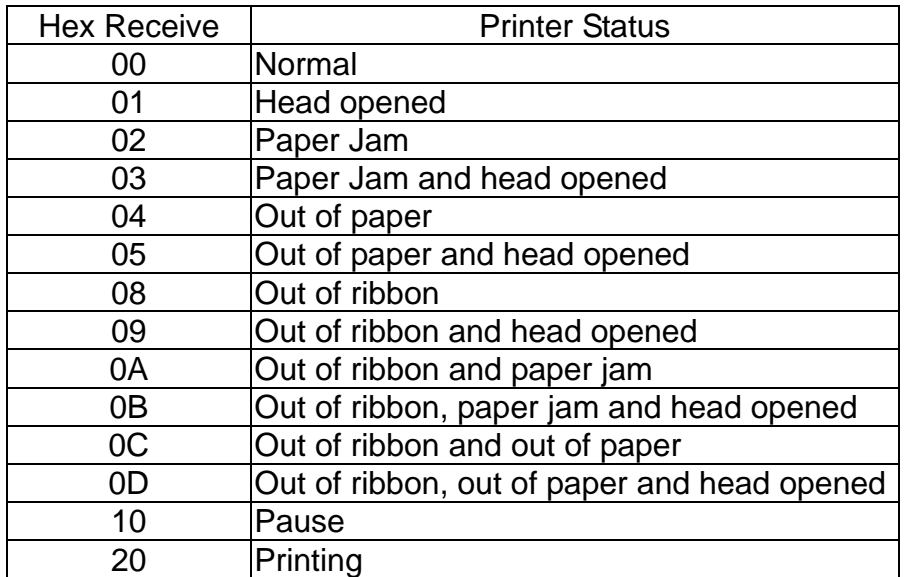

# **Syntax**

<ESC>!?

**See Also**  <ESC>!R

# z **<ESC>!R**

### **Description**

This command is used to reset the printer. It can be sent at any time as long as the printer is powered on and not in the dump mode. The beginning of the command is an ESCAPE character (ASCII 27). The files downloaded in memory will be deleted.

## **Syntax**

<ESC>!R

 $N/A$ 

**Parameter Description**<br>N/A **N/A** 

**See Also**  <ESC>!?

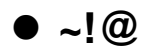

This command is used to inquire the mileage of the printer. The integer part of mileage is returned (the decimal part of mileage is not return). It is returned to PC in ASCII characters. The ending character of mileage is 0x0D.

#### **Syntax**

 $\sim$ ! $@$ 

None

**Parameter Description**<br>None **N/A** 

#### **Example**

 $\sim$ ! $\omega$ 

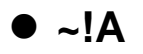

This command is used to inquire about the free memory of the printer. The number of bytes of free memory is returned in decimal digits, with 0x0d as ending code of PC.

#### **Syntax**

 $\sim$ !A

None N/A

**Parameter Description** 

# **Example**

 $\sim$ !A

**See Also**  FILES

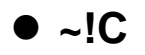

This command is used to inquire the presence of Real Time Clock. One byte is return from the printer, indicating whether or not the RTC is installed.

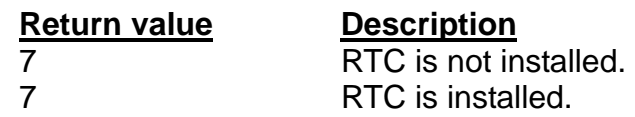

## **Syntax**

 $\sim$ !C

**Parameter Description** None  $\overline{N/A}$ 

## **Example**

 $\sim$  IC.

#### **See Also**

YEAR, MONTH, DATE, WEEK, HOUR, MINUTE, SECOND, @YEAR, @MONTH, @DATE, @DAY, @HOUR, @MINUTE, @SECOND

# $\bullet$  ~!D

# **Description**

This command is used to enter DUMP mode.

# **Syntax**

 $\sim$ !D

None

**Parameter Description**<br>None **N/A** 

# **Example**

 $\sim$ !D

# $\bullet$  ~!F

### **Description**

This command is used to inquire about files resident in the printer memory and fonts installed in the memory module.

The filename is returned in ASCII characters. Each file name ends with 0x0D. The ending character is 0x1A.

#### **Syntax**

 $\sim$ !F

None

**Parameter Description**<br>None **N/A** 

# **Example**

 $\sim$ !F

## **See Also**

**FILES** 

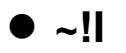

The command is used to inquire the code page and country setting of the printer.

The returned information is given in the following format

#### **code page, country code**

ex: 8 bit: 437, 001

7 bit: USA, 001

Regarding the code pages and country codes supported by the printer, please refer to the **CODEPAGE** and **COUNTRY** command respectively.

#### **Syntax**

 $\sim$ !

None N/A

**Parameter Description**

## **Example**

 $\sim$ ! $\parallel$ 

#### **See Also**

COUNTRY, CODEPAGE

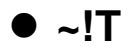

This command is used to inquire the model name and number of the printer. They are returned in ASCII characters.

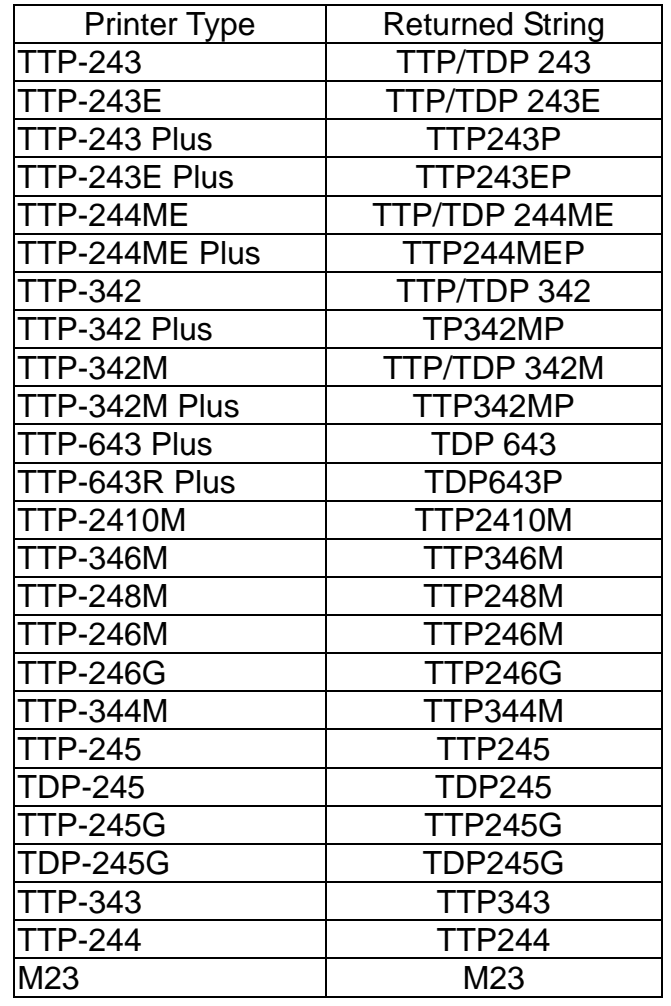

# **Syntax**

 $\overline{ST}$ 

**Parameter Description**<br>None **N/A** None

**Example** 

 $\sim$ ! $\top$ 

# **See Also**

 $\sim$ ! $|I, \sim$ !F

# **Message Translation Protocols**

 $\bullet$   $\sim$ #

# **Description**

The beginning identifier  $(-4)$  of the prompt message is sent from the printer to the KP-200 portable keyboard. The ending identifier is ~&.

@0 following the ending identifier ~& is used to instruct keyboard to display the prompt in the first line of LCD display.

@1 following the ending identifier ~& is used to instruct keyboard to display the prompt in the first line of LCD display.

If @0 or @1 is ignored, prompt string will be displayed in first line of LCD and input data will be displayed in second line of LCD.

## **Syntax**

 $\sim$ #Prompt~&[@0]  $~\sim$ #Prompt~&[@1]

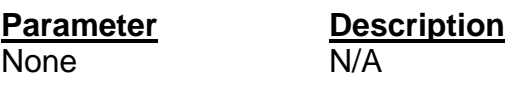

# **Example**

DOWNLOAD "A.BAS" OUT "~#KP-200~&@0" OUT "~#Testing~&@1" EOP A

# **See Also**

INPUT, OUT

# **Commands for Windows Driver**  z **!B**

## **Description**

This command is used to store bitmap image data in the memory. Behind the nnn is the bitmap data.

## **Syntax**

!Bnnn

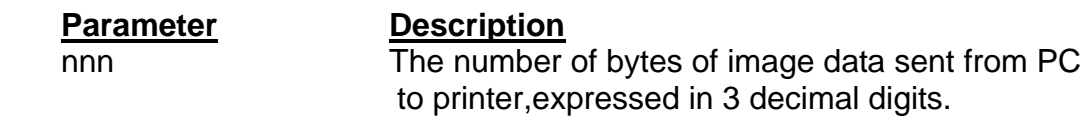

# **Example**

!B100

# **See Also**

BITMAP

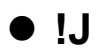

This command is used to print the bitmap data at the specified position (in y-direction).

#### **Syntax**

!Jnnnn

#### **Parameter Description**

nnnn Print image at the specified position in y-direction. The position is expressed in 4 decimal digits.

#### **Example**

!J0100

#### **See Also**

FEED

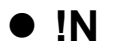

This command is used to print specified number of labels.

# **Syntax**

!Nnnn

# **Parameter Description**

nnn Specifies the number of copies to be printed.

# **Example**

!N001

# **File Management Commands**   $\bullet$  **DOWNLOAD**

## **Description**

"DOWNLOAD" is a header of the file that is to be saved in the printer's memory.

The downloaded files can be divided to two categories: program file and data file (including text data file, PCX graphic files and bitmap font file) The detailed descriptions regarding the download syntax for different files are shown below:

#### **Maximum numbers of file saved in DRAM:**

50 files for TSPL/TSPL2 language printers.

#### **Maximum numbers of file saved in Flash memory:**

50 files for TSPL language printers

64 files for TSPL2 language desktop printers (TTP/TDP-245 / TTP-343 / TTP-244)

256 files for TSPL2 language industrial printers (TTP-246M/344M)

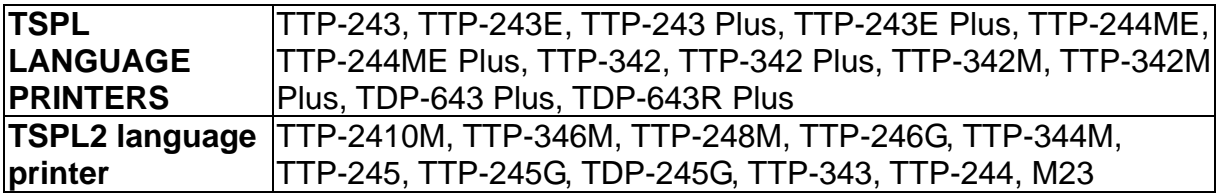

 Printers will execute the program automatically when turning on power, if one of the downloaded programs is named "AUTO.BAS". To disable the auto execution function, please follow the procedures below.

#### *For TTP-245/TTP-343/TDP-245*

 Hold the FEED key and power on the switch. The LED color will be changed as following pattern.

#### **Orange → red (5 blinks) → orange (5 blinks) → green (5 blinks) → solid green**

Release the FEED key while LED becomes solid green then printer will not run "AUTO.BAS".

#### *For TTP-246M/TTP-344M series*

 Hold the FEED key and power on the switch. The ERROR LED will be on. And then, release the FEED key; "AUTO.BAS" will not be executed. Printer is ready to use.

## **Syntax**

1. Download a program file

#### DOWNLOAD [n,]"FILENAME.BAS"

#### **Parameter Description**

n Specify the memory which is used to save the download files.

n is ignored Download files to DRAM only. If you would like to save the files from DRAM to Flash memory before turning off power, you can issue MOVE command to printer to move the files from DRAM to Flash memory.

F: Download files to main board flash memory.

E: Download files to expansion memory module.

FILENAME.BAS The filename resident in printer memory.

#### *Note:*

- *(1). The filename is case sensitive.*
- *(2). The extension of the program file must be ".BAS"*
- *(3). Filename format must be in 8.3 format.*
- *(4). If memory is not specified, all files will be downloaded to DRAM.*

*No Battery is used to backup DRAM. The downloaded files in DRAM will be lost in case turns off printer power.* 

*(5). The second parameter [n] is only available for TSPL2 printers.* 

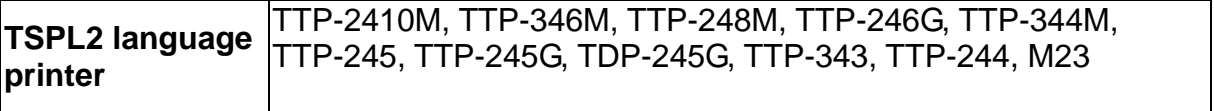

*(6). For TSPL language printers, after downloading the files to DRAM, please issue MOVE command to save the downloaded files into printer flash memory.* 

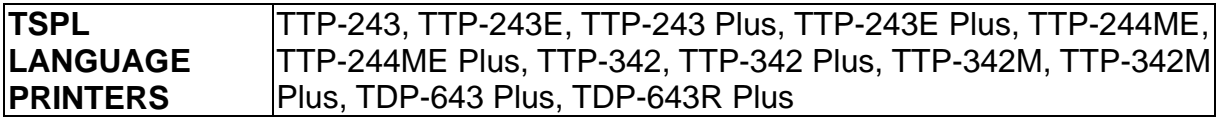

2. Download a data file DOWNLOAD [n,]"FILENAME", DATA SIZE, DATA CONTENT…where

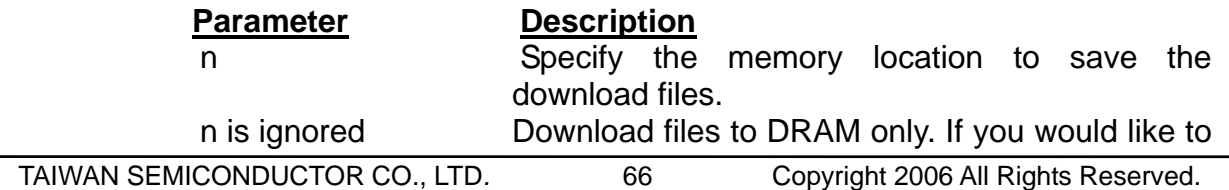
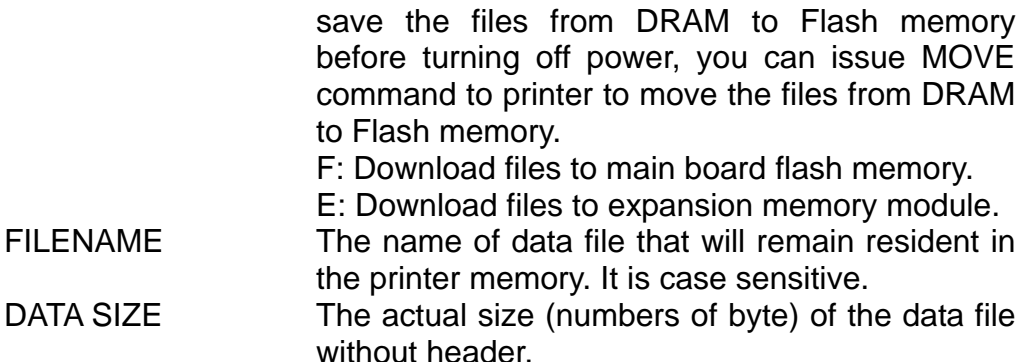

#### *Note:*

- *(1). For text data file, CR (carriage return) 0x0D and LF (Line Feed) 0x0A is the separator of data.*
- *(2). If memory is not specified, all files will be downloaded to DRAM.*

*No Battery is used to backup DRAM. The downloaded files in DRAM will be lost in case turns off printer power.* 

*(3). The second parameter [n] is only available for TSPL2 printers.* 

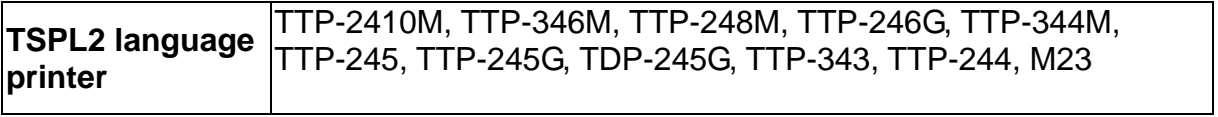

#### *(4). For TSPL language printers, after downloading the files to DRAM, please issue MOVE command to save the downloaded files into printer flash memory.*

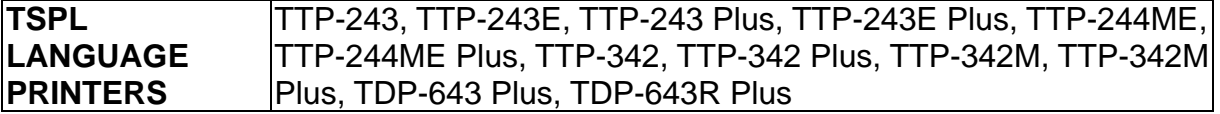

#### **Example**

The program listed below will download to printer SDRAM. DOWNLOAD "EXAMPLE.BAS" SIZE 4,4 GAP 0,0 DENSITY 8 SPEED 6 DIRECTION 0 REFERENCE 0,0 SET CUTTER OFF SET PEEL OFF CLS TEXT 100,100,"3",0,1,1,"EXAMPLE PROGRAM" PRINT 1

EOP

*Note: When writing a download program, "DOWNLOAD" header must be placed in the beginning of file, and "EOP" must be placed at the end of program.* 

*To run the program, you can call the main filename without BAS extension or use RUN command to start the download program. Example:* 

- *1. Call the main filename C:\>COPY CON LPT1<ENTER> EXAMPLE<ENTER> <CTRL><Z> C:\>*
- *2. Use Run command to start the program C:\>COPY CON LPT1<ENTER> RUN "EXAMPLE.BAS"<ENTER> <CTRL><Z> C:\>*

Below is an example of downloading data file. DOWNLOAD "DATA",20,COMPUTER<Enter> 2001<Enter> 21<Enter>

#### *Note: <ENTER> stands for keyboard "ENTER" key. In the above example, please press "ENTER" key instead of typing <ENTER> in the above example.*

#### **See Also**

EOP, RUN, PUTBMP, PUTPCX, INPUT

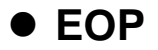

End of program. To declare the start and end of BASIC language commands used in a program, the DOWNLOAD "FILENAME.BAS" must be added in the first line of the program, and "EOP" statement at the last line of program.

## **Syntax**

EOP

#### **Example**

DOWNLOAD "DEMO.BAS" SIZE 4,4 GAP 0,0 DENSITY 8 SPEED 6 DIRECTION 0 REFERENCE 0,0 SET CUTTER OFF SET PEEL OFF CLS TEXT 100,100,"3",0,1,1,"DEMO PROGRAM" PRINT 1 EOP

#### **See Also**

DOWNLOAD, EOP, INPUT

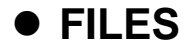

This command prints out the filenames (or lists the files through RS-232) that remained in the printer memory (both FLASH memory and DRAM). The total memory size and available memory size are printed out or lists as well.

## **Syntax**

FILES

## **Example**

Follow the steps below to print out (or lists the files through RS-232) the files that are saved in printer memory in DOS environment through serial port or parallel port connection.

C:\>MODE COM1 96,N,8,1<ENTER> C:\>COPY CON COM1<ENTER> FILES<ENTER> *<CTRL><Z><ENTER>*  $C:\searrow$ 

Or

C:\>COPY CON LPT1<ENTER> FILES<ENTER> *<CTRL><Z><ENTER>*

#### *Note: <ENTER> stands for PC keyboard "ENTER" key. <CTRL><Z> means to hold PC keyboard "CTRL" key then press the PC keyboard <Z> key.*

#### **See Also**

~!F, KILL

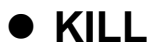

This command deletes a file in the printer memory. The wild card (\*) will delete all files resident in specified DRAM or FLASH memory.

#### **Syntax**

KILL [n],"FILENAME"

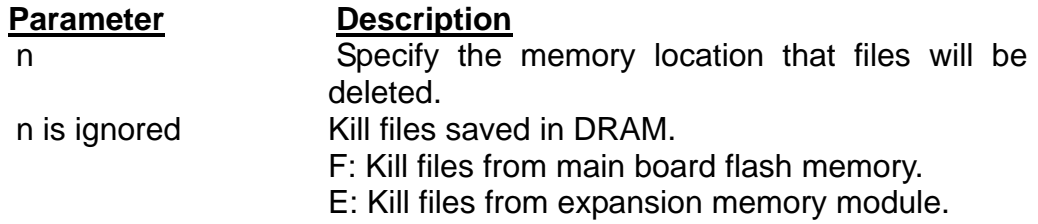

#### *Note:*

*(1). If optional parameter n is not specified, firmware will delete the file in DRAM.* 

*(2). [n] parameter is only available for TSPL2 printers.* 

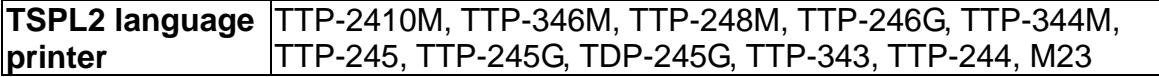

Syntax example 1. KILL "FILENAME" 2. KILL "\*.PCX" 3. KILL "\*" 4. KILL F,"FILENAME" 5. KILL E,"\*.PCX"

#### *(3). For BPL printers, please send MOVE command to printer after sending KILL command.*

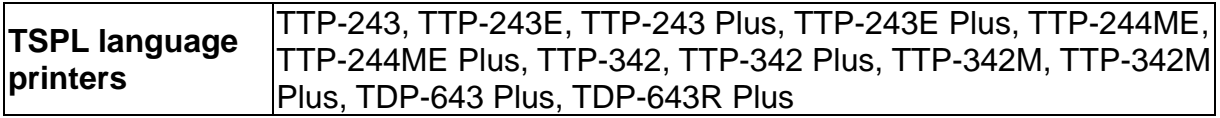

## **Example**

Users can use printer SELFTEST utility to list printer configurations and files saved in the printer memory, or use the FILES command to print the downloaded file list in printer. Follow the steps below to delete files in the printer memory via parallel port connection.

C:\>COPY CON LPT1<ENTER> FILES<ENTER> *<CTRL><Z><ENTER>* C:\>COPY CON LPT1<ENTER> KILL "DEMO.BAS" <ENTER>

*<CTRL><Z><ENTER>* C:\>COPY CON LPT1<ENTER> FILES<ENTER> *<CTRL><Z><ENTER>* 

*Note: <ENTER> stands for PC keyboard "ENTER" key.*  **<CTRL><Z> means to hold PC keyboard "CTRL" key then press the PC keyboard <Z> key**

**See Also** 

~!F, FILES

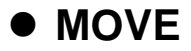

This command is used to move downloaded files from DRAM to the FLASH memory.

## **Syntax**

**MOVE** 

**Parameter Description**  $N/A$   $N/A$ 

## **See Also**

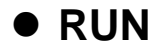

This command is used to execute a program that resident in printer memory This command is available for TSPL2 language printers only.

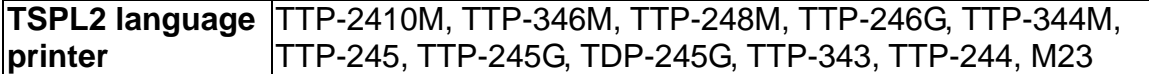

## **Syntax**

RUN "FILENAME.BAS"

## **Example**

C:\>COPY CON LPT1<ENTER> RUN "DEMO.BAS"<ENTER> *<CTRL><Z><ENTER>*  $C:\&$ 

#### *Note: <ENTER> stands for PC keyboard "ENTER" key.*

**<CTRL><Z> means to hold PC keyboard "CTRL" key then press the PC keyboard <Z> key**

#### **See Also**

# **BASIC Commands and Functions**  z **ABS( )**

## **Description**

This function returns the absolute value of an integer, floating point or variable.

## **Syntax**

ABS (-100) ABS (-99.99) ABS (VARIABLE)

## **Example**

DOWNLOAD "TEST.BAS" SIZE 4,4 GAP 0,0 DENSITY 8 SPEED 3 DIRECTION 0 REFERENCE 0,0 SET CUTTER OFF SET PEEL OFF **CLS** A=ABS(-100) B=ABS(-50.98)  $C = -99.99$ TEXT 100,100,"3",0,1,1,STR\$(A) TEXT 100,150,"3",0,1,1,STR\$(B) TEXT 100,200,"3",0,1,1,STR\$(ABS(C)) PRINT 1 EOP

## **See Also**

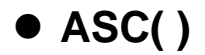

This function returns the ASCII code of the character.

## **Syntax**

ASC ("A")

## **Example**

DOWNLOAD "TEST.BAS" SIZE 4,4 GAP 0,0 DENSITY 8 SPEED 3 DIRECTION 0 REFERENCE 0,0 SET CUTTER OFF SET PEEL OFF CLS CODE1=ASC("A") TEXT 100,100,"3",0,1,1,STR\$(CODE1) PRINT 1 EOP

#### **See Also**

DOWNLOAD, EOP, STR\$()

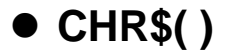

This function returns the character that has the specified ASCII code.

## **Syntax**

CHR\$(n)

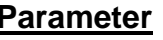

**Parameter Description** n The ASCII code

## **Example**

DOWNLOAD "TEST.BAS" SIZE 4,4 GAP 0,0 DENSITY 8 SPEED 3 DIRECTION 0 REFERENCE 0,0 SET CUTTER OFF SET PEEL OFF CLS  $A=65$ WORD\$=CHR\$(A) TEXT 100,100,"3",0,1,1,WORD\$ PRINT 1 EOP

## **See Also**

DOWNLOAD, EOP, STR\$(), ASC\$()

# z **END**

## **Description**

This command states the ending of program.

## **Syntax**

END

## **Example**

DOWNLOAD "DEMO.BAS" SIZE 4,2 GAP 0,0 DENSITY 8 SPEED 6 DIRECTION 0 REFERENCE 0,0 SET CUTTER OFF SET PEEL OFF CLS TEXT 200,60,"4",0,1,1,"END COMMAND TEST" X=300 Y=200  $X1 = 500$  $Y1 = 400$ GOSUB DR\_LINE PRINT 1 END :DR\_LINE

FOR I=1 TO 100 STEP 10 BOX X+I,Y+I,X1-I,Y1-I,5 **NEXT** RETURN EOP DEMO

## **See Also**

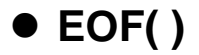

This function is used to detect an opened download file to see whether it has reached the end of file.

## **Syntax**

EOF (File Handle)

# **Parameter Description**

File handle Either 0 or 1.

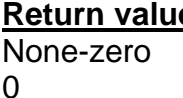

**Return value Description** End of file Not end of file

## **Example**

DOWNLOAD "DATA",16,COMPUTER 2000

```
DOWNLOAD "DEMO.BAS" 
SIZE 3,3 
GAP 0.0,0 
DENSITY 8 
SPEED 4 
DIRECTION 0 
REFERENCE 0,0 
SET CUTTER OFF 
SET PEEL OFF 
CLS 
OPEN "DATA",0 
SEEK 0,0 
Y=110 
TEXT 10,10,"3",0,1,1,"*****EOF TEST*****" 
:A 
Temp$="" 
READ 0,ITEM$,P 
TEXT 10,Y,"2",0,1,1,ITEM$+"$"+STR$(P)+"[EOF(0)="+STR$(EOF(0))+"]" 
BARCODE 10,Y+25,"39",40,1,0,2,4,"PRICE-"+STR$(P) 
Y=Y+100 
IF EOF(0)=0 THEN GOTO A 
PRINT 1 
EOP 
DEMO
```
## **See Also**

DOWNLOAD, EOP, OPEN, READ, SEEK

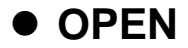

This command is used to open a downloaded file and establish the file handle. Up to 2 files can be opened at the same time. The file to be opened should be downloaded prior to using this command.

## **Syntax**

OPEN "Filename", File handle

#### **Parameter Description**

Filename The file downloaded in the printer memory File handle Either 0 or 1.

## **Example**

If a file by the name of "DATA" is to be downloaded, The file format contains:

DOWNLOAD "DATA1",56,COMPUTER 2000 12 **MOUSE** 500 13 KEYBOARD 300 100 DOWNLOAD "DATA2",56,Computer 3000 32 Mouse 900 93 Keyboard 700 700

Saving the above contents of data under the file name of "DATA". Follow the steps below to download data to the printer

C:\>COPY DATA/B LPT1

If a file by name of "DEMO.BAS is to be downloaded, the file format contains:

```
DOWNLOAD "DEMO.BAS" 
SIZE 3,1 
GAP 0,0 
DENSITY 8 
SPEED 4 
DIRECTION 0 
REFERENCE 0,0 
SET CUTTER OFF 
SET PEEL OFF 
I=1Y = 100GOSUB OpenData 
:Start 
CLS 
TEXT 10,10,"3",0,1,1,"*****OPEN COMMAND TEST*****" 
ITEM$="" 
READ 0,ITEM$,P,Q 
TEXT 10,Y,"2",0,1,1,ITEM$+"$"+STR$(P)+"[EOF(0)="+STR$(EOF(0))+"]" 
BARCODE 10,Y+25,"39",40,1,0,2,4,"PRICE*"+STR$(Q)+"="+STR$(P*Q) 
Y = Y + 100PRINT 1 
Y=100IF EOF(0)=1 THEN GOSUB OpenData 
IF EOF(0)=0 THEN GOTO Start 
END 
:OpenData 
IF I=1 THEN OPEN "DATA1",0 
IF I=2 THEN OPEN "DATA2",0 
SEEK 0,0 
IF I>2 THEN END 
I=I+1RETURN 
EOP 
DEMO 
Saving the above contents of data under the file name of "DEMO". 
Follow the steps below to download data to the printer 
<under MS-DOS mode>: 
C:\>COPY DEMO/B LPT1 
Execute DEMO.BAS in printer: 
C:\>COPY CON LPT1 
DEMO 
<Ctrl><Z> 
The above example instructs the printer to open the file "DATA1" and 
"DATA2" with same file handle of 0, and read items from the file.
```
## **See Also**

DOWNLOAD, EOP, READ, EOF, LOF, SEEK, FREAD\$()

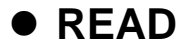

This command is used to read data from downloaded data file

## **Syntax**

READ file handle, variables

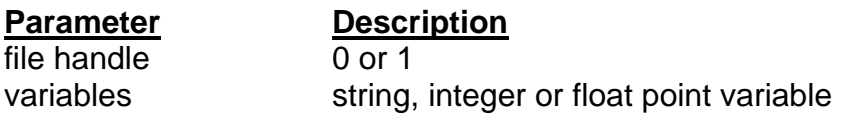

## **Example**

DOWNLOAD "DATA1",20,COMPUTER 2000 12 DOWNLOAD "DATA2",16,Mouse 900 93 DOWNLOAD "DEMO.BAS" SIZE 3,1 GAP 0,0 DENSITY 8 SPEED 4 DIRECTION 0 REFERENCE 0,0 SET CUTTER OFF SET PEEL OFF  $I=0$ Y=100 OPEN "DATA1",0 OPEN "DATA2",1 SEEK 0,0 SEEK 1,0 :Start CLS TEXT 10,10,"3",0,1,1,"\*\*\*\*\*READ COMMAND TEST\*\*\*\*\*" TEXT 10,50,"3",0,1,1,"OPEN-READ DATA"+STR\$(I+1) ITEM\$="" READ I,ITEM\$,P,Q TEXT 10,Y,"2",0,1,1,ITEM\$+"\$"+STR\$(P) BARCODE 10,Y+25,"39",40,1,0,2,4,"PRICE\*"+STR\$(Q)+"="+STR\$(P\*Q) Y=Y+100 PRINT 1 Y=100

IF I<=1 THEN IF EOF(I)=1 THEN  $I=I+1$  GOTO Start ELSE GOTO Start ENDIF ELSE END ENDIF EOP DEMO

## **See Also**

DOWNLOAD, EOP, OPEN, EOF, LOF, SEEK, FREAD\$()

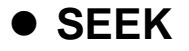

This command is used to shift the specified file pointer to a certain position.

## **Syntax**

SEEK file handle, offset

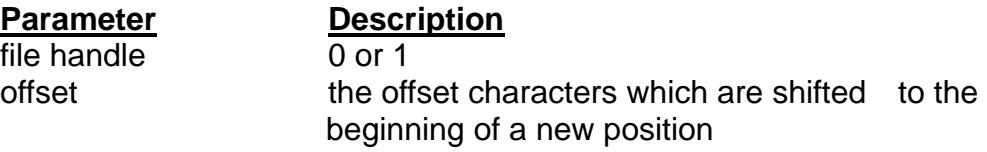

## **Example**

DOWNLOAD "DATA",12,1234567890

DOWNLOAD "TEST.BAS" SIZE 3,1 GAP 0,0 DENSITY 8 SPEED 3 DIRECTION 1 REFERENCE 0,0 CLS OPEN "DATA",0 SEEK 0,4 READ 0,Num\$ TEXT 100,10,"3",0,1,1,"SEEK COMMAND TEST" BAR 100,40,300,4 TEXT 100,60,"3",0,1,1,"SHIFT 4 CHARACTERS" TEXT 100,110,"3",0,1,1,Num\$ BAR 100,140,300,4 SEEK 0,0 READ 0,Num\$ TEXT 100,160,"3",0,1,1,"SHIFT 0 CHARACTERS" TEXT 100,210,"3",0,1,1,Num\$ PRINT 1 EOP **TEST** 

## **See Also**

DOWNLOAD, EOP, OPEN, READ, EOF, LOF, FREAD\$()

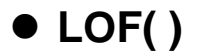

This function returns the size of the specified file.

#### **Syntax**

LOF ("FILENAME")

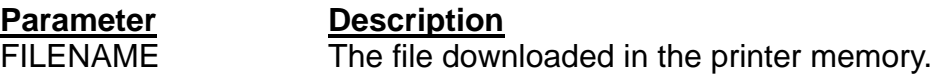

#### **Example**

DOWNLOAD "DATA1",10,1234567890

DOWNLOAD "DATA2",15,ABCDEFGHIJKLMNO

DOWNLOAD "LofTest.BAS" SIZE 3,3 GAP 0.08,0 DENSITY 8 SPEED 3 DIRECTION 0 REFERENCE 0,0 SET CUTTER OFF SET PEEL OFF CLS OPEN "DATA1",0 OPEN "DATA2",1 TEXT 10,20,"4",0,1,1,"LOF() FUNCTION TEST" J=LOF("DATA1") K=LOF("DATA2")

TEXT 10,140,"3",0,1,1,"DATA1 IS: "+STR\$(J)+" Bytes" TEXT 10,200,"3",0,1,1,"DATA2 IS: "+STR\$(K)+" Bytes" PRINT 1 EOP LofTest

## **See Also**

DOWNLOAD, EOP, OPEN, READ, EOF, SEEK, FREAD\$()

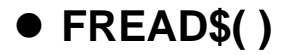

This function reads a specified number of bytes of data from a file.

## **Syntax**

FREAD\$ (file handle, byte)

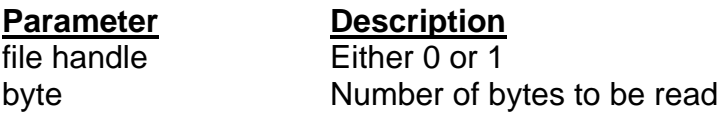

## **Example**

DOWNLOAD "DATA1",10,1234567890

DOWNLOAD "DATA2",15,ABCDEFGHIJKLMNO

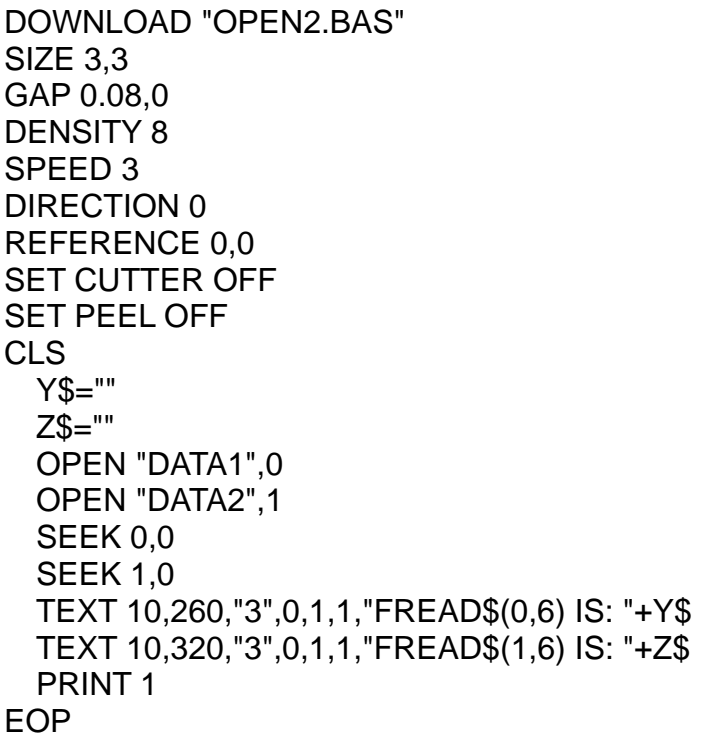

## **See Also**

DOWNLOAD, EOP, OPEN, READ, EOF, LOF(), SEEK

# ● FOR…NEXT LOOP

## **Description**

Loop is used to execute one or more lines of program repetitively. Before anything, a value should be assigned the loop counter to specify the execution times. Nested loop is allowed (up to 39 nested loops) in this printer. Jumping out in the middle of the FOR…NEXT loop is prohibited because it is not a good programming skill..

## **Syntax**

For variable = start TO end STEP increment statement; start < end **NEXT** 

#### **Parameter Description**

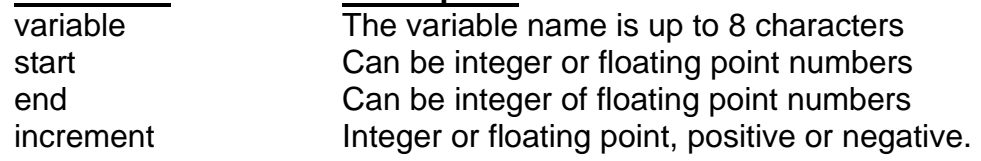

## **Example**

DOWNLOAD "LOOP.BAS" SIZE 3,3 GAP 0.08,0 DENSITY 8 SPEED 4 DIRECTION 1 CLS FOR I=1 TO 10 STEP 1 TEXT 100,10+30\*(I-1),"3",0,1,1,STR\$(I) **NEXT** FOR I=1 TO 1000 STEP 100 TEXT 200,10+((I-1)/10)\*3,"3",0,1,1,STR\$(I) **NFXT** FOR I=110 TO 10 STEP -10 TEXT 300,10+(ABS(I-110))\*3,"3",0,1,1,STR\$(I) **NEXT** FOR I=1 TO 5 STEP  $0.5$ IF I-INT(I)=0 THEN Y=10+60\*(I-1) ELSE Y=Y+30 TEXT 400,Y,"3",0,1,1,STR\$(I) **NEXT** PRINT 1 EOP LOOP

## **See Also**

# z **IF…THEN…ELSE…ENDIF LOOP**

## **Description**

Use IF…THEN block to execute one or more statements conditionally. You can use either a single-line syntax or multiple-line "block" syntax:

## **Syntax**

IF condition THEN statement *Notice that the single-line form of IF …THEN does not use an ENDIF statement.* 

## Or

IF condition THEN (TSPL2 printers only) **Statements** ENDIF

## Or

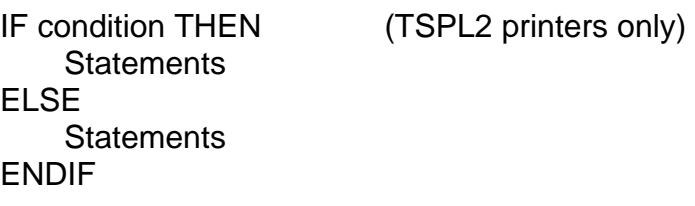

## Or

IF condition 1 THEN (TSPL2 printers only) Statement block 1 ELSEIF condition 2 THEN Statement block 2

ELSEIF condition n THEN Statement block n ENDIF

The syntax of IF…THEN…ELSE requires that the command be typed in one single line in less than 255 characters.

# **Parameter Description**

condition Available relational operator: <, >, =, <=, >= statement **Only one statement is available in** 

## **Example**

DOWNLOAD "DEMO.BAS" SIZE 3,3 GAP 0.12,0 SPEED 4 DENSITY 8 DIRECTION 1 REFERENCE 0,0 OFFSET 0.00 SET CUTTER OFF SET PEEL OFF CLS  $A=0$  $B=0$  $C=0$  $D=0$  $E=0$  $F=0$  $G=0$  $H=0$  $J=0$  $K=0$  $L=0$ FOR I=1 TO 100 IF I-INT(I/1)\*1=0 THEN A=A+I IF I-INT(I/2)\*2=1 THEN B=B+I ELSE C=C+I IF I-INT(I/3)\*3=0 THEN  $D=D+I$  ENDIF IF I-INT(I/5)\*5=0 THEN  $F=F+I$  ELSE  $F = F + I$  ENDIF IF I-INT(I/7)\*7=0 THEN G=G+I ELSEIF I-INT(I/17)\*17=0 THEN H=H+I ELSEIF I-INT(I/27)\*27=0 THEN J=J+I ELSEIF I-INT(I/37)\*37=0 THEN K=K+I ELSE  $L=L+I$  ENDIF **NEXT** TEXT 100,110,"3",0,1,1,"(1) 1+2+3+...+100="+STR\$(A)

```
TEXT 100,160,"3",0,1,1,"(2) 1+3+5+...+99="+STR$(B) 
TEXT 100,210,"3",0,1,1,"(3) 2+4+6+...+100="+STR$(C) 
TEXT 100,260,"3",0,1,1,"(4) 3+6+9+...+99="+STR$(D) 
TEXT 100,310,"3",0,1,1,"(5) 5+10+15+...+100="+STR$(E) 
TEXT 100,360,"3",0,1,1," (1)-(5)="+STR$(F) 
TEXT 100,410,"3",0,1,1,"(6) 7+14+21+...+98="+STR$(G) 
TEXT 100,460,"3",0,1,1,"(7) 17+34+51+...+85="+STR$(H) 
TEXT 100,510,"3",0,1,1,"(8) 27+54+...+81="+STR$(J) 
TEXT 100,560,"3",0,1,1,"(9) 37+74="+STR$(K) 
TEXT 100,610,"3",0,1,1," (1)-(6)-(7)-(8)-(9)="+STR$(L) 
PRINT 1,1 
EOP 
DOWNLOAD "IFTHEN.BAS" 
SIZE 4,4 
GAP 0,0 
DENSITY 8 
SPEED 3 
DIRECTION 0 
REFERENCE 0,0 
SET CUTTER OFF 
SET PEEL OFF 
CLS 
A=50B=5C$="" 
D$="" 
:L1 
IF A>100 THEN GOTO L1 ELSE A=A+10 
C$=STR$(A)+" IS SMALLER THAN 100" 
TEXT 100,10,"4",0,1,1,C$ 
PRINT 1 
END 
:L2 
A = A + BD$=STR$(A)+" IS LARGER THAN 100" 
TEXT 100,100,"4",0,1,1,D$ 
PRINT 1 
GOTO L1 
EOP
```
#### *Note*

*If the result of the expression is nonzero, the statement following THEN will be executed. If the result of the expression is zero, and the statement following the ELSE present, it will be executed. Otherwise the next line of statement is executed.* 

*If there are block of statements in IF…THEN …ELSE, ENDIF must be used at the end of the IF…THEN …ELSE statement. Limitations: The total numbers of nested IF …THEN …ELSE statement in a program can not exceed than 40.* 

*The total numbers of nested IF …THEN …ELSE, FOR…NEXT, GOSUB RETURN in a program can not exceed than 40 loops.*

## **See Also**

# ● GOSUB…RETURN

# **Description**

Branch to and return from a subroutine. Branch to the specified label and execute subroutines until "RETURN" is reached and then go back to the statement following the GOSUB statement.

## **Syntax**

GOSUB LABEL statement END :LABEL statement RETURN

#### **Parameter Description**

LABEL Beginning of the subroutine. The maximum length of the label is 8 characters.

## **Example**

```
DOWNLOAD "GOSUB1.BAS" 
SIZE 3,3 
GAP 0,0 
DENSITY 8 
SPEED 4 
DIRECTION 0 
CL<sub>S</sub>
TEXT 10,10,"3",0,1,1,"GOSUB & RETURN COMMAND TEST" 
GOSUB DR_BOX 
PRINT 1 
END 
:DR_BOX 
   FOR I=21 TO 81 STEP 10 
       BOX 80+I,80+I,80+300-I,80+300-I,5 
  NEXT
RETURN 
EOP
```
GOSUB1

## **See Also**

DOWNLOAD, EOP, END, GOTO

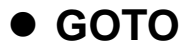

This command is used to branch to a specified label. The label cannot exceed 8 characters in length.

## **Syntax**

GOTO LABEL

:LABEL

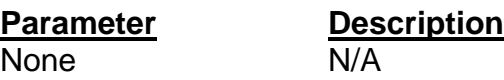

## **Example**

DOWNLOAD "GOTO1.BAS" SIZE 3,3 GAP 0.08,0 DENSITY 8 SPEED 4 DIRECTION 1 REFERENCE 0,0 SET CUTTER OFF SET PEEL OFF CLS  $A=0$ TOTAL=0 :START IF A<100 THEN GOTO SUM ELSE GOTO PRTOUT ENDIF :SUM  $A=A+1$  TOTAL=TOTAL+A GOTO START :PRTOUT B\$="THE SUMMATION OF 1..100 IS "+STR\$(TOTAL) TEXT 10,100,"3",0,1,1,B\$ PRINT 1 END EOP

#### **See Also**

DOWNLOAD, EOP, END, GOSUB…RETURN

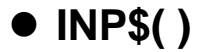

One byte is received from a serial port through this function.

#### **Syntax**

INP\$(n)

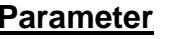

**Parameter Description** n 1: com1 port in printer

## **Example**

DOWNLOAD "DEMO.BAS" SIZE 3,3 GAP 0,0 DENSITY 8 SPEED 3 DIRECTION 0 REFERENCE 0,0 SET CUTTER OFF SET PEEL OFF CLS T\$="" FOR  $I=1$  TO 5 T\$=T\$+INP\$(1) **NEXT** TEXT 100,100,"4",0,1,1,"INP\$(1)="+T\$ PRINT 1 EOP DEMO 12345

## **See Also**

DOWNLOAD, EOP, END, INPUT, GOSUB…RETURN, GOTO

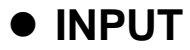

This command is used to receive data through serial port. This command is used with portable keyboard KP-200.

## **Syntax**

INPUT ["Prompt string", number of digits], variables The comma also can be replaced by semicolon. Such as: INPUT ["Prompt string"; number of digits]; variables

#### **Parameter Description**

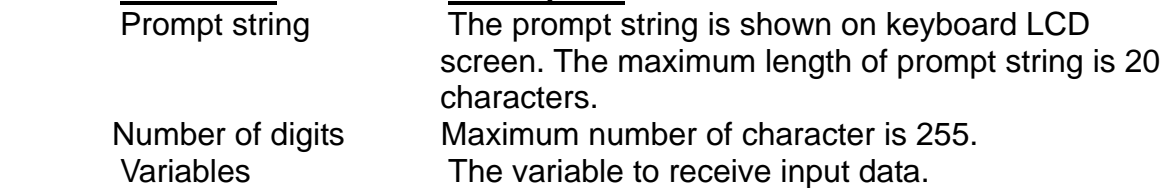

## **Example**

DOWNLOAD "INPUT1.BAS" SIZE 3,3 GAP 0.08,0 DENSITY 8 SPEED 4 DIRECTION 0 REFERENCE 0,0 SET CUTTER OFF SET PEEL OFF

#### :START

 CLS A\$="" TEXT 20,50,"3",0,1,1,"INPUT and KP-200 Test" INPUT "CODE 39 :",C39\$ INPUT "EAN 13:",12,E13\$

 BARCODE 20,100,"39",48,1,0,2,5,C39\$ BARCODE 20,200,"EAN13",48,1,0,4,4,E13\$

 PRINT 1 GOTO START EOP

#### **See Also**

DOWNLOAD, EOP, END, GOTO

# z **REM**

## **Description**

Comment. Prefix is "REM" that will be ignored by the printer.

## **Syntax**

REM

## **Example**

REM \*\*\*\*\*\*\*\*\*\*\*\*\*\*\*\*\*\*\*\*\*\*\*\*\*\*\*\*\*\*\*\* REM This is a demonstration program\* REM \*\*\*\*\*\*\*\*\*\*\*\*\*\*\*\*\*\*\*\*\*\*\*\*\*\* DOWNLOAD "REMARK.BAS" SIZE 3,3 GAP 0.08,0 DENSITY 8 SPEED 4 DIRECTION 1 REFERENCE 0,0 SET CUTTER OFF SET PEEL OFF CLS TEXT 50,50,"3",0,1,1,"REMARK DEMO PROGRAM" REM TEXT 50,100,"3",0,1,1,"REMARK DEMO PROGRAM" PRINT 1,1 EOP

## **See Also**

DOWNLOAD, EOP, END

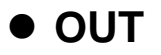

This command is used to send data through printer serial port.

## **Syntax**

OUT "prompt", variable

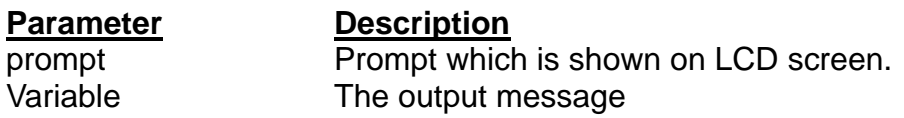

## **Example**

DOWNLOAD "DEMO.BAS" SIZE 3,3 GAP 0.08,0 DENSITY 8 SPEED 4 DIRECTION 0 REFERENCE 0,0 SET CUTTER OFF SET PEEL OFF CLS PRICE\$="123456" OUT "PRICE:",PRICE\$ EOP

## **See Also**

DOWNLOAD, EOP, END, ~#…~&

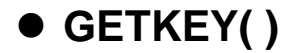

This command is used to get the status of PAUSE key and FEED key. This command waits until either key is pressed. 0 is returned if PAUSE key is pressed and 1 is returned if FEED key is pressed.

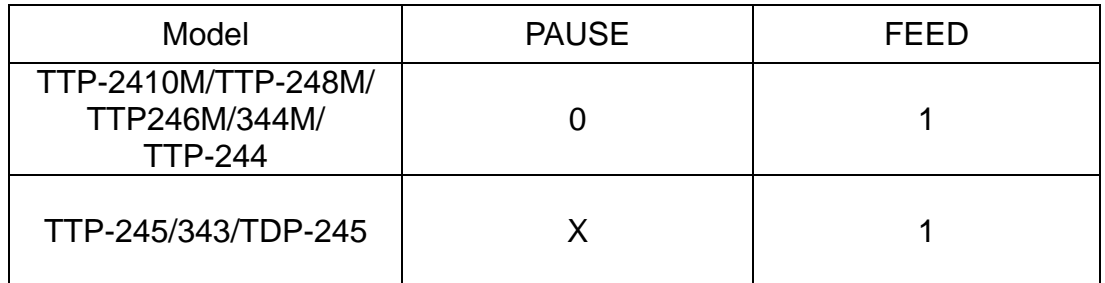

## **Syntax**

GETKEY()

## **Example**

DOWNLOAD "DEMO4.BAS" SIZE 4,4 GAP 0,0 DENSITY 8 SPEED 3 DIRECTION 0 REFERENCE 0,0 SET CUTTER OFF SET PEEL OFF CLS :START A=GETKEY() IF A=0 THEN GOTO PAUSEB IF A=1 THEN GOTO FEEDB :PAUSEB CLS TEXT 50,10,"4",0,1,1,"PAUSE key is pressed !" PRINT 1 GOTO START :FEEDB CLS TEXT 50,10,"4",0,1,1,"FEED key is pressed !" PRINT 1 EOP

#### **See Also**

TAIWAN SEMICONDUCTOR CO., LTD*.* 98 Copyright 2006 All Rights Reserved. DOWNLOAD, EOP, END, GOTO

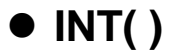

This function is used to truncate a floating point number.

#### **Syntax**

INT (n)

#### **Parameter Description**

n can be positive or negative integer, floating point number or mathematical expression.

#### **Example**

DOWNLOAD "DEMO.BAS" SIZE 4,2 GAP 0,0 DENSITY 8 SPEED 3 DIRECTION 0 REFERENCE 0,0 SET CUTTER OFF SET PEEL OFF CLS REM \*\*\*\* To round up or down\*\*\*\* INPUT "Number:",Num N=INT(Num+0.5) IF N>Num THEN TEXT 50,100,"3",0,1,1,"To round up= "+STR\$(N) ELSE TEXT 50,100,"3",0,1,1,"To round down= "+STR\$(N) ENDIF PRINT 1 EOP

#### **See Also**

DOWNLOAD, EOP, END, ABS(), ASC(), STR\$()

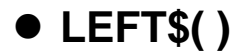

This function returns the specified number of characters down from the initial character of a string.

#### **Syntax**

LEFT\$ (X\$, n)

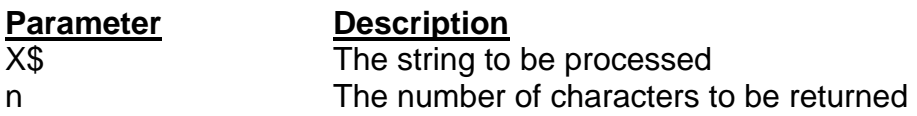

#### **Example**

DOWNLOAD "STR1.BAS" SIZE 3.00,3.00 GAP 0.08,0.00 SPEED 4.0 DENSITY 8 SET CUTTER OFF DIRECTION 0 REFERENCE 0,0 CLS A\$="BARCODE PRINTER DEMO PRINTING" C\$=LEFT\$(A\$,10) TEXT 10,10,"3",0,1,1,A\$ TEXT 10,100,"3",0,1,1,"10 LEFT 10 CHARS: "+C\$ PRINT 1 EOP

#### **See Also**

DOWNLOAD, EOP, END, RIGHT\$(), MID\$(), LEN(), STR\$()

# z **LEN( )**

## **Description**

This function returns the length of a string.

#### **Syntax**

LEN (string)

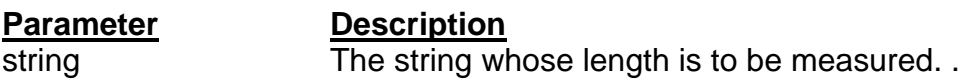

#### **Example**

DOWNLOAD "DEMO.BAS" SIZE 3.00,3.00 GAP 0.08,0.00 SPEED 4.0 DENSITY 8 SET CUTTER OFF DIRECTION 0 REFERENCE 0,0 CLS A\$="TAIWAN SEMICONDUCTOR CO., LTD" B=LEN(A\$) TEXT 10,10,"3",0,1,1,A\$ TEXT 10,50,"3",0,1,1,"STRING LENGTH="+STR\$(B) PRINT 1 EOP

#### **See Also**

DOWNLOAD, EOP, END, LEFT\$(), LEN(), RIGHT\$(), MID\$(), STR\$(), VAL()

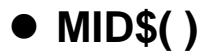

This function is used to get the specified number of characters down from the mth character of a string.

#### **Syntax**

MID\$(string, m, n)

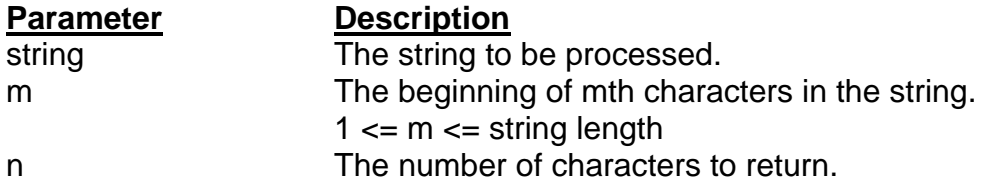

#### **Example**

DOWNLOAD "DEMO.BAS" SIZE 3.00,3.00 GAP 0.08,0.00 SPEED 4.0 DENSITY 8 SET CUTTER OFF DIRECTION 0 REFERENCE 0,0

CLS

A\$="TAIWAN SEMICONDUCTOR CO., LTD" E\$=MID\$(A\$,11,10) TEXT 10,10,"3",0,1,1,A\$ TEXT 10,200,"3",0,1,1,"10 MIDDLE CHARS: "+E\$ PRINT 1 EOP

#### **See Also**

DOWNLOAD, EOP, END, LEFT\$(), LEN(), RIGHT\$(), STR\$(), VAL()
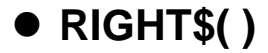

This function returns the specified number of characters up from the end of a string.

# **Syntax**

RIGHT\$ (X\$, n)

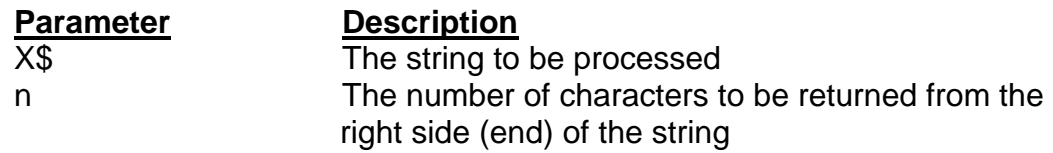

# **Example**

DOWNLOAD "DEMO.BAS" SIZE 3.00,3.00 GAP 0.08,0.00 SPEED 4.0 DENSITY 8 SET CUTTER OFF DIRECTION 0 REFERENCE 0,0

CLS

A\$="TAIWAN SEMICONDUCTOR CO., LTD" D\$=RIGHT\$(A\$,10) TEXT 10,10,"3",0,1,1,A\$ TEXT 10,150,"3",0,1,1,"10 RIGHT CHARS: "+D\$ PRINT 1 EOP

# **See Also**

DOWNLOAD, EOP, END, LEFT\$(), LEN(), MID\$(), STR\$(), VAL()

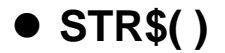

This function converts a specified value or expression into corresponding string of characters.

#### **Syntax**

STR\$ (n)

# **Parameter Description**

n and An integer, floating point number or mathematical expression

### **Example**

DOWNLOAD "DEMO.BAS" SIZE 3.00,3.00 GAP 0,0.00 SPEED 4.0 DENSITY 8 SET CUTTER OFF DIRECTION 0 REFERENCE 0,0 CLS A\$="TAIWAN SEMICONDUCTOR CO., LTD"  $F = 100$ G=500 H\$=STR\$(F+G) TEXT 10,10,"3",0,1,1,A\$ TEXT 10,60,"3",0,1,1,"F="+STR\$(F) TEXT 10,110,"3",0,1,1,"G="+STR\$(G) TEXT 10,160,"3",0,1,1,"F+G="+H\$ PRINT 1 EOP DEMO

### **See Also**

DOWNLOAD, EOP, END, LEFT\$(), LEN(), RIGHT\$(), MID\$(), VAL()

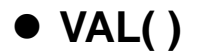

This function is used to convert numeric character into corresponding integer or floating point number.

#### **Syntax**

VAL ("numeric character")

numeric character

**Parameter Description**<br>numeric character "0~9", "."

#### **Example**

DOWNLOAD "DEMO.BAS" SIZE 3.00,3.00 GAP 0.00,0.00 SPEED 4.0 DENSITY 8 SET CUTTER OFF DIRECTION 0 REFERENCE 0,0 CLS A\$="TAIWAN SEMICONDUCTOR CO., LTD" F\$="100" G\$="500" H=VAL(F\$)+VAL(G\$) I\$=STR\$(H) TEXT 10,10,"3",0,1,1,A\$ TEXT 10,60,"3",0,1,1,"F="+F\$ TEXT 10,110,"3",0,1,1,"G="+G\$ TEXT 10,160,"3",0,1,1,"F+G="+I\$ PRINT 1 EOP DEMO

#### **See Also**

DOWNLOAD, EOP, END, LEFT\$(), LEN(), RIGHT\$(), MID\$(), STR\$()

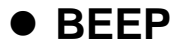

This command is used to issue a beep sound on portable keyboard. Printer sends 0x07 to KP-200 portable keyboard.

### **Syntax**

BEEP

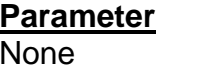

**Description**  $N/A$ 

# **Example**

DOWNLOAD "DEMO.BAS" SIZE 4,4 GAP 0,0 DENSITY 8 SPEED 6 DIRECTION 0 REFERENCE 0,0 SET CUTTER OFF SET PEEL OFF CLS BEEP INPUT "Text1 =",TEXT1\$ TEXT 100,100,"3",0,1,1,TEXT1\$ PRINT 1 EOP

# **Device Reconfiguration Commands**   $\bullet$  **SET COUNTER**

# **Description**

Counter can be a real counter or a variable.

This setting sets the counter number in program and their increments. There are three different kind of counters: digit (0~9~0), lower case letter (a~z~a) and upper case letter (A~Z~A).

# **Syntax**

SET COUNTER @n step @n = "Expression"

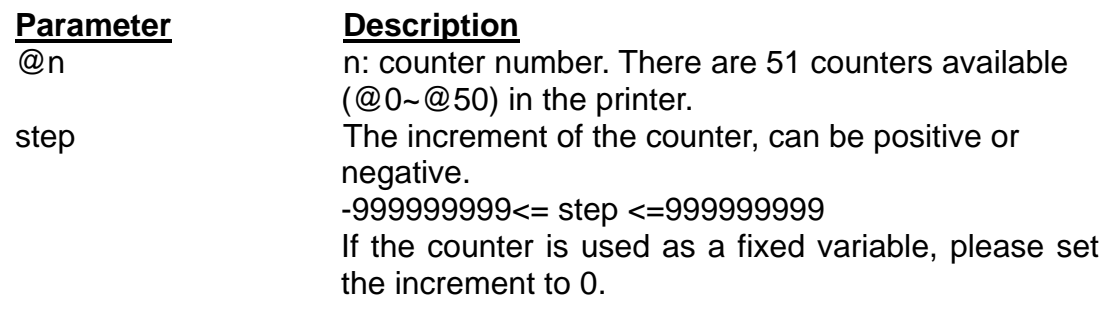

Expression Initial string. String length is 101 bytes

# **Example**

SIZE 3,3 GAP 0,0 DENSITY 8 SPEED 6 DIRECTION 0 REFERENCE 0,0 SET COUNTER @1 1 @1="00001" SET COUNTER @2 5 @2="AB000001" CLS. TEXT 50,50,"3",0,1,1,@1 BARCODE 50,100,"39",48,1,0,2,4,@2 PRINT 2,1

# **See Also**

PRINT, TEXT, BARCODE

# $\bullet$  **SET CUTTER**

# **Description**

This setting is used to activate/deactivate the cutter and define how many printed labels to be cut at one time.

This setting will be saved in printer memory when turning off the power.

# **Syntax**

SET CUTTER OFF/BATCH/pieces

### **Parameter Description**

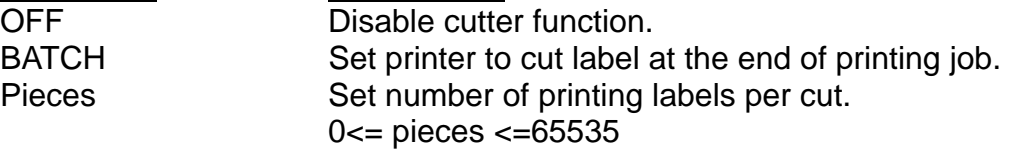

# **Example**

REM \*\*\*SET CUTTER FUNCTION OFF EXAMPLE PROGRAM\*\*\* SIZE 3,3 GAP 0,0 DENSITY 8 SPEED 6 DIRECTION 0 REFERENCE 0,0 SET CUTTER OFF SET PEEL OFF CLS TEXT 50,50,"3",0,1,1,"SET CUTTER OFF" PRINT 3 REM \*\*\*This program cuts once at the batch\*\*\* SET CUTTER BATCH CL<sub>S</sub> TEXT 50,50,"3",0,1,1,"SET CUTTER BATCH" PRINT 3,2 REM \*\*\*This program cuts every label\*\*\* SET CUTTER 1 CLS TEXT 50,50,"3",0,1,1,"SET CUTTER 1" PRINT 3,2 REM \*\*\*This program cuts 2 label\*\*\* SET CUTTER 2 CLS TEXT 50,50,"3",0,1,1,"SET CUTTER 2" PRINT 3,2

# **See Also**

OFFSET, PRINT, SET PARTIAL\_CUTTER

# $\bullet$  **SET PARTIAL CUTTER**

# **Description**

This setting is used to activate/deactivate the cutter and define how many printed labels to be cut at one time.

This setting will be saved in printer memory when turning off the power. With this function, the label won't back feed when it is cut off. This command is only available for TSPL2 printers.

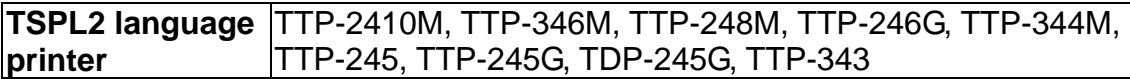

# **Syntax**

SET PARTIAL\_CUTTER OFF/BATCH/pieces

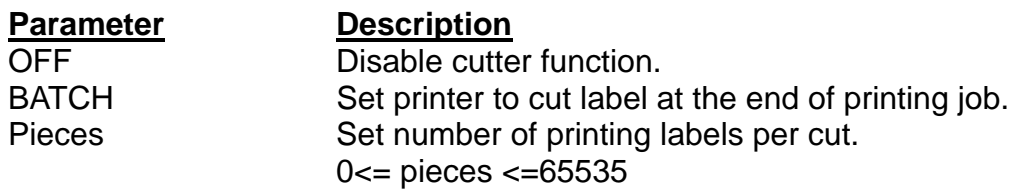

# **Example**

REM \*\*SET PARTIAL\_CUTTER FUNCTION OFF EXAMPLE PROGRAM\*\* SIZE 3,1 GAP 0,0 DENSITY 8 SPEED 6 DIRECTION 0 REFERENCE 0,0 SET PARTIAL\_CUTTER OFF CLS TEXT 50,50,"3",0,1,1,"SET PARTIAL\_CUTTER OFF" PRINT 3 REM \*\*\*This program cuts once at the batch\*\*\* SET PARTIAL\_CUTTER BATCH CL<sub>S</sub> TEXT 50,50,"3",0,1,1,"SET PARTIAL\_CUTTER BATCH" PRINT 3,2 REM \*\*\*This program cuts every label\*\*\* SET PARTIAL\_CUTTER 1 CLS TEXT 50,50,"3",0,1,1,"SET PARTIAL\_CUTTER 1" PRINT 3,2 REM \*\*\*This program cuts 2 label\*\*\* SET PARTIAL CUTTER 2 CLS TEXT 50,50,"3",0,1,1,"SET PARTIAL\_CUTTER 2" PRINT 3,2

# **See Also**

OFFSET, PRINT, SET CUTTER

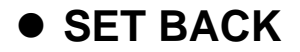

This setting is used after SET CUTTER function. With this function, the label won't be back feed when it is cut off. This command is only available for TSPL2 printer

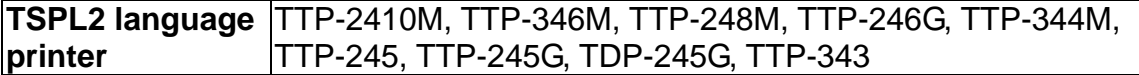

### **Syntax**

SET BACK OFF/ON

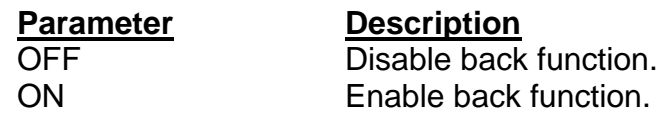

### **Example**

REM \*\*SET BACK FUNCTION OFF EXAMPLE PROGRAM\*\* SIZE 3,1 GAP 0,0 DENSITY 8 SPEED 6 DIRECTION 1 REFERENCE 0,0 SET CUTTER 1 SET BACK OFF CLS TEXT 50,50,"3",0,1,1,"SET BACK OFF" PRINT 3

CLS SET CUTTER 1 SET BACK ON TEXT 50,50,"3",0,1,1,"SET BACK ON" PRINT 3

### **See Also**

OFFSET, PRINT, SET CUTTER

# $\bullet$  **SET KEY1, SET KEY2, SET KEY3**

# **Description**

This setting is used to enable/disable the KEY1/KEY2/KEY3 function. The default function of KEY1 is "MENU" key, KEY2 is "PAUSE" key and KEY3 is "FEED" key. Before setting KEY1/KEY2/KEY3 function otherwise, please disable KEY1/KEY2/KEY3 first. The setting will remain resident in the printer even when the printer is power off.

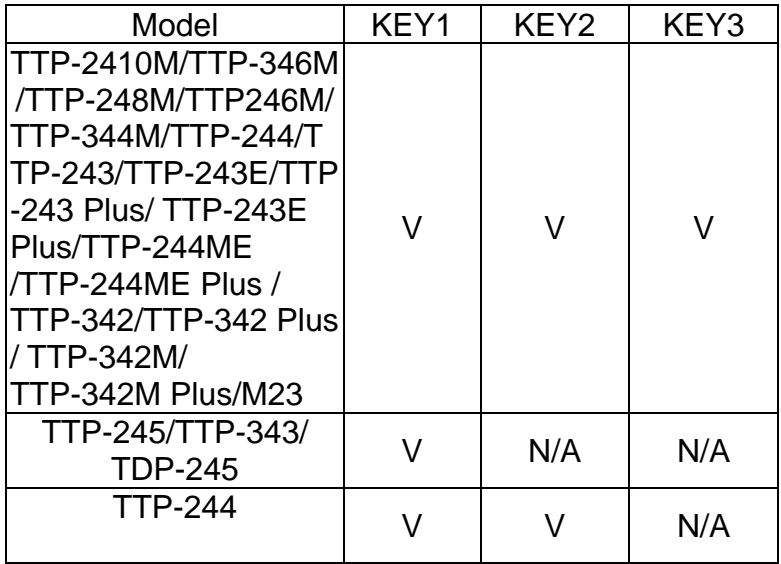

# **Syntax**

SET KEY1 ON/OFF SET KEY2 ON/OFF SET KEY3 ON/OFF

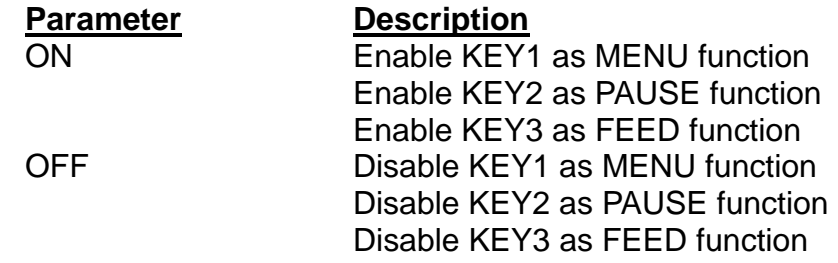

*Note: The setting will remain in the printer even if the printer is power off.* 

### **Example**

DOWNLOAD "DEMO.BAS" SIZE 3,1 GAP 0,0 DENSITY 8

TAIWAN SEMICONDUCTOR CO., LTD. 112 Copyright 2006 All Rights Reserved.

```
SPEED 3 
   DIRECTION 0 
   REFERENCE 0,0 
   SET CUTTER OFF 
   SET KEY1 OFF 
   SET KEY2 OFF 
   SET KEY3 OFF 
   KEY1=0KEY2=0KEY3=0 
   CLS 
   :START 
   IF KEY1=1 THEN 
      CLS 
      TEXT 100,10,"3",0,1,1,"KEY1 (MENU key) is pressed!!" 
      PRINT 1,1 
   ELSEIF KEY2=1 THEN 
      CLS 
      TEXT 100,10,"3",0,1,1,"KEY2 (PAUSE key) is pressed!!" 
      PRINT 1,1 
   ELSEIF KEY3=1 THEN 
      CLS 
      TEXT 100,10,"3",0,1,1,"KEY3 (FEED key) is pressed!!" 
      TEXT 100,60,"3",0,1,1,"End of test" 
      PRINT 1,1 
      SET KEY1 ON 
      SET KEY2 ON 
      SET KEY3 ON 
      END 
   ENDIF 
   GOTO START 
   EOP 
   DEMO 
See Also 
   OFFEST, PRINT
```
# z **SET LED1, SET LED2, SET LED3**

# **Description**

This setting is used to control LED on/off function. The default function of LED1, LED2 and LED3 id as listed below:

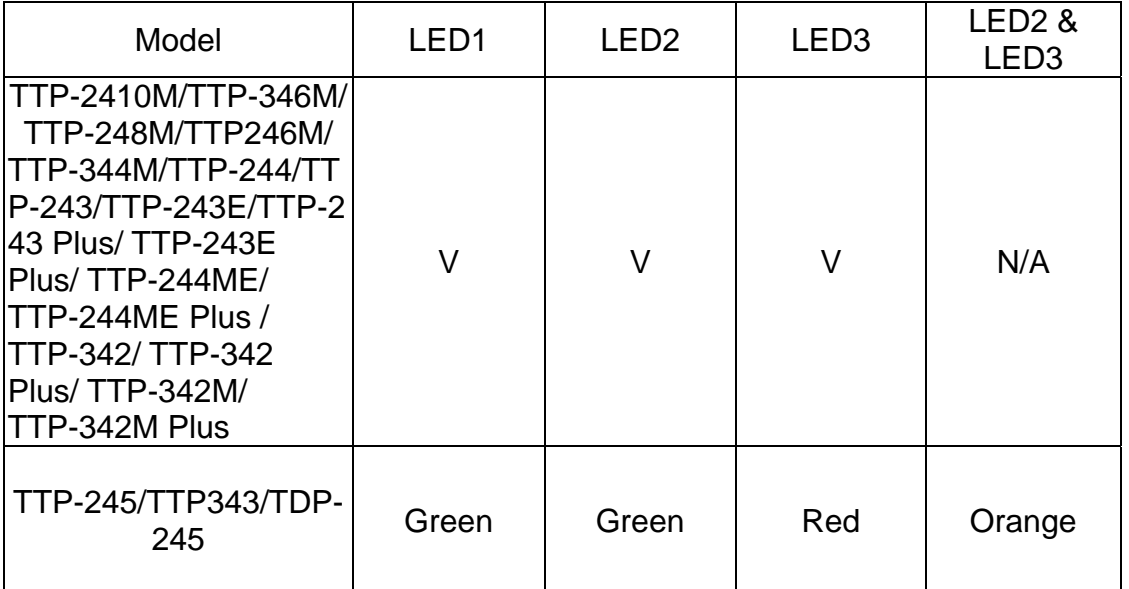

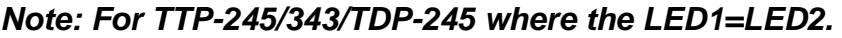

#### **LED no. Default Function**

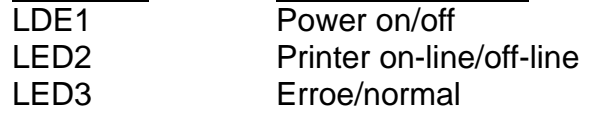

# **Syntax**

SET LED1 ON/OFF SET LED2 ON/OFF SET LED3 ON/OFF

# **Example**

DOWNLOAD "DEMO4.BAS" SET LED1 OFF SET LED2 OFF SET LED3 OFF FOR I=1 TO 100  $LED1=0$  $LED2=0$  $LED3=0$  IF I-INT(I/2)\*2=0 THEN  $LED1=1$ ELSEIF I-INT(I/3)\*3=0 THEN

 $LED2=1$  ELSE LED3=1 ENDIF **NEXT**  $LED1=1$ LED2=1 LED3=0 SET LED1 ON SET LED2 ON SET LED3 ON EOP DEMO4

# $\bullet$  **SET PEEL**

### **Description**

This setting is used to enable/disable the self-peeling function. The default setting for this function is off. When this function is set on, the printer stops after each label printing, and does not print the next label until the peeled label is taken away.

This setting will be saved in printer memory when turning off the power.

# **Syntax**

SET PEEL ON/OFF

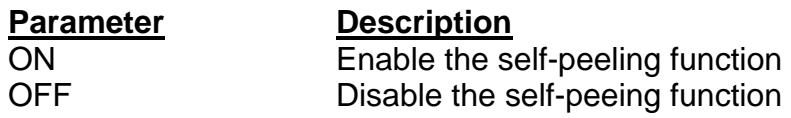

# **Example**

REM \*\*\*SELF-PEELING FUNCTION ON\*\*\* SIZE 4,4 GAP 0,0 DENSITY 8 SPEED 6 DIRECTION 0 REFERENCE 0,0 SET CUTTER OFF SET PEEL ON CL<sub>S</sub> TEXT 50,100,"3",0,1,1,"SELF-PEELING FUNCTION TEST" PRINT 5

# **See Also**

OFFEST, PRINT

# $\bullet$  **SET TEAR & SET STRIP**

# **Description**

This command is used to enable/disable feeding label to gap/black mark position for tearing off.

This setting will be saved in printer memory when turning off the power. This command is available for TSPL2 printers only.

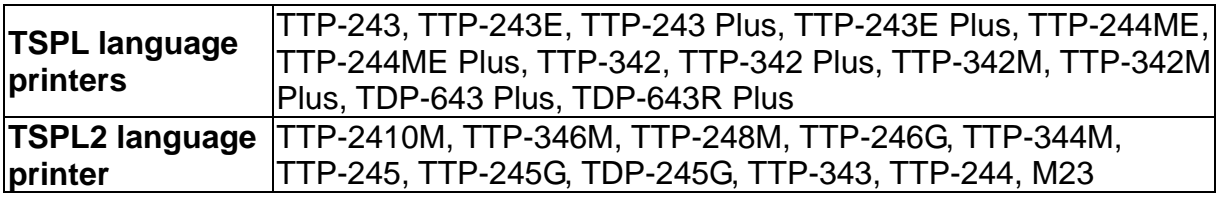

# **Syntax**

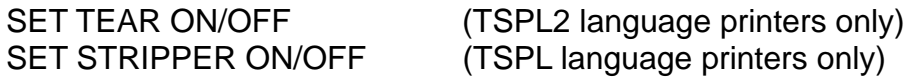

print head.

# **Parameter Description**

ON The label gap will stop at the tear off position after print. OFF The label gap will NOT stop at the tear off position after print. The beginning of label will be aligned to

# **Example**

REM \*\*\*TEAR FUNCTION ON\*\*\* SIZE 3,3 GAP 0.08,0 DENSITY 8 SPEED 4 DIRECTION 0 REFERENCE 0,0 SET CUTTER OFF SET PEEL OFF SET TEAR ON CLS TEXT 50,100,"3",0,1,1,"TEAR FUNCTION TEST" PRINT 1

# **See Also**

SET PEEL, SET CUTTER

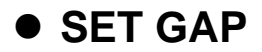

This setting is used to set the gap sensor emission sensitivity. The printer initiates automatic gap sensor calibration as you hold down the PAUSE key and then turn on the printer power. But this function may cease to work if the thickness of the backing paper and that of label with backing paper are not of appreciable difference to the sensor, or when there are pre-printed marks or patterns on the label. In such case, users have to calibrate the gap sensor manually by this command. This is a trial-and-error method to attain the proper setting.

This setting will be saved in printer memory when turning off the power.

# **Syntax**

SET GAP n/AUTO/OFF/0,/REVERSE/OBVERSE

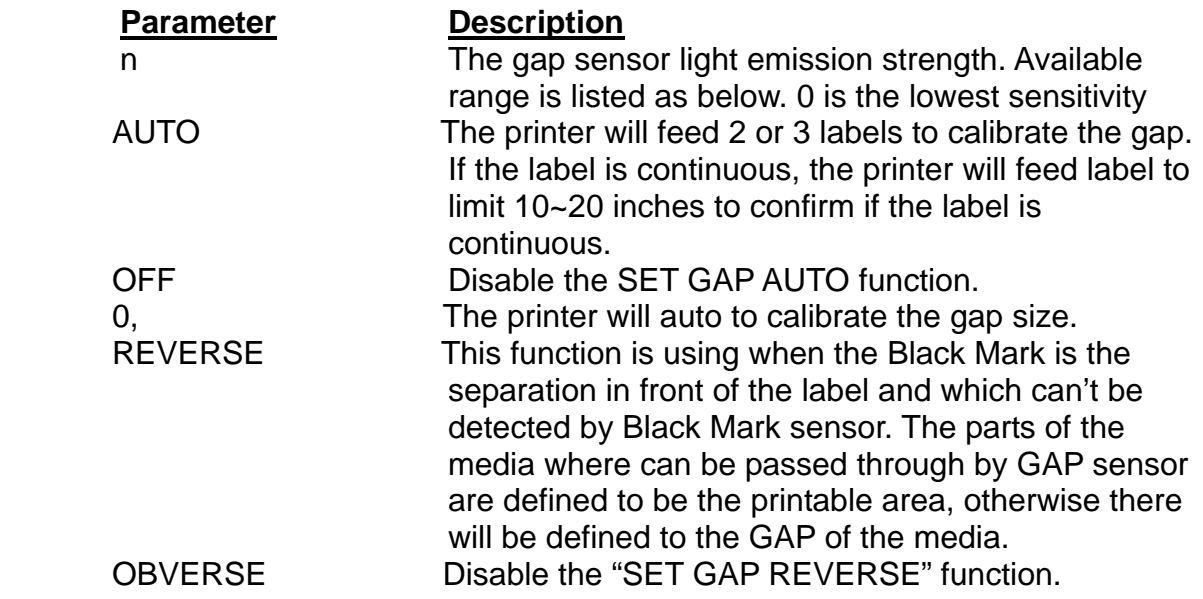

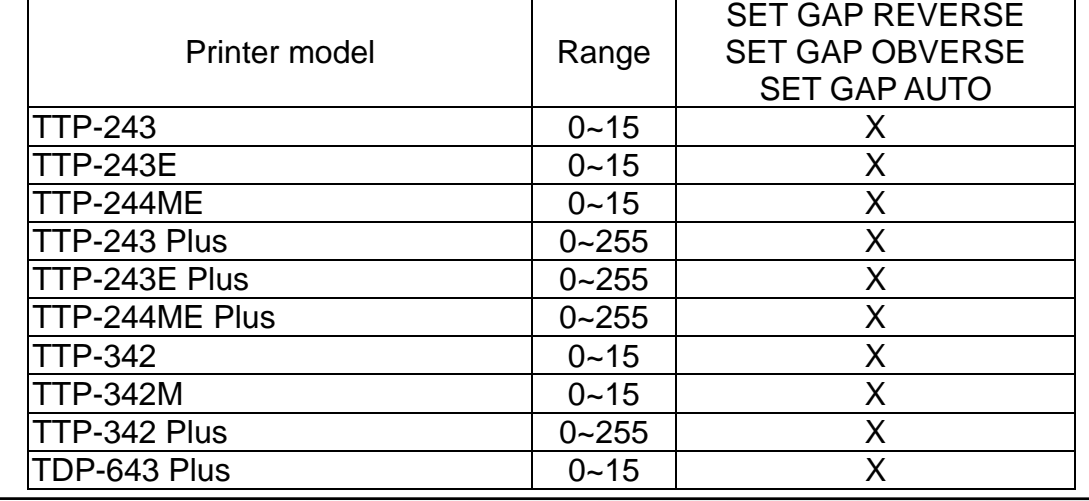

TAIWAN SEMICONDUCTOR CO., LTD*.* 118 Copyright 2006 All Rights Reserved.

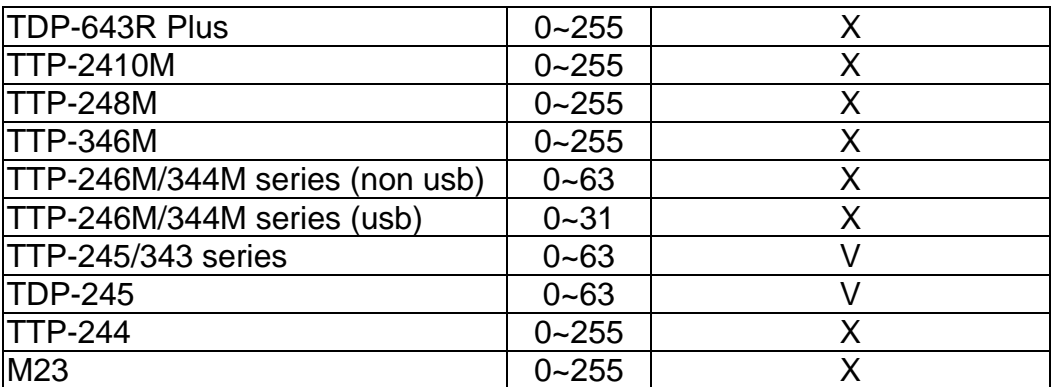

#### *Note: When in "SET HEAD OFF" mode, the function "SET GAP AUTO"*  doesn't work even the printer head is opened and closed, but it *can work when power on the printer.*

### **Example**

The example below is operated in DOS environment via the parallel port connection to setup the label size, gap distance and sensor sensitivity.

C:\>COPY CON LPT1<ENTER> SIZE 4,2.5<ENTER> GAP 0.12,0<ENTER> SET GAP 1<ENTER> <CTRL><Z><ENTER>  $C:\&$ 

*Note: <ENTER> stands for keyboard "ENTER" key. In the above example, please press "ENTER" key instead of typing <ENTER> in the above example. <CTRL> stands for keyboard "Ctrl" key.* 

Press the FEED key to test. Does printer stop at the same position on each label without the error light blinking? If not, please adjust the setting to a larger number again.

When trying with this setting, please begin from 0 and then on to higher values gradually.

### **See Also**

SIZE, GAP, BLINE

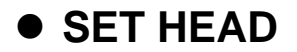

This setting is used to enable/disable head open sensor. If head open sensor is closed then when printer head is opened there isn't any message returned. This setting will be saved in printer memory. This command is only available for BPL2 printers.

**TSPL2 language**  TTP-2410M, TTP-346M, TTP-248M, TTP-246G, TTP-344M, **printer**  TTP-245, TTP-245G, TDP-245G, TTP-343, TTP-244, M23

### **Syntax**

SET HEAD ON /OFF

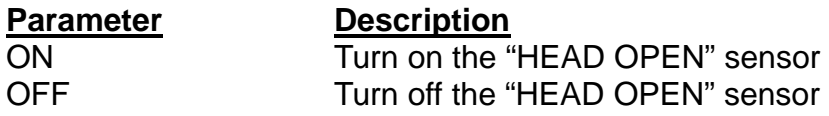

# **Example**

SET HEAD ON SET HEAD OFF

# $\bullet$  **SET RIBBON**

# **Description**

This setting is used to enable/disable ribbon sensor detection. (Thermal Transfer Printing/Thermal Direct Printing)

Printer will detect if there is ribbon or without ribbon installed in ribbon mechanism at the instance of turning on printer power to determine direct thermal or thermal transfer printing.

This setting will not be saved in printer memory.

# **Syntax**

SET RIBBON ON /OFF

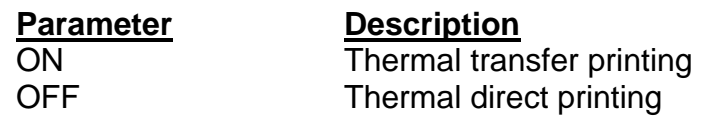

# **Example**

REM \*\*\*Direct printing\*\*\*\* SIZE 4,4 GAP 0,0 DENSITY 8 SPEED 6 DIRECTION 0 REFERENCE 0,0 SET CUTTER OFF SET PEEL OFF SET RIBBON OFF CL<sub>S</sub> BARCODE 100,100,"39",48,1,0,2,5,"CODE 39" PRINT 1

# $\bullet$  **SET COM1**

# **Description**

This setting defines communication parameters for printer serial port.

# **Syntax**

SET COM1 baud, parity, data, stop

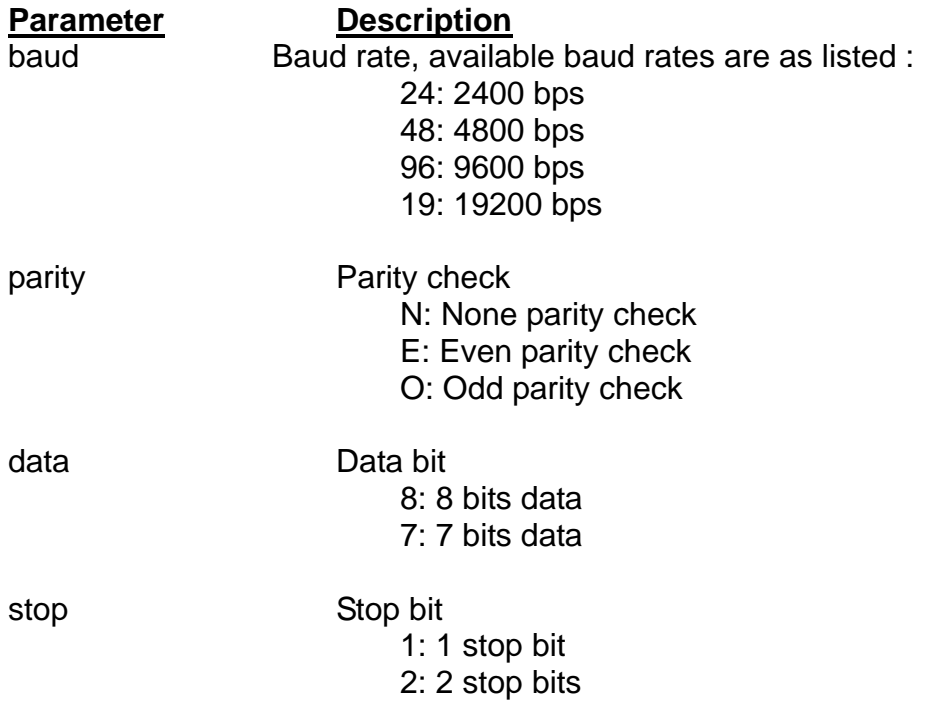

# **Example**

The parallel port is used to setup the printer serial port in this example by MS-DOS mode.

C:\>COPY CON LPT1<ENTER> SET COM1 19,N,8,1<ENTER> *<CTRL><Z><ENTER>*   $C:\succ$ 

*Note: <ENTER> stands for PC keyboard "ENTER" key. <CTRL><Z> means to hold PC keyboard "CTRL" key then press the PC keyboard <Z> key.* 

# $\bullet$  **SET PRINTKEY**

# **Description**

This command will print one label and feed label gap to tear bar position for tearing away. Press FEED button to print the next label or batch of labels. If label content includes serial text or barcode, it will change the serial number accordingly. This setting will be saved in printer memory. This command is only available for TSPL2 printers.

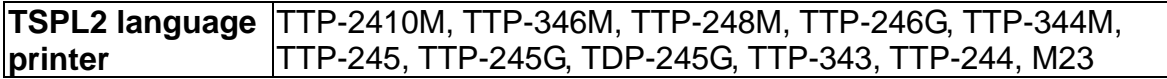

# **Syntax**

### **SET PRINTEKY OFF/ON/AUTO/<num>**

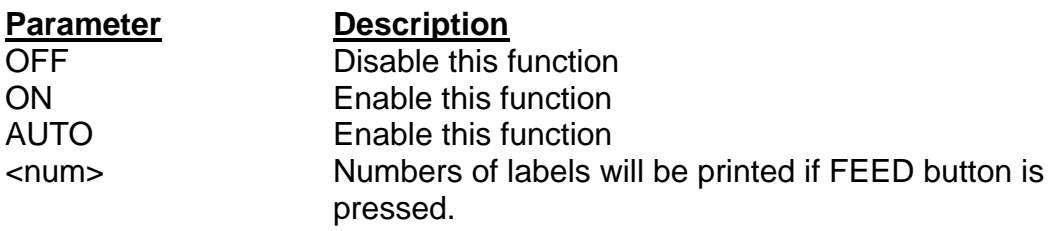

# **Example**

Execute: SIZE 4,2.5 GAP 0.12,0 SET PRINTKEY ON SET COUNTER @0 1 @0="0001" CLS TEXT 10,10,"5",0,1,1,@0 PRINT 1

Execute:

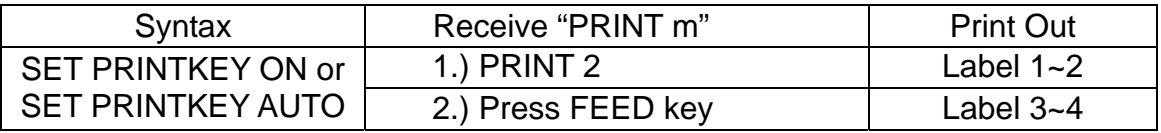

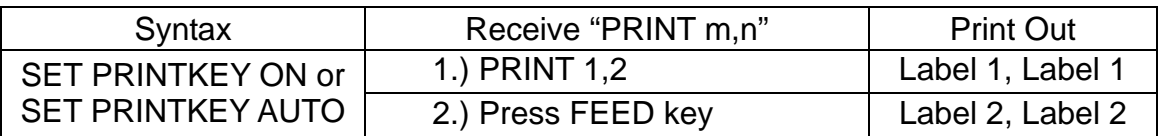

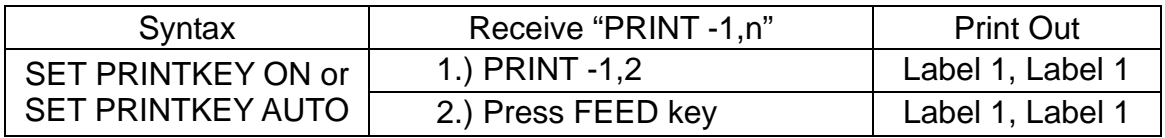

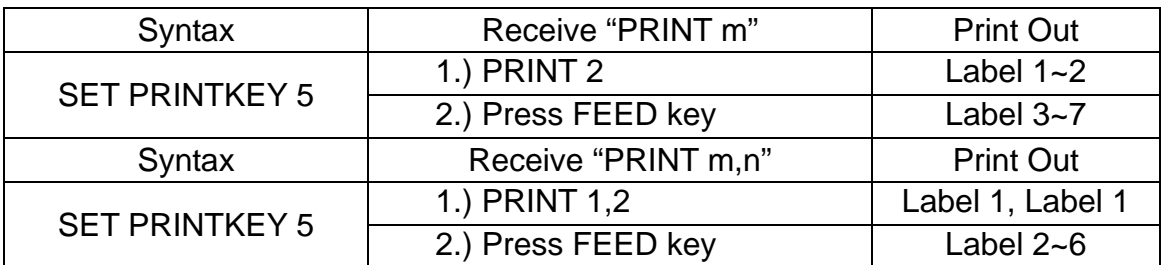

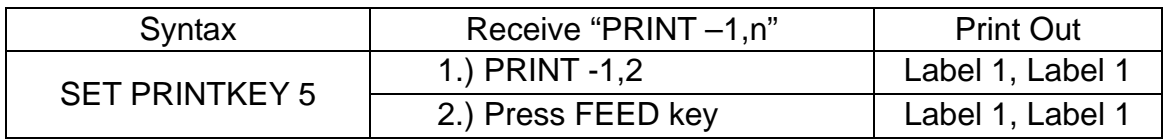

# $\bullet$  **SET REPRINT**

# **Description**

This command will disable/enable reprint the label when the "no paper" or "no ribbon" or "carriage open" error is occurred. This command is only for TSPL2 printers

**TSPL2 language**  TTP-2410M, TTP-346M, TTP-248M, TTP-246G, TTP-344M, **printer**  TTP-245, TTP-245G, TDP-245G, TTP-343, TTP-244, M23

# **Syntax**

SET REPRINT OFF/ON

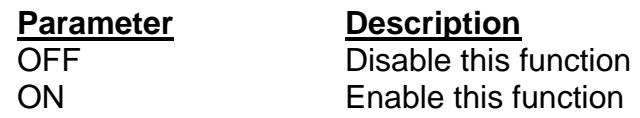

# **Example**

SET REPRINT ON

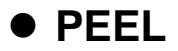

This command is used to obtain status of the peel-off sensor. Its attribute is read only.

### **Syntax**

PEEL

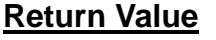

#### **Description**

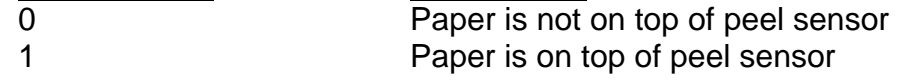

### **Example**

```
DOWNLOAD "DEMO.BAS" 
SIZE 4,1 
GAP 0,0 
SPEED 4 
DENSITY 8 
SET PEEL OFF 
SET KEY1 OFF 
SET LED1 OFF 
SET LED3 OFF 
:START 
LED1=0IFD3=0 IF KEY1=1 THEN GOTO A 
GOTO START 
:A 
LED1=1CLS 
TEXT 10,10,"3",0,1,1,"PEEL Function Test!!" 
PRINT 1,1 
:B 
LED1=0IF PEEL=1 THEN 
 LED3=1 GOTO B 
ELSE 
   CLS 
   TEXT 10,10,"3",0,1,1,"The label is removed from the PEEL sensor!!" 
   PRINT 1,1 
   GOTO START 
ENDIF 
EOP 
DEMO
```
# z **LED1, LED2, LED3**

# **Description**

This command is used to control LED on/off. Its attribute is write only. Specify 1 to light on LED and 0 to turn off LED. Before using this command, be sure to cancel the default LED functions. Please refer to the SET LED command.

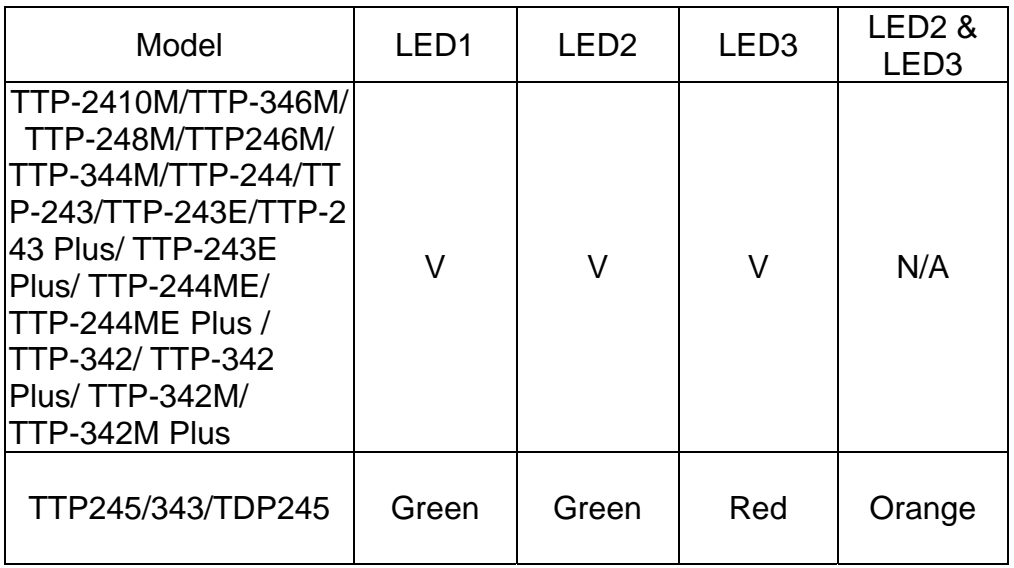

*Note: For TTP-245/343/TDP-245 where the LED1=LED2.* 

# **Syntax**

LEDm=n

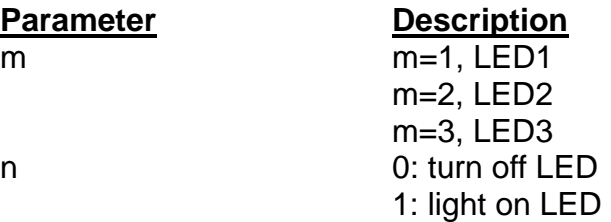

# **Example**

DOWNLOAD "DEMO.BAS" SIZE 3,3 GAP 0.12,0 SPEED 4 DENSITY 8 DIRECTION 1 REFERENCE 0,0 SET CUTTER OFF SET PEEL OFF SET LED1 OFF

SET LED2 OFF SET LED3 OFF  $LED1=0$  $LED2=1$  $LED3=0$ EOP

# z **KEY1, KEY2, KEY3**

# **Description**

This command is used to read the status of KEY1 ,KEY2 and KEY3.

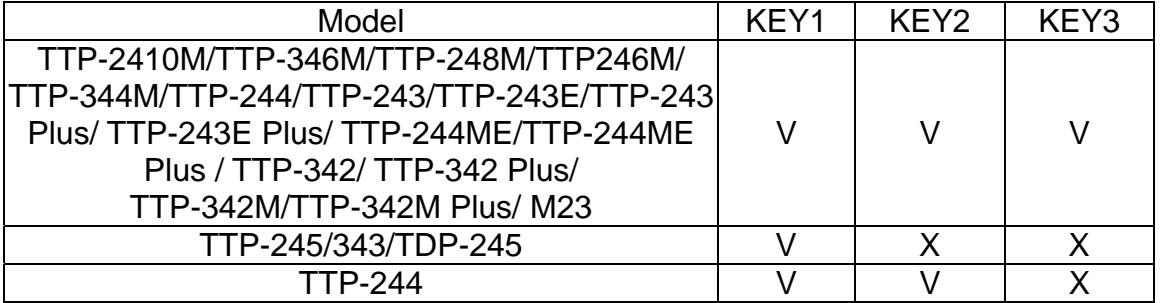

# **Syntax**

KEYm=n

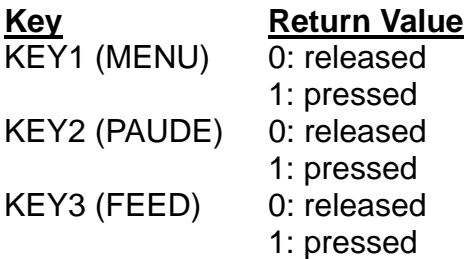

# **Example**

DOWNLOAD "DEMO.BAS" SIZE 3,1 GAP 0,0 SPEED 4 DENSITY 8 DIRECTION 1 REFERENCE 0,0 SET LED1 OFF SET KEY1 OFF  $LED1=0$ :START IF KEY1=1 THEN  $LED1=1$  CLS TEXT 100,10,"3",0,1,1,"KEY FUNCTION TEST" PRINT 1,1 ELSE  $LED1=0$ ENDIF GOTO START EOP

DEMO

# **Printer Global Variables**

# z **@LABEL**

# **Description**

This variable is used to count how many pieces of labels have been printed. It can't be initialized if the printer is reset. It will be memorized if the printer power is turned off.

# **Syntax**

Write attribute: @LABEL=n or @LABEL="n" Read attribute: A=LABEL or A\$=STR\$(LABEL)

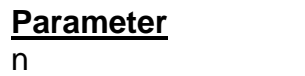

**Description** Number of labels printed. 0<=n<=9999999999

# **Example**

DOWNLOAD "DEMO.BAS" SIZE 4,2.5 GAP 2 mm,0 SPEED 6 DENSITY 12 CLS TEXT 10,50,"3",0,1,1,@LABEL TEXT 10,100,"3",0,1,1,"@LABEL="+STR\$(LABEL) TEXT 10,150,"3",0,1,1,"\*\*\*\*\*Statement 1\*\*\*\*\*" IF LABEL>1000 THEN TEXT 10,200,"3",0,1,1,"LABEL>1000" ELSE TEXT 10,200,"3",0,1,1,"LABEL<1000" ENDIF TEXT 10,250,"3",0,1,1,"\*\*\*\*\*Statement 1\*\*\*\*\*" A=LABEL IF A>1000 THEN TEXT 10,300,"3",0,1,1,"A>1000" ELSE TEXT 10,300,"3",0,1,1,"A<1000" ENDIF TEXT 10,350,"3",0,1,1,"\*\*\*\*\*Statement 3\*\*\*\*\*" A\$=STR\$(LABEL) IF VAL(A\$)>1000 THEN TEXT 10,400,"3",0,1,1,"VAL(A\$)>1000" ELSE TEXT 10,400,"3",0,1,1,"VAL(A\$)<1000" ENDIF PRINT 1,1 EOP

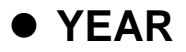

This variable is used to read from/write to RTC the year data. Four-digit year format is supported by RTC.

# **Syntax**

Write attribute: YEAR=02 Read attribute: A=YEAR Range: 00~50=2000~2050 ; 51~99=1951~1999

# **Example**

DOWNLOAD "SetYear.BAS" REM \*\*\*\*\*Set Year Parameter to RTC\*\*\*\*\* YEAR=05 EOP **SetYear** 

DOWNLOAD "DEMO.BAS" SIZE 3,3 GAP 0.08,0 DENSITY 8 SPEED 4 DIRECTION 0 REFERENCE 0,0 SET CUTTER OFF SET PEEL OFF CLS

REM \*\*\*\*\*Read YEAR parameter form RTC\*\*\*\*\* YEAR\$=STR\$(YEAR) Y=YEAR

```
REM *****Print***** 
TEXT 10,10,"5",0,1,1,"YEAR1="+YEAR$ 
TEXT 10,110,"5",0,1,1,"YEAR2="+STR$(Y) 
TEXT 10,210,"5",0,1,1,"YEAR3="+STR$(YEAR) 
PRINT 1 
EOP 
DEMO
```
### **See Also**

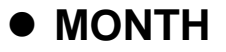

This variable is used to read from/write to RTC the month data. Two-digits (01~12) month format is supported by RTC.

# **Syntax**

Write attribute: MONTH=01 Read attribute: A=MONTH Range: 01~12

# **Example**

DOWNLOAD "SetMonth.BAS" REM \*\*\*\*\*Set Month Parameter to RTC\*\*\*\*\* MONTH=05 EOP **SetMonth** 

DOWNLOAD "DEMO.BAS" SIZE 3,3 GAP 0.08,0 DENSITY 8 SPEED 4 DIRECTION 0 REFERENCE 0,0 SET CUTTER OFF SET PEEL OFF CLS

REM \*\*\*\*\*Read Month parameter form RTC\*\*\*\*\* MONTH\$=STR\$(MONTH) M=MONTH

REM \*\*\*\*\*Print\*\*\*\*\* TEXT 10,10,"5",0,1,1,"MONTH1="+MONTH\$ TEXT 10,110,"5",0,1,1,"MONTH2="+STR\$(M) TEXT 10,210,"5",0,1,1,"MONTH3="+STR\$(MONTH) PRINT 1 EOP DEMO

# **See Also**

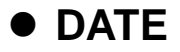

This variable is used to read from/write to RTC the date data. Two-digits (01~31) date format is supported by RTC.

# **Syntax**

Write attribute: DATE=12 Read attribute: A=DATE Range: 01~31

# **Example**

DOWNLOAD "SetDate.BAS" REM \*\*\*\*\*Set Date Parameter to RTC\*\*\*\*\* DATE=30 EOP **SetDate** 

DOWNLOAD "DEMO.BAS" SIZE 3,3 GAP 0.08,0 DENSITY 8 SPEED 4 DIRECTION 0 REFERENCE 0,0 SET CUTTER OFF SET PEEL OFF CLS

REM \*\*\*\*\*Read Date parameter form RTC\*\*\*\*\* DATE\$=STR\$(DATE) D=DATE

REM \*\*\*\*\*Print\*\*\*\*\* TEXT 10,10,"5",0,1,1,"DATE1="+DATE\$ TEXT 10,110,"5",0,1,1,"DATE2="+STR\$(D) TEXT 10,210,"5",0,1,1,"DATE3="+STR\$(DATE) PRINT 1 EOP DEMO

# **See Also**

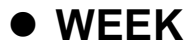

This variable is used to read from/write to RTC the week data, which is represented by one single digit (1~7).. .

### **Syntax**

Write attribute: WEEK=3 Read attribute: A=WEEK Range: 1(Sunday)~7(Saturday)

# **Example**

DOWNLOAD "SetWeek.BAS" REM \*\*\*\*\*Set Week Parameter to RTC\*\*\*\*\*  $WEEK=6$ EOP **SetWeek** 

DOWNLOAD "DEMO.BAS" SIZE 3,3 GAP 0.08,0 DENSITY 8 SPEED 4 DIRECTION 0 REFERENCE 0,0 SET CUTTER OFF SET PEEL OFF CLS

REM \*\*\*\*\*Read Week parameter form RTC\*\*\*\*\* WEEK\$=STR\$(WEEK) W=WEEK

REM \*\*\*\*\*Print\*\*\*\*\* TEXT 10,10,"5",0,1,1,"WEEK1="+WEEK\$ TEXT 10,110,"5",0,1,1,"WEEK2="+STR\$(W) TEXT 10,210,"5",0,1,1,"WEEK3="+STR\$(WEEK) PRINT 1 EOP

DEMO

# **See Also**

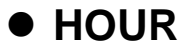

This variable is used to read from/write to RTC the hour data. The 24-hour-day system (00~23) is supported by RTC.

# **Syntax**

Write attribute: HOUR=12 Read attribute: A=HOUR Range: 00~23

# **Example**

DOWNLOAD "SetHour.BAS" REM \*\*\*\*\*Set Hour Parameter to RTC\*\*\*\*\* HOUR=11 EOP **SetHour** 

DOWNLOAD "DEMO.BAS" SIZE 3,3 GAP 0.08,0 DENSITY 8 SPEED 4 DIRECTION 0 REFERENCE 0,0 SET CUTTER OFF SET PEEL OFF CLS

REM \*\*\*\*\*Read Hour parameter form RTC\*\*\*\*\* HOUR\$=STR\$(HOUR) H=HOUR

REM \*\*\*\*\*Print\*\*\*\*\* TEXT 10,10,"5",0,1,1,"HOUR1="+HOUR\$ TEXT 10,110,"5",0,1,1,"HOUR2="+STR\$(H) TEXT 10,210,"5",0,1,1,"HOUR3="+STR\$(HOUR) PRINT 1 EOP DEMO

# **See Also**

# $\bullet$  **MINUTE**

# **Description**

This variable is used to read from/write to RTC the minute data. Two-digits (00~59) minute format is supported by RTC.

### **Syntax**

Write attribute: MINUTE=12 Read attribute: A=MINUTE Range: 00~59

# **Example**

DOWNLOAD "SetMinute.BAS" REM \*\*\*\*\*Set Minute Parameter to RTC\*\*\*\*\* MINUTE=59 EOP **SetMinute** 

DOWNLOAD "DEMO.BAS" SIZE 3,3 GAP 0.08,0 DENSITY 8 SPEED 4 DIRECTION 0 REFERENCE 0,0 SET CUTTER OFF SET PEEL OFF CLS

REM \*\*\*\*\*Read Minute parameter form RTC\*\*\*\*\* MINUTE\$=STR\$(MINUTE) MIN=MINUTE

#### REM \*\*\*\*\*Print\*\*\*\*\*

TEXT 10,10,"5",0,1,1,"MINUTE1="+MINUTE\$ TEXT 10,110,"5",0,1,1,"MINUTE2="+STR\$(MIN) TEXT 10,210,"5",0,1,1,"MINUTE3="+STR\$(MINUTE) PRINT 1 EOP DEMO

# **See Also**

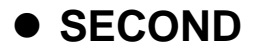

This variable is used to read from/write to RTC the second data. Two-digits (00~59) second format is supported by RTC.

### **Syntax**

Write attribute: SECOND=12 Read attribute: A=SECOND Range: 00~59

# **Example**

DOWNLOAD "SetSecond.BAS" REM \*\*\*\*\*Set Second Parameter to RTC\*\*\*\*\* SECOND=59 EOP **SetSecond** 

DOWNLOAD "DEMO.BAS" SIZE 3,3 GAP 0.08,0 DENSITY 8 SPEED 4 DIRECTION 0 REFERENCE 0,0 SET CUTTER OFF SET PEEL OFF CLS

REM \*\*\*\*\*Read Second parameter form RTC\*\*\*\*\* SECOND\$=STR\$(SECOND) SEC=SECOND

#### REM \*\*\*\*\*Print\*\*\*\*\*

TEXT 10,10,"5",0,1,1,"SECOND1="+SECOND\$ TEXT 10,110,"5",0,1,1,"SECOND2="+STR\$(SEC) TEXT 10,210,"5",0,1,1,"SECOND3="+STR\$(SECOND) PRINT 1 EOP DEMO

### **See Also**
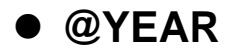

This variable is used to read from/write to RTC the year data. Two-digit year format is supported by RTC.

@YEAR global variable can be accessed directly without using BASIC language functions.

This command is only available for TSPL2 printers.

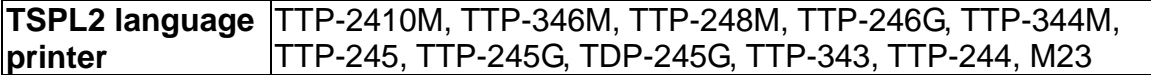

#### **Syntax**

Write attribute: @YEAR="01" Read attribute: @YEAR Range: 00~99

#### **Example**

REM \*\*\*\*\*Set @YEAR\*\*\*\*\* @YEAR="05"

```
REM *****Print***** 
SIZE 3,3 
GAP 0.08,0 
DENSITY 8 
SPEED 6 
DIRECTION 0 
REFERENCE 0,0 
SET CUTTER OFF 
SET PEEL OFF 
CLS 
TEXT 10,10,"5",0,1,1,"@YEAR" 
TEXT 310,10,"5",0,1,1,@YEAR 
PRINT 1
```
## **See Also**

~!C, @MONTH, @DATE, @DAY, @HOUR, @MINUTE, @SECOND

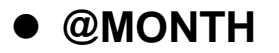

This variable is used to read from/write to RTC the month data. Two-digits (01~12) month format is supported by RTC.

@MONTH global variable can be accessed directly without using BASIC language functions.

This command is only available for TSPL2 printers.

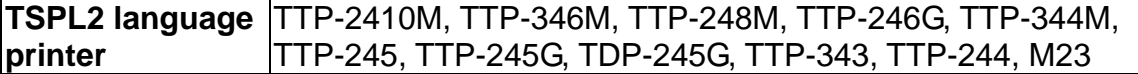

#### **Syntax**

Write attribute: @MONTH="01" Read attribute: @MONTH Range: 01~12

#### **Example**

REM \*\*\*\*\*Set @MONTH\*\*\*\*\* @MONTH="12"

REM \*\*\*\*\*Print\*\*\*\*\* SIZE 3,3 GAP 0.08,0 DENSITY 8 SPEED 6 DIRECTION 0 REFERENCE 0,0 SET CUTTER OFF SET PEEL OFF CLS TEXT 10,10,"5",0,1,1,"@MONTH" TEXT 310,10,"5",0,1,1,@MONTH PRINT 1

#### **See Also**

~!C, @YEAR, @DATE, @DAY, @HOUR, @MINUTE, @SECOND

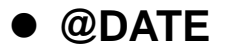

This variable is used to read from/write to RTC the date data. Two-digits (01~31) date format is supported by RTC.

@DATE global variable can be accessed directly without using BASIC language functions.

This command is only available for TSPL2 printers.

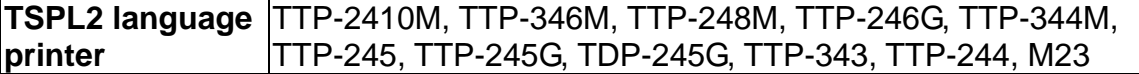

#### **Syntax**

Write attribute: @DATE="12" Read attribute: @DATE Range: 01~31

## **Example**

REM \*\*\*\*\*Set @DATE\*\*\*\*\* @DATE="31"

```
REM *****Print***** 
SIZE 3,3 
GAP 0.08,0 
DENSITY 8 
SPEED 6 
DIRECTION 0 
REFERENCE 0,0 
SET CUTTER OFF 
SET PEEL OFF 
CLS 
TEXT 10,10,"5",0,1,1,"@DATE" 
TEXT 310,10,"5",0,1,1,@DATE 
PRINT 1
```
#### **See Also**

~!C, @YEAR, @MONTH, @DAY, @HOUR, @MINUTE, @SECOND

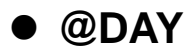

This variable is used to read from/write to RTC the week data, which is represented by one single digit (1~7).. .

@DAY global variable can be accessed directly without using BASIC language functions.

This command is only available for TSPL2 printers.

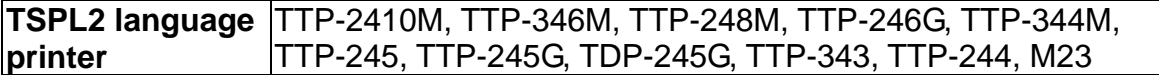

#### **Syntax**

Write attribute: @DAY="3" Read attribute: @DAY Range: 1(Sunday)~7(Saturday)

#### **Example**

REM \*\*\*\*\*Set @DAY\*\*\*\*\* @DAY="5"

```
REM *****Print***** 
SIZE 3,3 
GAP 0.08,0 
DENSITY 8 
SPEED 6 
DIRECTION 0 
REFERENCE 0,0 
SET CUTTER OFF 
SET PEEL OFF 
CLS 
TEXT 10,10,"5",0,1,1,"@DAY" 
TEXT 310,10,"5",0,1,1,@DAY 
PRINT 1
```
## **See Also**

~!C, @YEAR, @MONTH, @DATE, @HOUR, @MINUTE, @SECOND

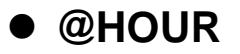

This variable is used to read from/write to RTC the hour data. The 24-hour-day system (00~23) is supported by RTC.

@HOUR global variable can be accessed directly without using BASIC language functions.

This command is only available for TSPL2 printers.

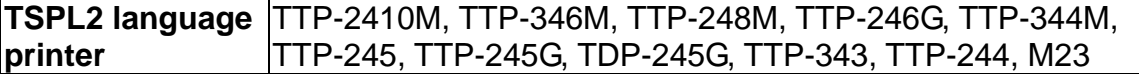

#### **Syntax**

Write attribute: @HOUR ="12" Read attribute: @HOUR Range: 00~23

## **Example**

REM \*\*\*\*\*Set @HOUR\*\*\*\*\* @HOUR="23"

REM \*\*\*\*\*Print\*\*\*\*\* SIZE 3,3 GAP 0.08,0 DENSITY 8 SPEED 6 DIRECTION 0 REFERENCE 0,0 SET CUTTER OFF SET PEEL OFF CLS TEXT 10,10,"5",0,1,1,"@HOUR" TEXT 310,10,"5",0,1,1,@HOUR PRINT 1

## **See Also**

~!C, @YEAR, @MONTH, @DATE, @DAY, @MINUTE, @SECOND

# z **@MINUTE**

## **Description**

This variable is used to read from/write to RTC the minute data. Two-digits (00~59) minute format is supported by RTC.

@MINUTE global variable can be accessed directly without using BASIC language functions.

This command is only available for TSPL2 printers.

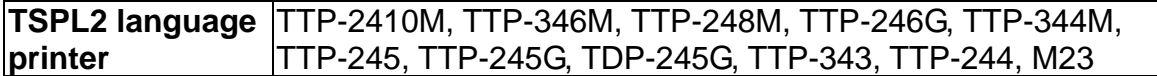

## **Syntax**

Write attribute: @MINUTE ="12" Read attribute: @MINUTE Range: 00~59

## **Example**

REM \*\*\*\*\*Set @MINUTE\*\*\*\*\* @MINUTE="59"

REM \*\*\*\*\*Print\*\*\*\*\* SIZE 3,3 GAP 0.08,0 DENSITY 8 SPEED 6 DIRECTION 0 REFERENCE 0,0 SET CUTTER OFF SET PEEL OFF CLS TEXT 10,10,"5",0,1,1,"@MINUTE" TEXT 310,10,"5",0,1,1,@MINUTE PRINT 1

# **See Also**

~!C, @YEAR, @MONTH, @DATE, @DAY, @HOUR, @SECOND

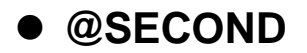

This variable is used to read from/write to RTC the second data. Two-digits (00~59) second format is supported by RTC.

@SECOND global variable can be accessed directly without using BASIC language functions.

This command is only available for TSPL2 printers.

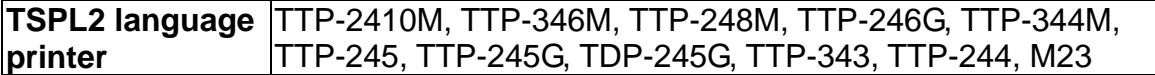

#### **Syntax**

Write attribute: @SECOND="12" Read attribute: @SECOND Range: 00~59

## **Example**

REM \*\*\*\*\*Set @SECOND\*\*\*\*\* @SECOND="59"

REM \*\*\*\*\*Print\*\*\*\*\* SIZE 3,3 GAP 0,0 DENSITY 8 SPEED 6 DIRECTION 0 REFERENCE 0,0 SET CUTTER OFF SET PEEL OFF CLS TEXT 10,10,"5",0,1,1,"@SECOND" TEXT 310,10,"5",0,1,1,@SECOND PRINT 1

## **See Also**

~!C, @YEAR, @MONTH, @DATE, @DAY, @HOUR, @MINUTE

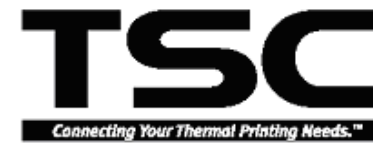

# TAIWAN SEMICONDUCTOR CO., LTD.

11F, No. 205, Sec. 3, Beishin Rd., Shindian City, Taipei, Taiwan. R.O.C.<br>TEL: +886-2-8913-1588 E-mail: printer@mail.ts.com.tw<br>FAX: +886-2-8913-1808 Web Site: http://www.tscprinters.com